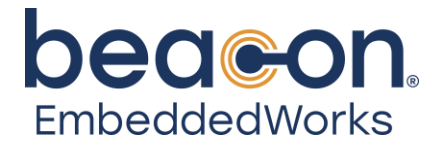

# **Beacon RZ/G2M Development Kit**

User Guide

Beacon EmbeddedWorks Published: November 16, 2023

This document contains valuable proprietary and confidential information, and the attached file contains source code, ideas, and techniques that are owned by Logic PD, Inc., DBA Beacon EmbeddedWorks (collectively "Beacon EmbeddedWorks' Proprietary Information"). Beacon EmbeddedWorks' Proprietary Information may not be used by or disclosed to any third party except under written license from Logic PD, Inc.

Logic PD, Inc. makes no representation or warranties of any nature or kind regarding Beacon EmbeddedWorks' Proprietary Information, or any products offered by Logic PD, Inc. Beacon EmbeddedWorks' Proprietary Information is disclosed herein pursuant and subject to the terms and conditions of a duly executed license or agreement to purchase or lease equipment. The only warranties made by Logic PD, Inc., if any, with respect to any products described in this document are set forth in such license or agreement. Logic PD, Inc. shall have no liability of any kind, express or implied, arising out of the use of the Information in this document, including direct, indirect, special or consequential damages.

Logic PD, Inc. may have patents, patent applications, trademarks, copyrights, trade secrets, or other intellectual property rights pertaining to Beacon EmbeddedWorks' Proprietary Information and products described in this document (collectively "Beacon EmbeddedWorks' Intellectual Property"). Except as expressly provided in any written license or agreement from Logic PD, Inc., this document, and the information contained therein does not create any license to Beacon EmbeddedWorks' Intellectual Property.

The Information contained herein is subject to change without notice. Revisions may be issued regarding changes and/or additions.

© Copyright 2023, Logic PD, Inc. DBA Beacon EmbeddedWorks. All Rights Reserved.

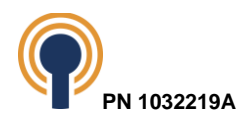

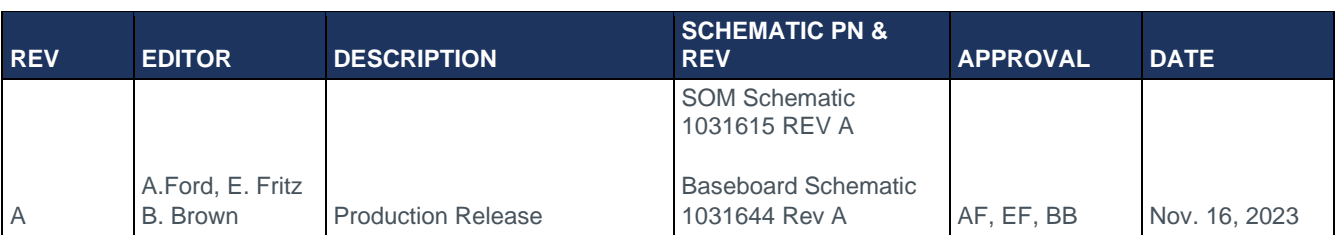

# **Revision History**

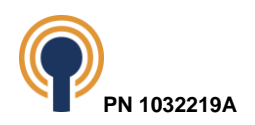

# **Table of Contents**

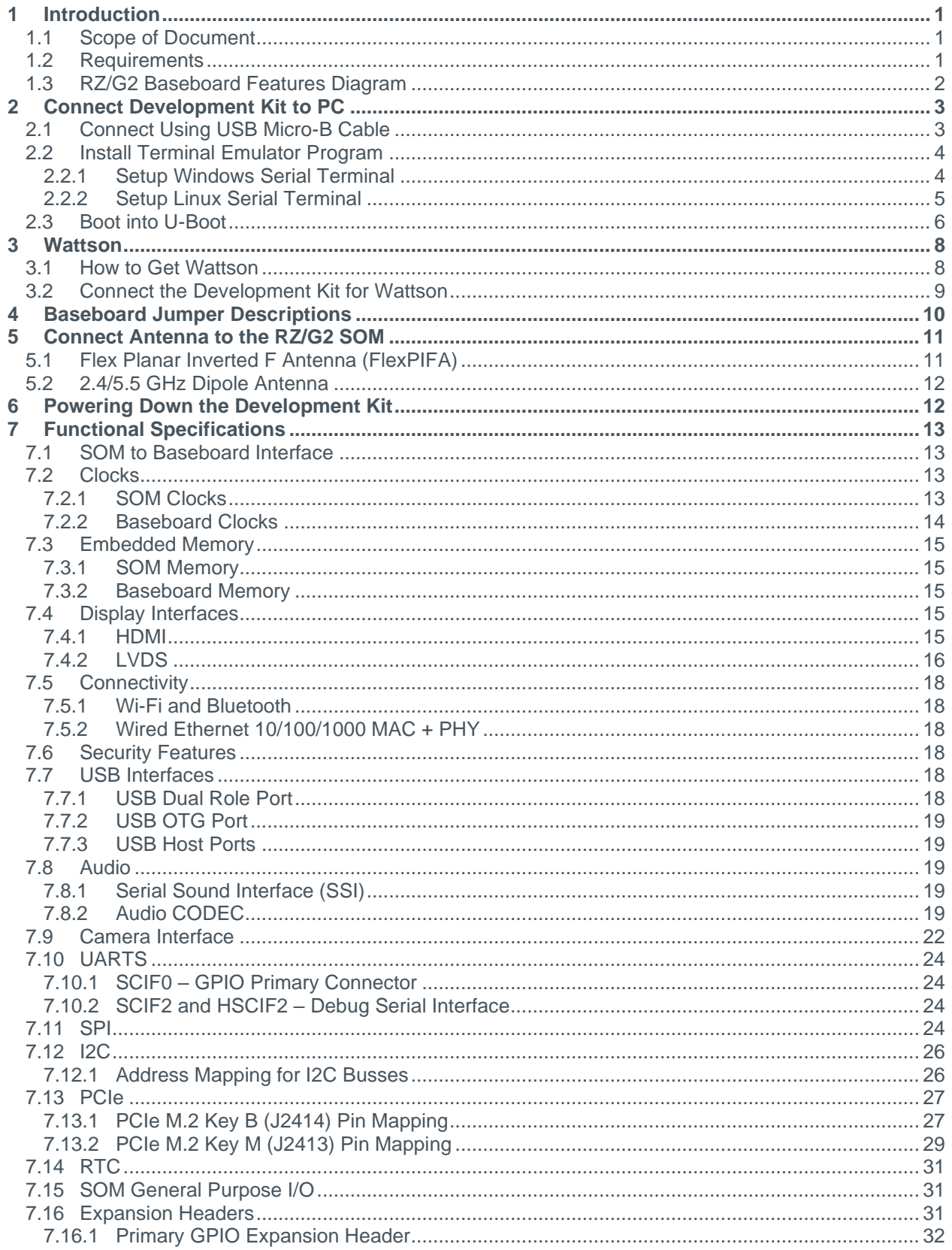

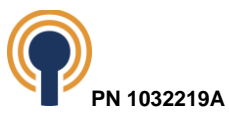

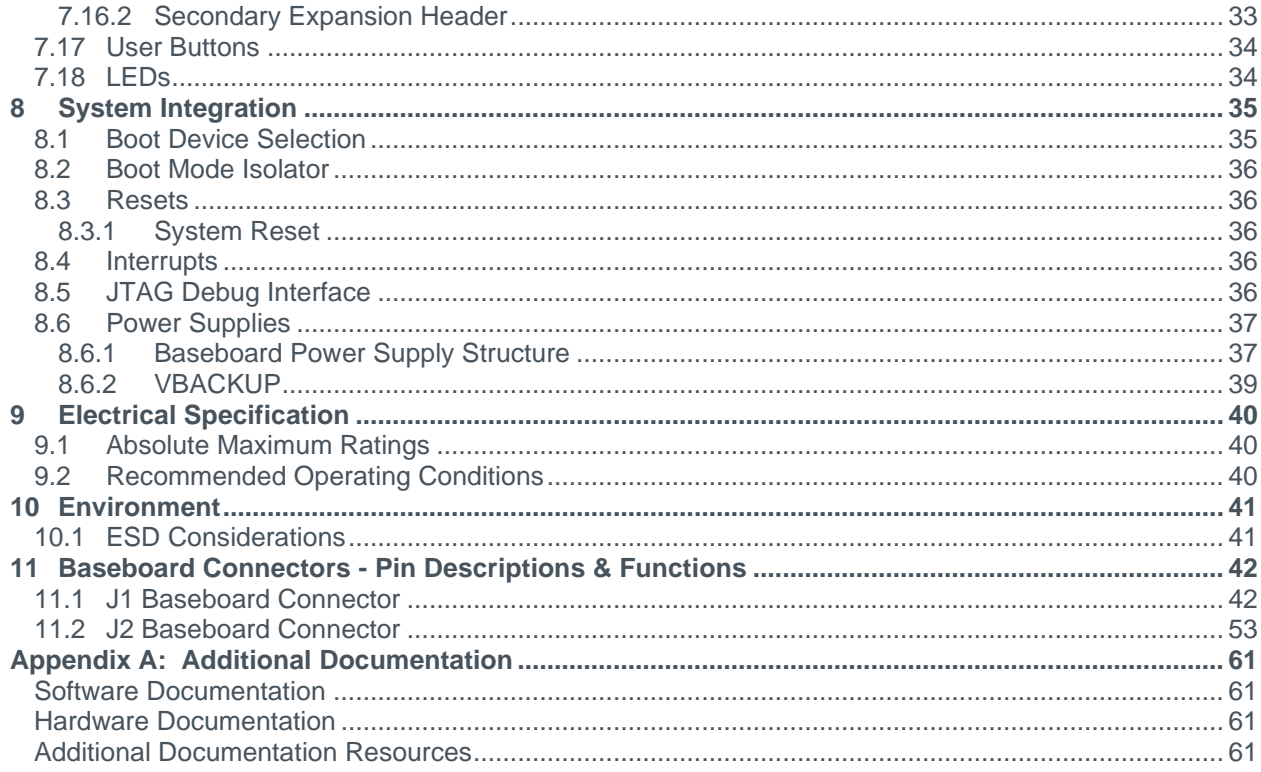

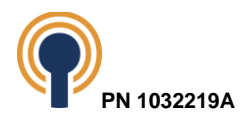

# **Table of Tables**

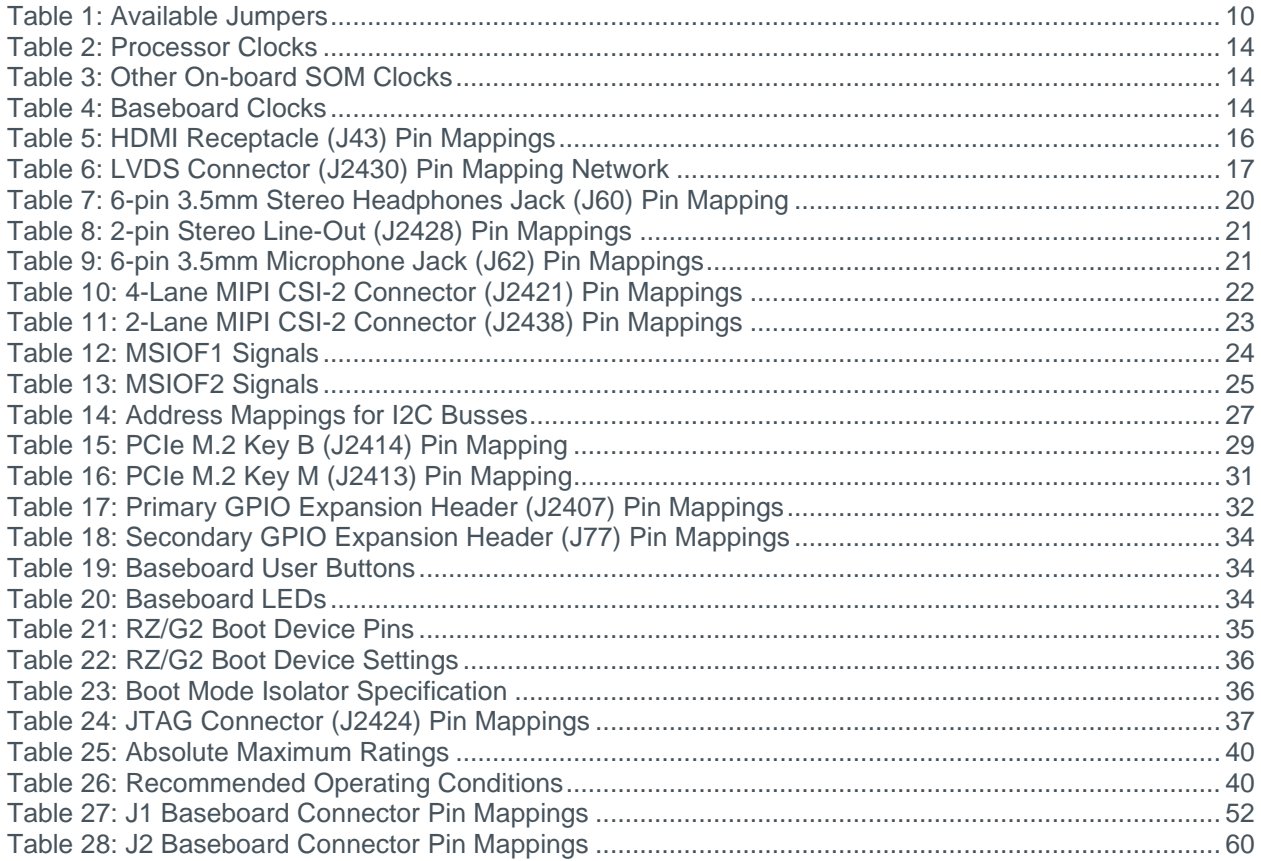

# **Table of Figures**

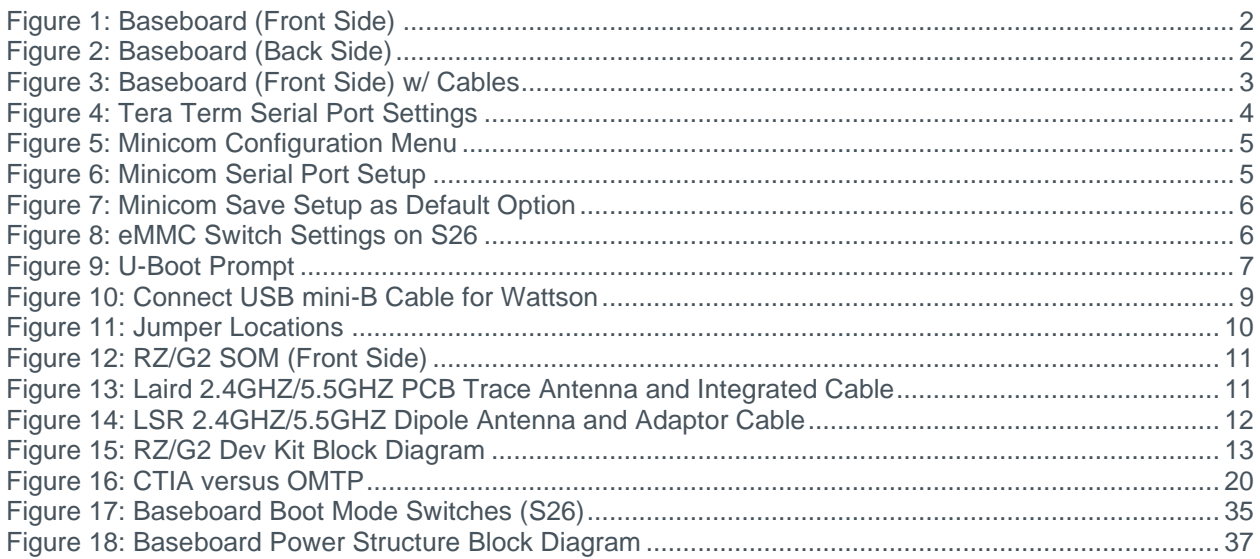

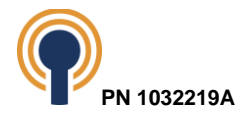

# <span id="page-5-0"></span>**1 Introduction**

This user guide continues where the QuickStart Guide ended by providing additional hardware details about the Beacon RZ/G2 Development Kit. The purpose of this document is to present information that may be useful after you have unpacked the kit, run through the demo, and are ready to begin development work. This document also references other resources depending upon specific development needs.

## <span id="page-5-1"></span>**1.1 Scope of Document**

This user guide does not provide detailed instructions for the software included with the kit. Please refer to the specific user guides for each respective software product for additional information. A list of additional documentation is available in [Appendix A: Additional](#page-65-0)  [Documentation.](#page-65-0)

## <span id="page-5-2"></span>**1.2 Requirements**

It is assumed that the QuickStart Guide has been read in its entirety. See [Appendix A: Additional](#page-65-0)  [Documentation](#page-65-0) for a link to the QuickStart Guide.

The following items will be needed for the procedures described in this document:

- Beacon RZ/G2 Development Kit [registered on Beacon EmbeddedWorks' website](https://support.beaconembedded.com/TechnicalSupport/RegisterProduct.aspx)<sup>1</sup>
- Host PC (the procedures in this document were evaluated using a Windows 10 host PC)
- USB port
- microSD card reader
- microSD card
- Serial cable (USB Type-A standard male to USB Type-B micro male included in development kit)
- Wattson cable (USB Type-A standard male to USB Type-B mini male included in development kit)
- Active Internet connection
- Ethernet Cable
- Terminal emulation program (e.g., Tera Term as described in [Section 2.2\)](#page-8-0)

<sup>1</sup> [http://support.beaconembedded.com/auth/register\\_product.php](http://support.beaconembedded.com/auth/register_product.php)

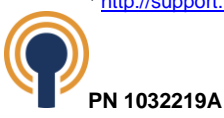

# <span id="page-6-0"></span>**1.3 RZ/G2 Baseboard Features Diagram**

<span id="page-6-1"></span>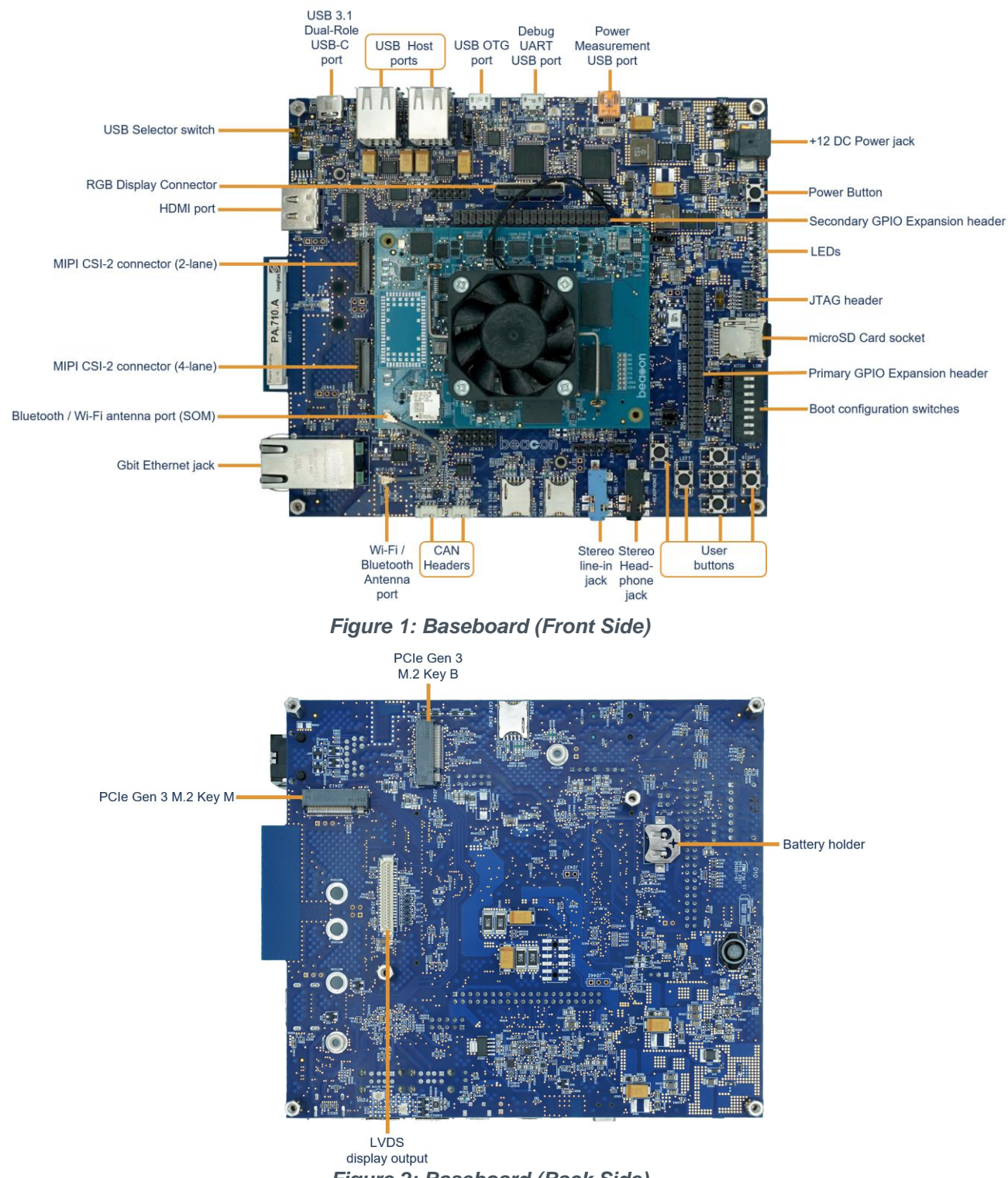

*Figure 2: Baseboard (Back Side)*

<span id="page-6-2"></span>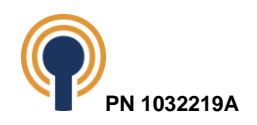

# <span id="page-7-0"></span>**2 Connect Development Kit to PC**

To begin development work, the development kit needs to be connected to a host PC. Connect the USB micro-B cable included in the development kit to the serial debug port.

## <span id="page-7-1"></span>**2.1 Connect Using USB Micro-B Cable**

Follow the steps below to connect USB micro-B serial debug cable.

1. Connect the USB micro-B cable to the debug UART USB port (J2425) on the baseboard and to an empty USB port on the host PC.

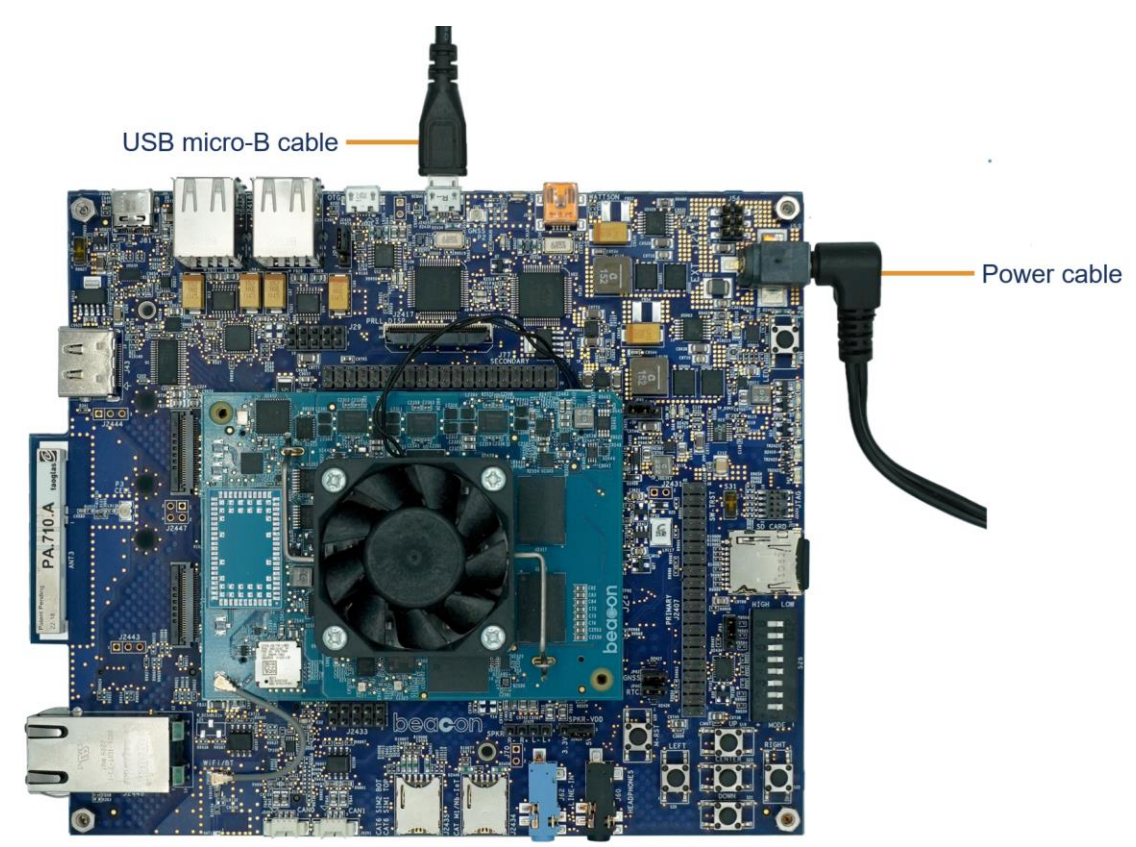

*Figure 3: Baseboard (Front Side) w/ Cables*

<span id="page-7-2"></span>**NOTE:** The baseboard is equipped with an FTDI virtual COM port (VCP) chip that causes the USB device to appear to the host computer as an additional COM port. Settings for the terminal emulation program will remain the same. However, a driver must be installed on the host computer for proper operation. A link to the driver and instructions for using the USB-to-UART VCP chip can be found in Beacon EmbeddedWorks' [USB-to-UART VCP Chip Driver](http://support.beaconembedded.com/downloads/910/)  [ReadMe](http://support.beaconembedded.com/downloads/910/)<sup>2</sup>. See section [7.10.2](#page-28-1) for more information on how to configure the debug terminal.

2. Plug the power supply into an electrical outlet and the power cable output connector into the power-in connector on the baseboard as seen in [Figure 3.](#page-7-2)

<sup>2</sup> <http://support.beaconembedded.com/downloads/910/>

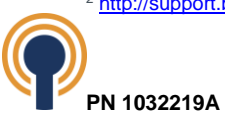

3. Before powering on the kit, install a terminal emulation program to communicate with the development kit. Proceed to the next section for details.

## <span id="page-8-0"></span>**2.2 Install Terminal Emulator Program**

The Beacon RZ/G2 Development Kit is designed to communicate with terminal emulation programs using the included microUSB cable. Although Beacon EmbeddedWorks does not support any particular terminal emulation program, Tera Term for Windows and Minicom for Linux are recommended.

#### <span id="page-8-1"></span>**2.2.1 Setup Windows Serial Terminal**

Tera Term can be downloaded for free from Beacon EmbeddedWorks' website. To install Tera Term:

- 1. Download the ZIP file<sup>3</sup> from Beacon EmbeddedWorks' website and extract the contents.
- 2. After extracting the contents, locate the teraterm-x.xx.exe file and double-click it.
- 3. Follow the on-screen instructions to install Tera Term.
	- a. Baud rate: **115200**
	- b. Data: **8 bits**
	- c. Parity: **None**
	- d. Stop: **1 bit**
	- e. Flow control: **None**

NOTE: The communication port assigned to the DUT is usually the first port associated with the USB cable.

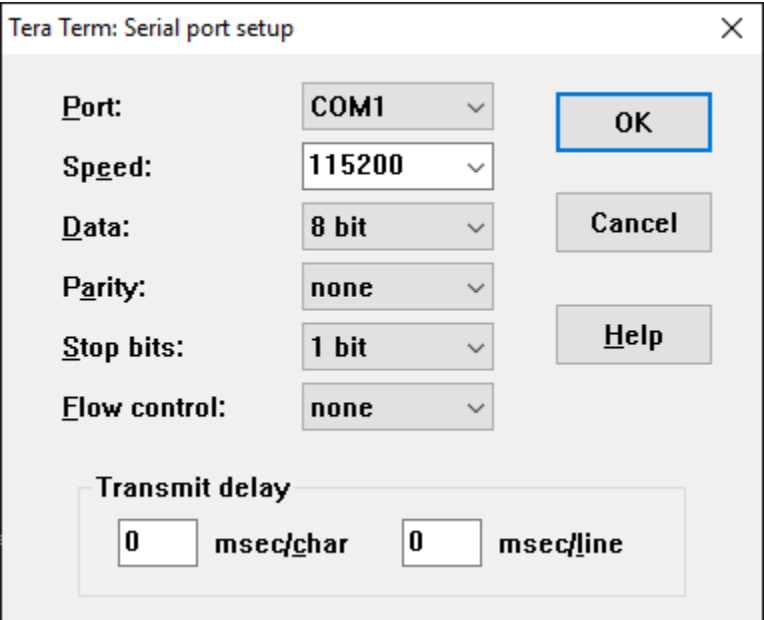

<span id="page-8-2"></span>*Figure 4: Tera Term Serial Port Settings*

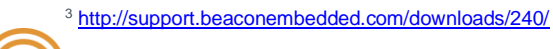

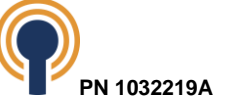

- 4. Click 'OK'
- 5. Tera Term serial terminal has been completed

### <span id="page-9-0"></span>**2.2.2 Setup Linux Serial Terminal**

Follow the directions below for installing Minicom within Ubuntu.

- 1. To install minicom, run 'sudo apt install minicom'
- 2. To setup minicom, type 'sudo minicom -s'
- 3. Select 'Serial port setup'

|      | Filenames and paths     |  |
|------|-------------------------|--|
|      | File transfer protocols |  |
|      | Serial port setup       |  |
|      | Modem and dialing       |  |
|      | Screen and keyboard     |  |
|      | Save setup as dfl       |  |
|      | Save setup as           |  |
| Exit |                         |  |
|      | Exit from Minicom       |  |

*Figure 5: Minicom Configuration Menu*

<span id="page-9-1"></span>4. Setup the serial port interface specific to the Linux Host PC. This example uses '/dev/ttyUSB0' and the baud rate of 115200 8N1.

|                                | : /dev/ttyUSB0 |
|--------------------------------|----------------|
| <b>B</b> - Lockfile Location   | : /var/lock    |
| C - Callin Program             |                |
| D - Callout Program            |                |
| E - Bps/Par/Bits : 115200 8N1  |                |
| F - Hardware Flow Control : No |                |
| G - Software Flow Control : No |                |
|                                |                |
| Change which setting?          |                |
|                                |                |
| Screen and keyboard            |                |
|                                |                |
| Save setup as dfl              |                |
| Save setup as                  |                |
| Exit                           |                |
| Exit from Minicom              |                |
|                                |                |
|                                |                |

*Figure 6: Minicom Serial Port Setup*

<span id="page-9-2"></span>5. Save setup

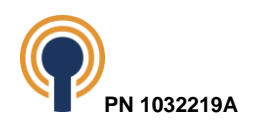

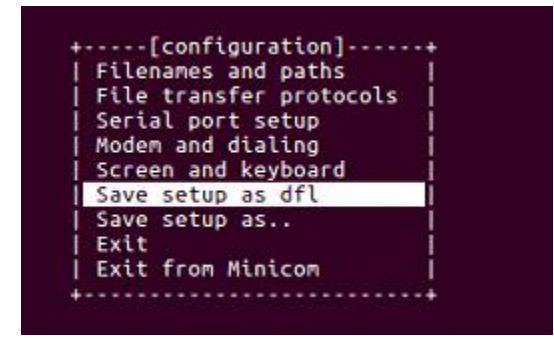

*Figure 7: Minicom Save Setup as Default Option*

- <span id="page-10-1"></span>6. Select Exit
- 7. Minicom serial terminal setup has been completed

## <span id="page-10-0"></span>**2.3 Boot into U-Boot**

U-Boot is a bootloader configured by Beacon EmbeddedWorks to provide the capability for loading the operating system (OS) and applications. In addition, it provides a full suite of commands for interfacing to the System on Module (SOM). These commands load the OS, configure hardware platforms, bring up hardware, customize applications, perform tests, and manage in-field devices.

- 1. Make sure the development kit is set up as described in Section [2.1.](#page-7-1)
- 2. Insert the pre-built OS image SD card into the baseboard.
- 3. Verify the boot switches (S26 on the baseboard) are configured to boot from on-board eMMC. See section [8.1](#page-39-1) for boot options. This step is important because U-Boot boots from onboard flash memory even if the Linux will be run the microSD card.

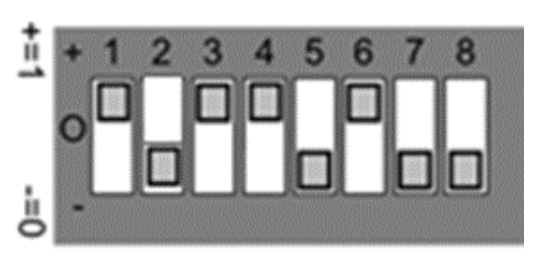

*Figure 8: eMMC Switch Settings on S26*

- <span id="page-10-2"></span>4. Start the terminal emulation program on the host PC.
- 5. Verify that the serial port settings are correct (see section [2.2](#page-8-0) in the previous section).
- 6. Press the power button (S28)
- 7. In the host PC's terminal emulation program, you should see a U-Boot screen like the one below (version numbers and other details may differ from what is shown).

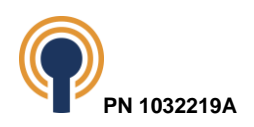

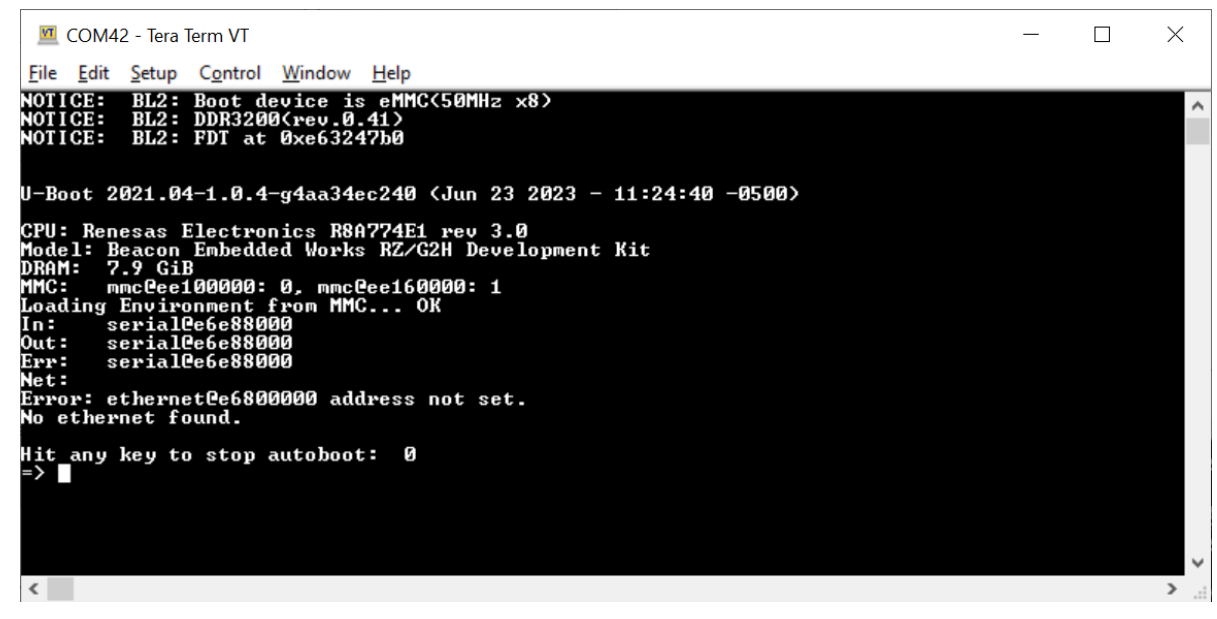

*Figure 9: U-Boot Prompt*

<span id="page-11-0"></span>8. The system is now ready to work with the RZ/G2 SOM using U-Boot. For more information on U-Boot's and its capabilities, please see the RZ/G2 SOM Series Linux User Guide provided by Beacon EmbeddedWorks. This document is available on Beacon EmbeddedWorks' website and the download location is referenced in Appendix A of this document.

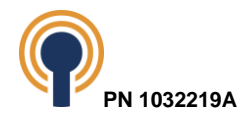

# <span id="page-12-0"></span>**3 Wattson**

Wattson is a power measurement and performance monitoring application now standard on all Beacon EmbeddedWorks Development Kits.

The application delivers real-time graphical feedback and data-logging capabilities without the need for external oscilloscopes and meters. Wattson guides you to the lowest power and highest performance software combination for the product.

Wattson is instrumental in helping you minimize power in run, idle, standby, suspend, and system-off states, maximizing battery life in the end application. Wattson is independent of the system, allowing power measurement even when the SOM is in deep-sleep states like suspend and even off.

Wattson runs on Windows and Linux PCs, enabling software development on Linux, Android and Windows IOT-based products.

## <span id="page-12-1"></span>**3.1 How to Get Wattson**

Follow the steps below to download and install Wattson.

- 1. Wattson is available for download from Beacon EmbeddedWorks' website. The links below will launch the download for the specific OS running on the host.
	- [Wattson for Windows Installer](https://support.beaconembedded.com/DesktopModules/Bring2mind/DMX/Download.aspx?portalid=0&EntryId=1416)<sup>4</sup> (ZIP file)
	- [Wattson for Linux Installer](https://support.beaconembedded.com/DesktopModules/Bring2mind/DMX/Download.aspx?portalid=0&EntryId=1418)<sup>5</sup> (tar.gz file)
- 2. Extract the ZIP or tar.gz file. In Linux, the following command will extract the tar.gz:

**\$ tar -xvf wattson\_linux.tar.gz**

In that folder, locate the *HOW TO INSTALL* document containing installation instructions.

3. Once Wattson is installed on the host PC, a Wattson User Guide is available from the Start > Beacon EmbeddedWorks > Wattson User Guide menu or within the Wattson application under the *Help* menu.

<sup>4</sup> <https://support.beaconembedded.com/DesktopModules/Bring2mind/DMX/Download.aspx?portalid=0&EntryId=1416> <sup>5</sup> <https://support.beaconembedded.com/DesktopModules/Bring2mind/DMX/Download.aspx?portalid=0&EntryId=1418>

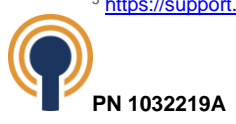

# <span id="page-13-0"></span>**3.2 Connect the Development Kit for Wattson**

For Wattson to interact with the Beacon RZ/G2 Development Kit, use the included USB A to USB mini-B cable to connect the power measurement USB port on the baseboard to an available USB port on the host PC.

It is recommended to first launch Wattson and connect the USB mini-B cable to J2427 before connecting the debug UART cable. This will prevent any issues where Wattson might detect the wrong serial debug interface.

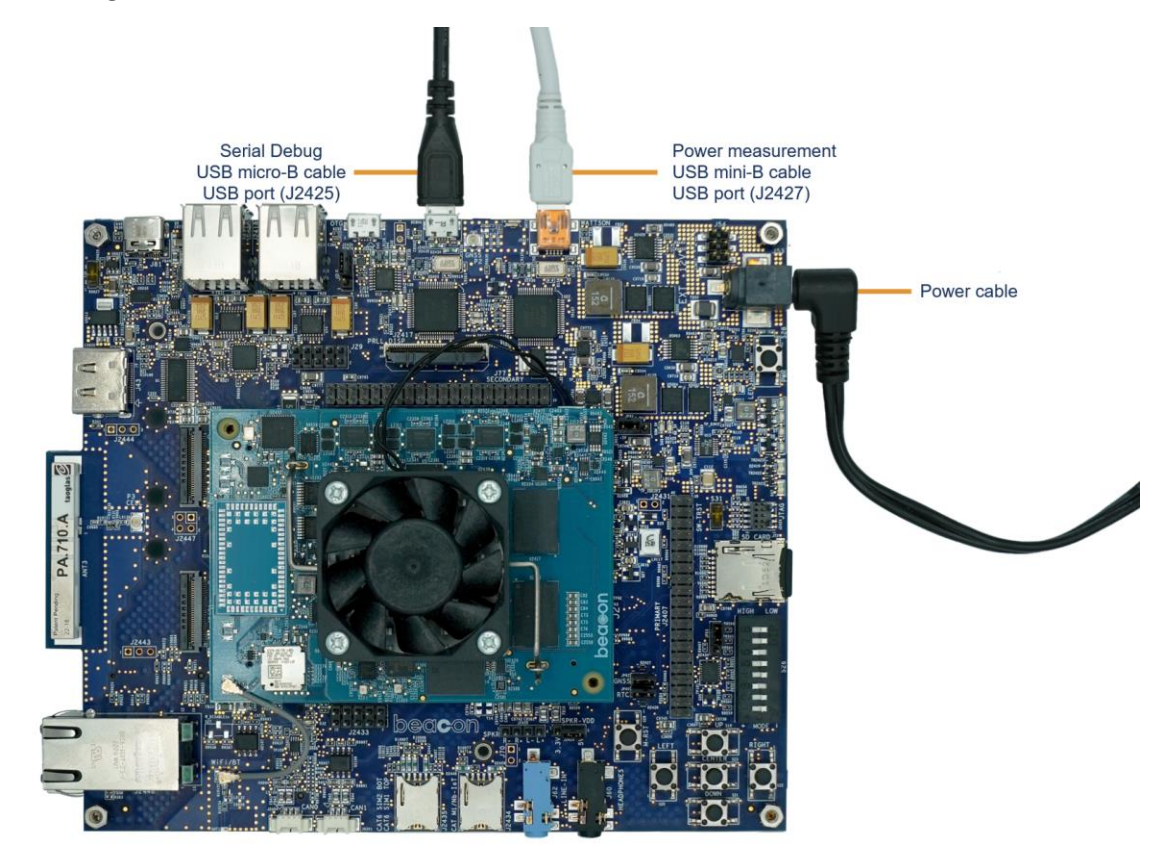

*Figure 10: Connect USB mini-B Cable for Wattson*

<span id="page-13-1"></span>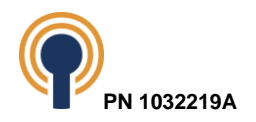

# <span id="page-14-0"></span>**4 Baseboard Jumper Descriptions**

The baseboard jumpers are set by default as described in [Table 1](#page-14-1) and shown in [Figure 11.](#page-14-2)

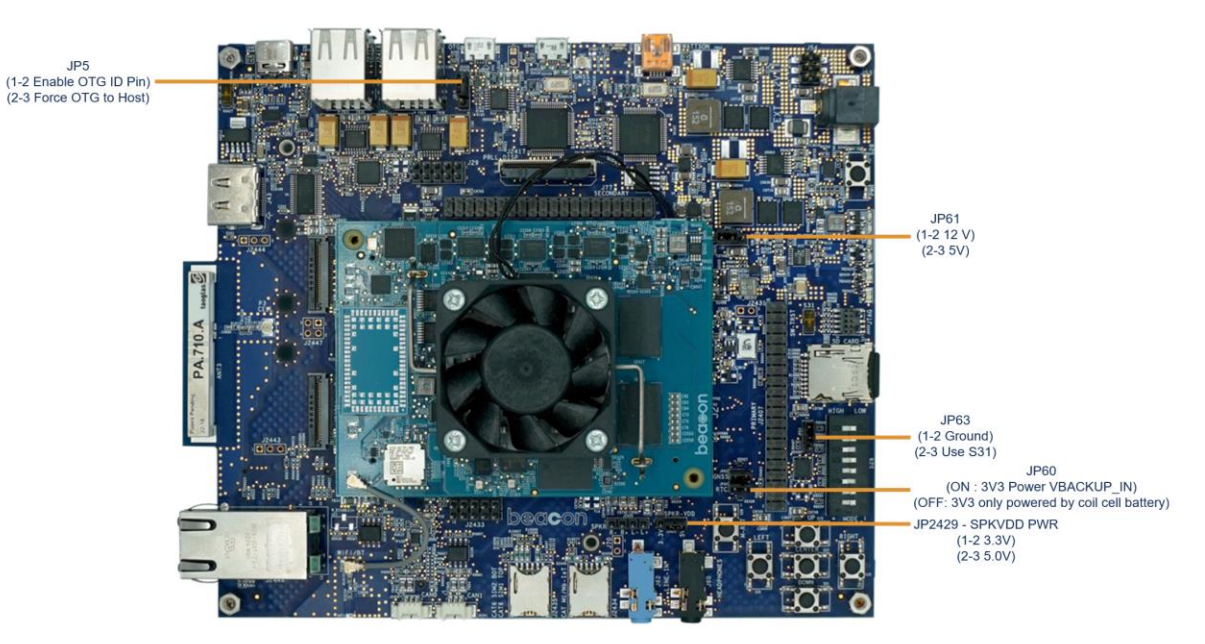

*Figure 11: Jumper Locations*

<span id="page-14-2"></span><span id="page-14-1"></span>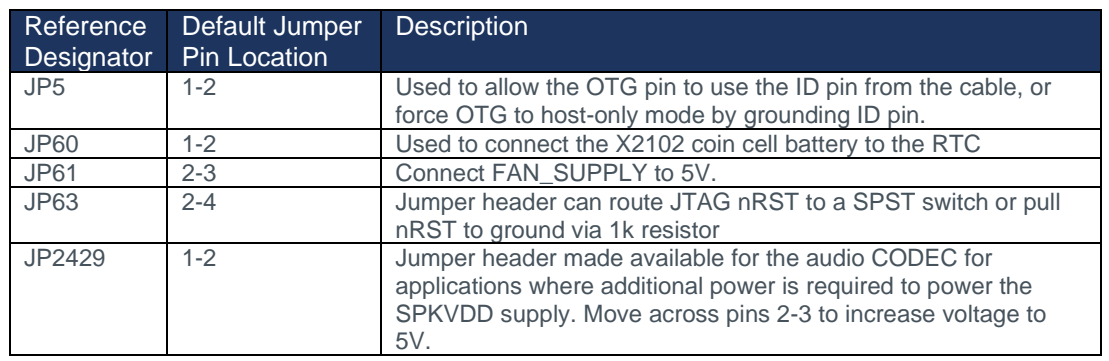

Table 1: Available Jumpers

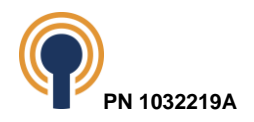

# <span id="page-15-0"></span>**5 Connect Antenna to the RZ/G2 SOM**

The RZ/G2 SOM provides a U.FL connector receptacle at location P1 for connecting a 50-ohm dual-band antenna for WiFi and Bluetooth wireless connectivity. The kit will come with a Johanson Technology 2450AD14A5500T antenna attached to the Wi-Fi/Bluetooth module. This antenna is located on the baseboard.

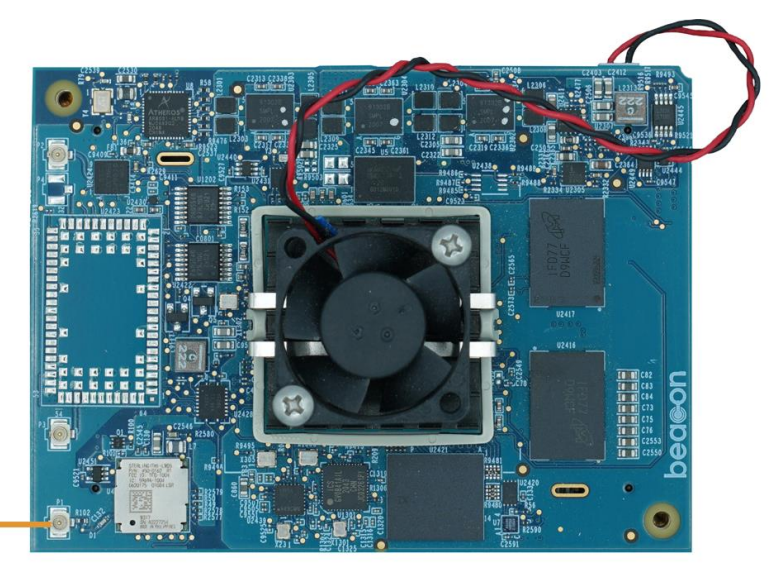

Wi-Fi / Bluetooth antenna connector

Figure 12: RZ/G2 SOM (Front Side)

<span id="page-15-2"></span>**IMPORTANT NOTE:** The antenna connector on the SOM is very fragile. Take extreme care when connecting and disconnecting the antenna. If antenna movement is likely in an end-product design, Beacon EmbeddedWorks suggests designing supports or reinforcements for the antenna and cable on the baseboard in order to prevent damage to the connector.

There are two additional antenna options that are certified for Laird Sterling-LWB5 wireless module used on the RZ/G2 SOM. Each is connected to the SOM with a thin cable and U.FL connector.

# <span id="page-15-1"></span>**5.1 Flex Planar Inverted F Antenna (FlexPIFA)**

One antenna option is the Laird 001-0016 Flexible Planar Inverted F Antenna (FlexPIFA). The FlexPIFA option is a 3-dBi 50-ohm PCB trace antenna attached to 100 mm miniature coaxial cable with a U.FL connector at the far end. The FlexPIFA supports dual bands: 2.4 GHz and 5.5 GHz.

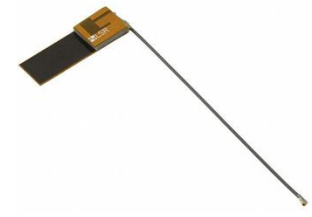

*Figure 13: Laird 2.4GHZ/5.5GHZ PCB Trace Antenna and Integrated Cable*

- <span id="page-15-3"></span>1. When using this option, connect the U.FL connector at the end of the FlexPIFA to the U.FL connector receptacle at location P1 on the SOM.
- 2. The back of the FlexPIFA surface has adhesive to help secure the antenna at the desired location.

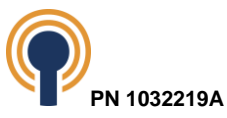

# <span id="page-16-0"></span>**5.2 2.4/5.5 GHz Dipole Antenna**

The second option is the LSR 001-0009 2.4/5.5 GHz Dipole Antenna. This 50-ohm dipole antenna has +2dBi peak gain at both 2.4 GHz and 5 GHz. This whip tilt antenna is integrated with a with reverse polarity SMA connector.

To connect to the SOM, this option will also require the LSR 080-0001 Cable Assembly. This cable adaptor assembly is 105mm in length with reverse polarity SMA Female bulkhead connector on one end and a U.FL connector on the other end using 1.13mm diameter coaxial cable.

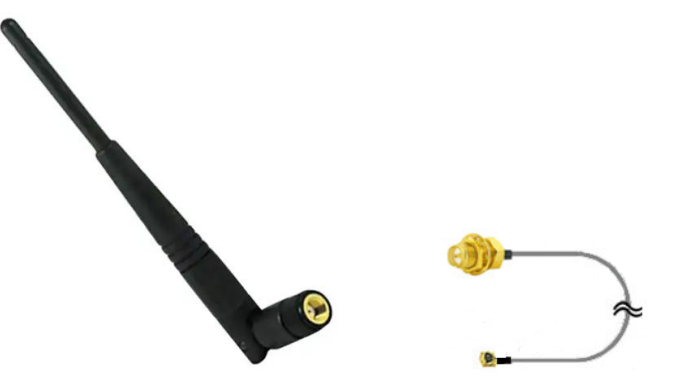

*Figure 14: LSR 2.4GHZ/5.5GHZ Dipole Antenna and Adaptor Cable*

- <span id="page-16-2"></span>1. When using this option, connect the SMA connector of cable adaptor assembly to the dipole antenna.
- 2. Next connect the U.FL connector of cable adaptor assembly to the U.FL connector receptacle at location P1 on the SOM.

# <span id="page-16-1"></span>**6 Powering Down the Development Kit**

To provide a graceful shutdown, it is recommended that users use a combination of software and hardware to power down the development kit.

First the user must submit the poweroff command. Using the poweroff command allows the system to terminate running processes, save any unsaved data, close open files, and perform other shutdown-related tasks in an orderly manner. This helps prevent data corruption, file system damage, and other issues that may occur when abruptly cutting power to a running system.

#### root# **poweroff**

The user may also press and hold S28 (ON/OFF) to force the system to power down. This will work in the event of a system lock-up or process that is stuck in a loop. Using S28 to power down in this manner will not allow the system to terminate running processes, save data, close files or perform other shutdown-related tasks in an orderly manner.

Afterwards to power the system back on, press the switch S28 (ON/OFF) button on the baseboard.

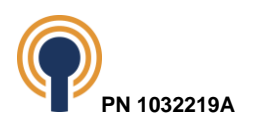

# <span id="page-17-0"></span>**7 Functional Specifications**

The block diagram for the Beacon RZ/G2 Development Kit is shown below.

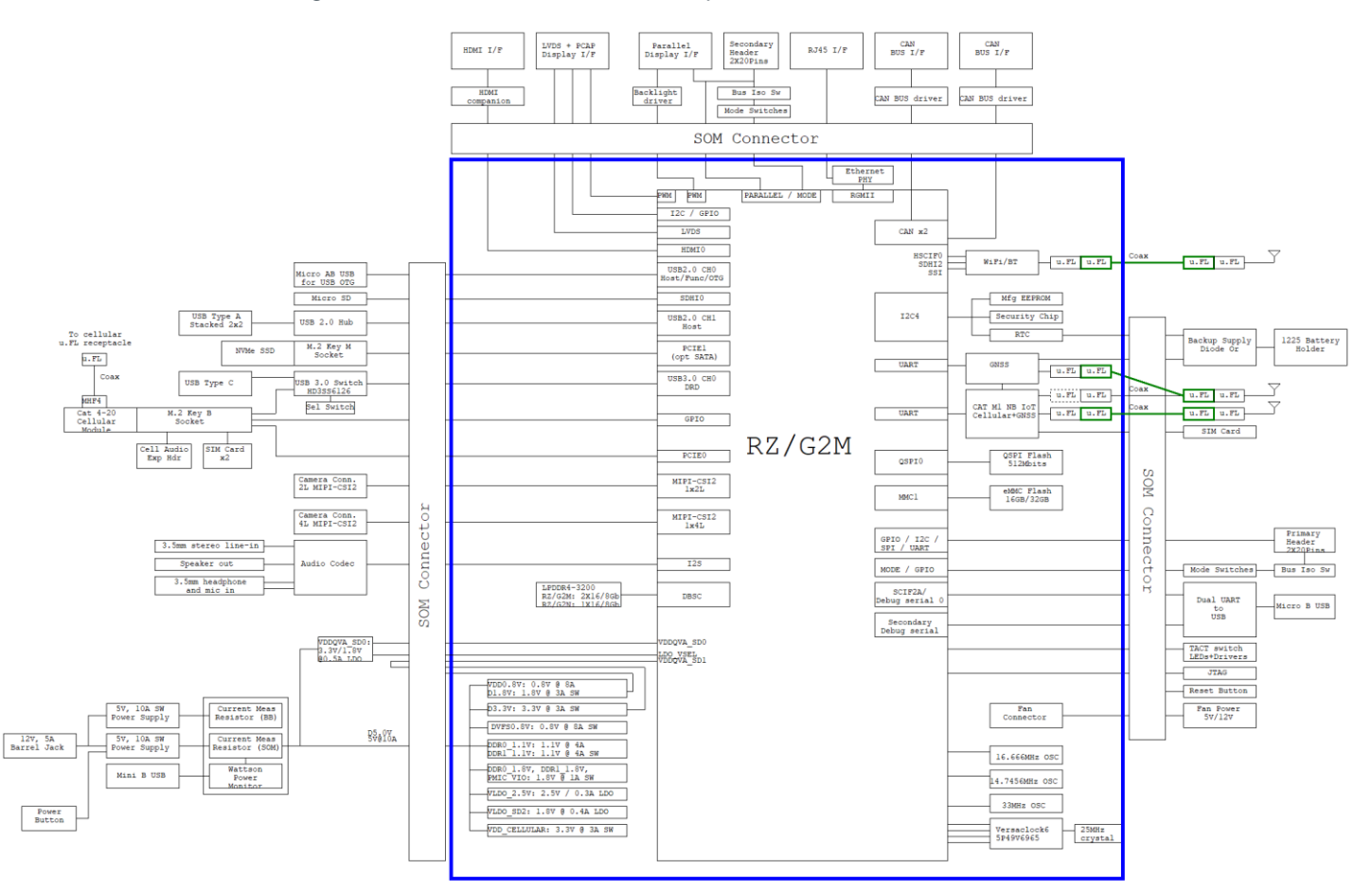

*Figure 15: RZ/G2 Dev Kit Block Diagram*

## <span id="page-17-4"></span><span id="page-17-1"></span>**7.1 SOM to Baseboard Interface**

The baseboard includes two Samtec BSH-090-01-L-D-A-TR, 180-pin, double row, 0.5 mm pitch SMT receptacle connectors at locations J1 and J2 for hosting the SOM. All power, grounds, and digital signals traverse through these three host connectors.

For the detailed pin mapping of the SOM to baseboard connectors, please refer to section [11.](#page-46-0)

## <span id="page-17-2"></span>**7.2 Clocks**

Information in this section describes the various clocks used on the RZ/G2 development kit.

### <span id="page-17-3"></span>**7.2.1 SOM Clocks**

Clocks seen on the SOM are used for the processor, display, Ethernet and USB.

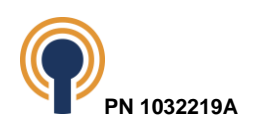

### **7.2.1.1 Processor Clocks**

The RZ/G2 processor requires two reference clocks: one for system and high-speed functions and another for low-frequency functions. The high-speed clock connects directly to the processor and the low-speed clock is connected indirectly through the RTC.

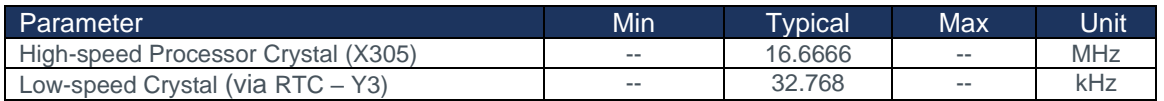

Table 2: Processor Clocks

#### <span id="page-18-2"></span>**7.2.1.2 Other On-board Clocks**

There is also a programmable clock generator on the SOM to provide clock references for Display Dot clocks, the Ethernet controller, and the USB as enumerated below and referenced as U2439. The programmable clock generator is controlled via software, and the clocks are enabled and disabled on demand. The clock frequencies are specified in the device tree.

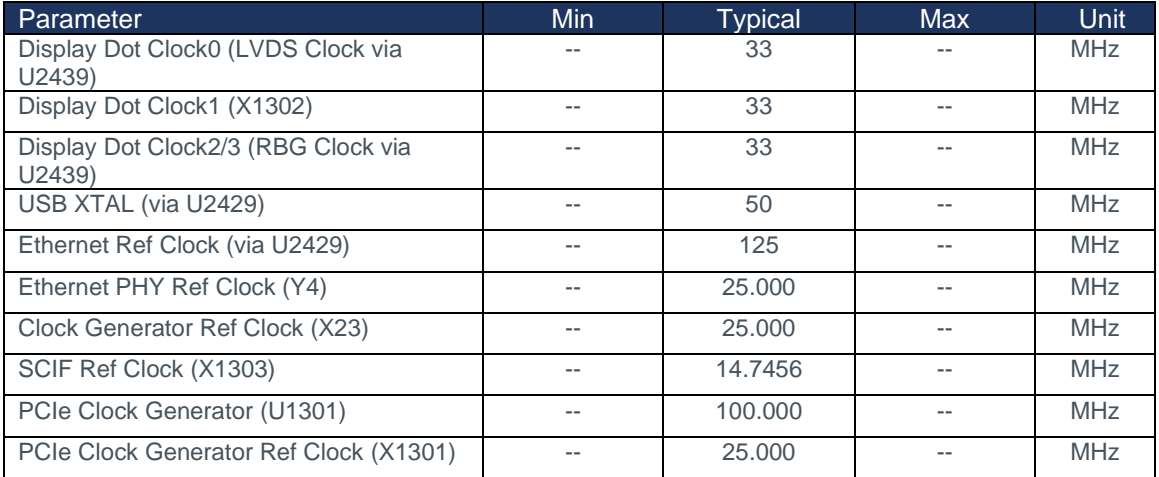

#### Table 3: Other On-board SOM Clocks

### <span id="page-18-3"></span><span id="page-18-0"></span>**7.2.2 Baseboard Clocks**

The baseboard also includes clocks for various functions as listed below.

<span id="page-18-4"></span>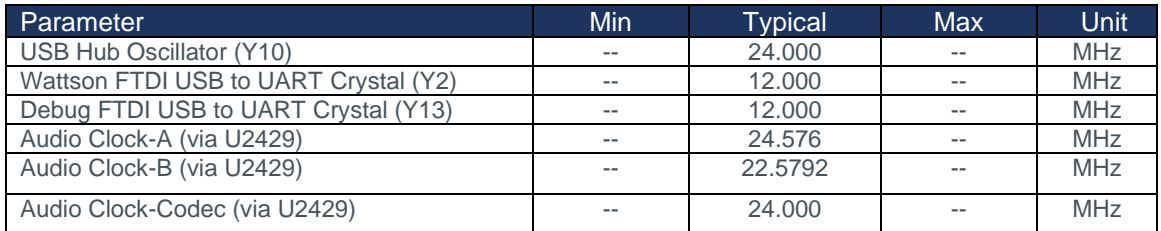

Table 4: Baseboard Clocks

<span id="page-18-1"></span>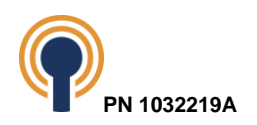

## **7.3 Embedded Memory**

There are memories available on the SOM and the baseboard of the RZ/G2 development kit.

### <span id="page-19-0"></span>**7.3.1 SOM Memory**

The SOM has LPDDR4, eMMC, QSPI NOR flash and a serial EEPROM. See the RZ/G2 Hardware specification for more details on these memories.

### <span id="page-19-1"></span>**7.3.2 Baseboard Memory**

The baseboard provides a microSD Card socket at location J72 (see [Figure 1: Baseboard \(Front](#page-6-1)  [Side\)](#page-6-1) for a picture which includes the microSD card socket).

The processor for RZ/G2 SOM supports up to three SD Host Interface (SDHI) capable of the standard SDIO and SDXC protocol. The SOM reserves SDHI0 for use on the baseboard using a 4-bit data interface for SD Cards.

In addition, the RZ/G2 processors allow designers to select the voltage levels at which the SDHI0 interface operates. The SDHI specification requires +3.3V operation by default and can later negotiate +1.8V signaling if supported by the target. The RZ/G2 SOM wires in GPIO6\_30 signal to allow the system to switch the interface voltage.

SDHI2 operates at 400 kHz (low-speed), 25MHz (normal-speed mode), 50MHz (high-speed mode) or 200MHz (ultra high-speed). The SDHI2 can operate at either +3.3V or +1.8V depending on the operating mode.

## <span id="page-19-2"></span>**7.4 Display Interfaces**

The RZ/G2 SOM provides an HDMI interface, a two 4-lane LVDS interface, and a 24-bit RGB interface which are routed directly out to the SOM interface connectors. The RGB interface pins are multiplexed with other devices, so enabling it may require disabling other uses for the corresponding pins.

#### <span id="page-19-3"></span>**7.4.1 HDMI**

The baseboard brings the SOM HDMI signals to a 19-pin HDMI receptacle connector that carries the HDMI display interface, I2C control lines, power, and ground to an external HDMI display.

The HDMI receptacle (Samtec HDMI-19-01-F-SM) is located at J43. See [Figure 1: Baseboard](#page-6-1)  [\(Front Side\)](#page-6-1) which includes the HDMI port at the left of the picture. This 19-pin HDMI high-speed receptacle meets digital display working group single monitor interface specifications.

The pin mapping for the 19-pin HDMI receptacle is shown in the table below. The receptacle also includes four through-hole ground tails for grounding the connector shell.

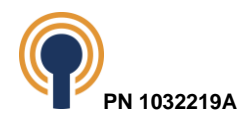

| Pin #          | <b>Signal Name</b>    | <b>Function</b>            | I/O        | <b>Voltage Ref</b> | Reference Voltage<br><b>Domain</b> |
|----------------|-----------------------|----------------------------|------------|--------------------|------------------------------------|
| 1              | HDMI0 TMDSDATAP2      | HDMI Data 2+               | O          | 5.0V               | 5V_HDMI_IN                         |
| $\overline{2}$ | <b>DGND</b>           | <b>Digital Ground</b>      | <b>PWR</b> | <b>GND</b>         |                                    |
| 3              | HDMI0_TMDSDATAN2      | <b>HDMI</b> Data 2-        | Ο          | 5.0V               | 5V_HDMI_IN                         |
| $\overline{4}$ | HDMI0 TMDSDATAP1      | HDMI Data 1+               | O          | 5.0V               | 5V HDMI IN                         |
| 5              | <b>DGND</b>           | Digital Ground             | <b>PWR</b> | <b>GND</b>         |                                    |
| 6              | HDMI0 TMDSDATAN1      | HDMI Data 1-               | Ο          | 5.0V               | 5V HDMI IN                         |
| 7              | HDMI0 TMDSDATAP0      | HDMI Data 0+               | $\Omega$   | 5.0V               | 5V HDMI IN                         |
| 8              | <b>DGND</b>           | <b>Digital Ground</b>      | <b>PWR</b> | <b>GND</b>         |                                    |
| 9              | HDMI0 TMDSDATAN0      | HDMI Data 0-               | Ο          | 5.0V               | 5V_HDMI_IN                         |
| 10             | <b>HDMIO TMDSCLKP</b> | <b>HDMI Clock+</b>         | $\Omega$   | 5.0V               | 5V HDMI IN                         |
| 11             | <b>DGND</b>           | <b>Digital Ground</b>      | <b>PWR</b> | <b>GND</b>         |                                    |
| 12             | HDMI0_TMDSCLKN        | <b>HDMI Clock-</b>         | $\Omega$   | 5.0V               | 5V_HDMI_IN                         |
| 13             | HDMI0 CEC             | <b>HDMI Consumer</b>       | 1/O        | 5.0V               | 5V HDMI IN                         |
|                |                       | <b>Electronics Control</b> |            |                    |                                    |
| 14             | NC                    | No Connect                 | $-$        | $-$                |                                    |
| 15             | HDMI0 SCL             | DDC CLK OUT                | O          | 5.0V               | 5V HDMI IN                         |
| 16             | HDMI0 SDA             | DDC DAT OUT                | I/O        | 5.0V               | 5V_HDMI_IN                         |
| 17             | <b>DGND</b>           | Digital Ground             | <b>PWR</b> | <b>GND</b>         |                                    |
| 18             | 5V_HDMI_OUT           | +5V Power                  | <b>PWR</b> | 5.0V               | 5V_HDMI_IN                         |
| 19             | HDMI_HPD              | <b>EARC</b>                |            | 5.0V               | 5V HDMI IN                         |
|                |                       | N/HOTPLUG DET OUT          |            |                    |                                    |

*Table 5: HDMI Receptacle (J43) Pin Mappings*

### <span id="page-20-1"></span><span id="page-20-0"></span>**7.4.2 LVDS**

The LVDS signals are each connected to a 41-pin display header connector that carries the LVDS display interface, capacitive touch I2C, control lines, power and backlight PWM control to an external display board.

The LVDS display header connector (Hirose DF9-41P-1V(32)) is located at J2430 on the back of the baseboard. See **Figure 2** for a picture which includes the LVDS display output in the center left area. This 41-pin board-to-board header complies with the standard connector specification for the flat panel display interfaces, VESA FPDI-1 Standard Interface Connector.

The pin mapping for the 41-pin LVDS display header connector is shown in the table below.

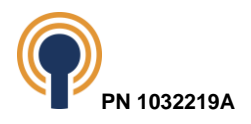

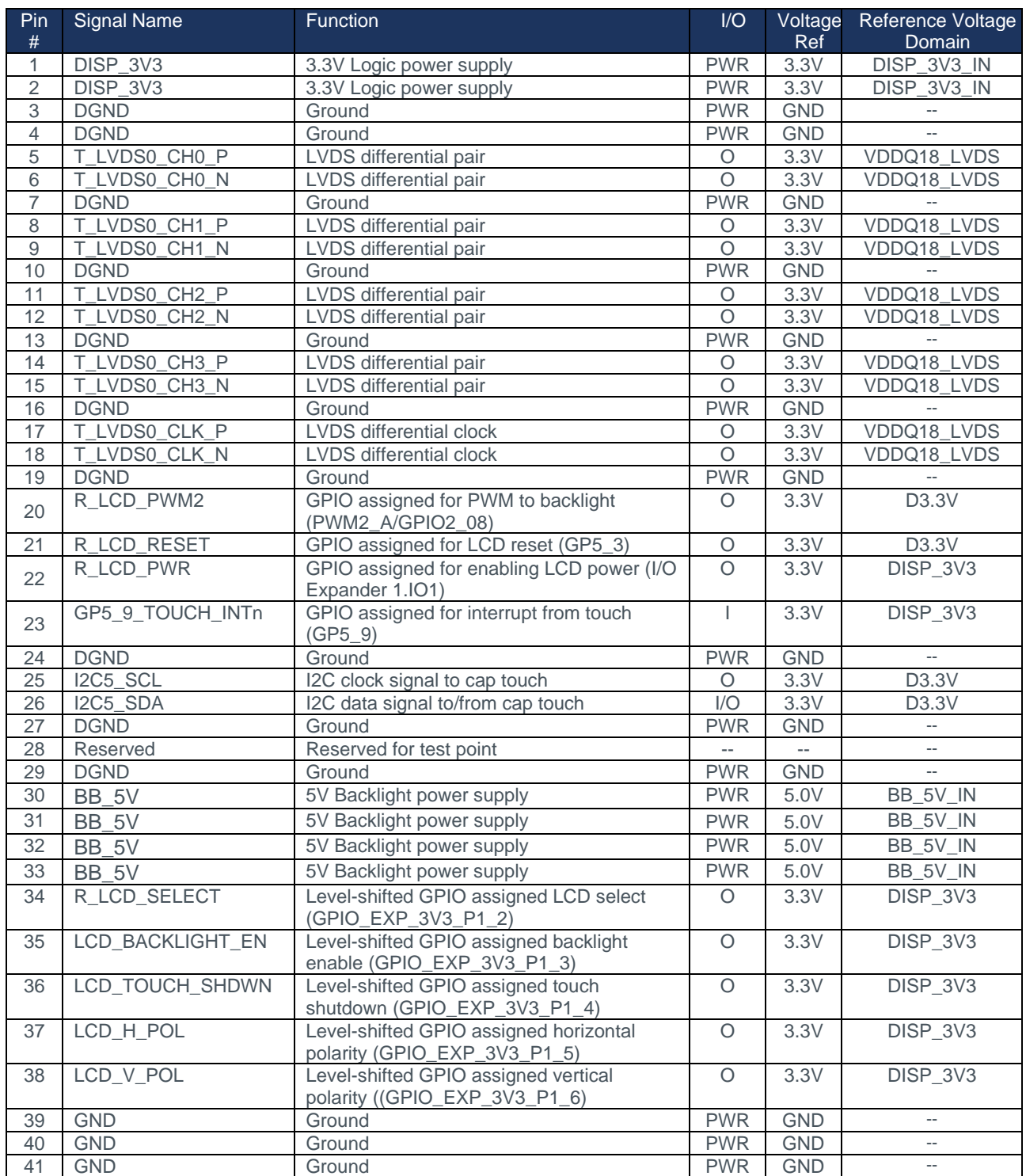

*Table 6: LVDS Connector (J2430) Pin Mapping Network*

<span id="page-21-1"></span><span id="page-21-0"></span>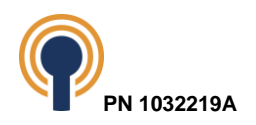

## **7.5 Connectivity**

The RZ/G2 development kit offers Wi-Fi, Bluetooth, and Gig Ethernet.

### <span id="page-22-0"></span>**7.5.1 Wi-Fi and Bluetooth**

The Beacon RZ/G2 Development Kit has incorporated the Sterling-LWB5 wireless module by Laird to provide WiFi and Bluetooth wireless connectivity. The LWB5 module provides 2.4GHz and 5GHz 802.11a/b/g/ac Wi-Fi along with Bluetooth v4.2 + Bluetooth Low-Energy (BLE) functionality based on the Cypress CYW43353 chipset. The wireless module is located on the SOM and includes a U.FL connector for attaching an antenna. See section [5](#page-15-0) for instructions on connecting the antenna.

### <span id="page-22-1"></span>**7.5.2 Wired Ethernet 10/100/1000 MAC + PHY**

The Beacon RZ/G2 Development Kit supports 10/100/1000 Mbps Ethernet.

The RZ/G2 processor includes an internal Ethernet Media Access Controller (MAC) designed to support 10/100/1000 Mbps Ethernet/IEEE 802.3 networks. The RZ/G2 SOM design completes the interface to one media with a Microchip KSZ9131 10/100/1000 PHY attached to the RGMII interface of the processor.

The baseboard provides an Ethernet RJ-45 jack (J2448) with integrated magnetics. See [Figure 1:](#page-6-1)  [Baseboard \(Front Side\)](#page-6-1) for a picture which includes the Ethernet 10/100/1000 jack at the left bottom.

## <span id="page-22-2"></span>**7.6 Security Features**

The RZ/G2 SOM includes NXP's A7102CHUK/T0BC2VAZ Plug & Trust secure element for endto-end security.

The A71CH is a ready-to-use solution providing a root of trust at the IC level and proven, chip-tocloud security right out of the box. It is a platform capable of securely storing and provisioning credentials, securely connecting IoT devices to cloud services and performing cryptographic node authentication.

It can be used with various host platforms and host operating systems to secure a broad range of applications.

## <span id="page-22-3"></span>**7.7 USB Interfaces**

The Beacon RZ/G2 Development Kit supports USB 3.1 Gen 1 Dual Role port.

The RZ/G2 processor supports two dual-role interfaces (USB1 and USB2). The USB interfaces are routed directly from the processor to the SOM Host connector.

### <span id="page-22-4"></span>**7.7.1 USB Dual Role Port**

The baseboard routes the USB1 interface from the SOM to a USB-C connector on the baseboard (J81). See [Figure 1: Baseboard \(Front Side\)](#page-6-1) for a picture which includes the USB-C dual-role port connector at the top left edge of the baseboard.

This USB-C port is capable of sourcing up to 3.0A @ 5V but may be limited by the amount of power pulled from the power supply.

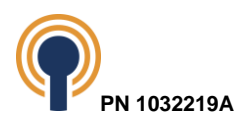

### <span id="page-23-0"></span>**7.7.2 USB OTG Port**

The baseboard routes the USB OTG interface from the SOM to a micro-USB connector on the baseboard (J2420). See [Figure 1: Baseboard \(Front Side\)](#page-6-1) for a picture which includes the USB-OTG port connector at the top edge near the center.

This USB OTG port is capable of sourcing up to 0.6A, but it is limited by the amount of power pulled in from the power supply.

### <span id="page-23-1"></span>**7.7.3 USB Host Ports**

The baseboard routes the USB2 interface from the SOM to a 4-port USB hub component consisting of four USB 4 host ports. The four USB Type A receptacle connectors are two dualstacked USB connectors locations J2418, and J2419.

See [Figure 1: Baseboard \(Front Side\)](#page-6-1) for a picture which includes the two dual-USB Host port connectors along the top left edge of the baseboard.

The USB Host ports are mapped as follows:

- USB Host  $1 J2419$  top (500mA)
- $\bullet$  USB Host  $2 J2419$  bottom (500mA)
- USB Host  $3 J2418 top (500mA)$
- $\bullet$  USB Host  $4 J2418 bottom (500mA)$

### <span id="page-23-2"></span>**7.8 Audio**

### <span id="page-23-3"></span>**7.8.1 Serial Sound Interface (SSI)**

The Beacon RZ/G2 Development Kit implements three of the SOM's serial sound interfaces (SSI) modules.

- SSI0 and SS11\_A provide playback to the WM8962 CODEC.
- SSI2 provides playback to the HDMI which is done internally within the processor.

#### <span id="page-23-4"></span>**7.8.2 Audio CODEC**

The baseboard provides an Audio CODEC with 24-bit resolution from Cirrus Logic Inc., part number WM8962BECSN/R. The Audio CODEC can drive stereo headphones, drive at least one low-power speaker, and sample data from stereo line input. The Audio CODEC includes an Inter-IC Sound (I2S) interface for connection to the SOM using the SSI0 and SS1 interfaces.

To allow full software control over all its features, the Audio CODEC supports a 2-wire (I2C) serial control interface mode, with full read-back capability on all registers. The baseboard uses the SOM's I2C5 bus for this interface.

Refer to [Figure 1: Baseboard \(Front Side\)](#page-6-1) for a picture identifying the various audio connections discussed below.

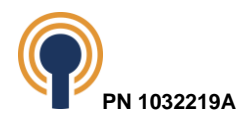

### **7.8.2.1 Audio In/Out – Stereo Headphones**

The baseboard provides a black 3.5mm audio jack at location J60 for stereo headphones. The pin mapping for the 6-pin 3.5mm stereo headphones audio jack is shown in the table below.

| Pin<br># | <b>Signal Name</b> | <b>Function</b>                          | 1/O        | Voltage Ref | Reference<br>Voltage<br>Domain | <b>Notes</b> |
|----------|--------------------|------------------------------------------|------------|-------------|--------------------------------|--------------|
|          | HP POLE2           | Microphone In                            |            | 3.3V        | 3V3 AUD                        |              |
| 2        | HP L               | Headphone Left Channel                   |            | 3.3V        | 1V8 AUD                        |              |
| 3        | HP R               | Headphone Right Channel                  |            | 3.3V        | 1V8 AUD                        |              |
| 4        | HP POLE1           | Analog Ground                            | <b>PWR</b> | <b>GND</b>  |                                | --           |
| 5        | <b>RFU</b>         | $ -$                                     |            |             |                                | --           |
| 6        | HP DET             | Headphone Detect (M_MD1<br>GP0 2 HP DET) |            | 3.3V        | 3V3 AUD                        |              |

*Table 7: 6-pin 3.5mm Stereo Headphones Jack (J60) Pin Mapping*

<span id="page-24-0"></span>The black 3.5mm audio jack is configured by default using the pin assignment as defined by the American Headset Jack (AHJ) standard. The baseboard can be configured to use the open mobile terminal platform (OMTP) standard by removing R696 and R698 and then populating both R697 and R662. See how the signals are assigned to the various connections of the 4-pole male end in the figure below.

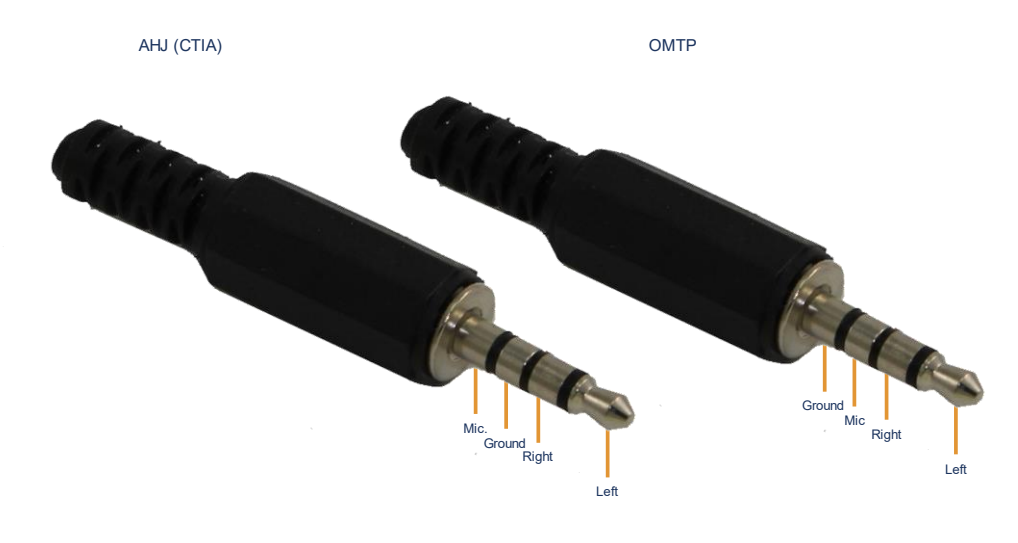

*Figure 16: CTIA versus OMTP*

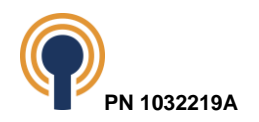

### **7.8.2.2 Audio Out – Stereo Line-Out**

A stereo audio line-out connection is available on the baseboard at location J26. Stereo line out voltage reference default is 3.3 volts. However, there is an option of applying an external supply (5.0V) if more power is desired for stereo-line out audio.

Stereo audio line-out reference voltage selection is controlled via JP2429. See [Figure 11: Jumper](#page-14-2)  [Locations.](#page-14-2)

The pin mapping for the 4-pin stereo line-out header is shown in the table below.

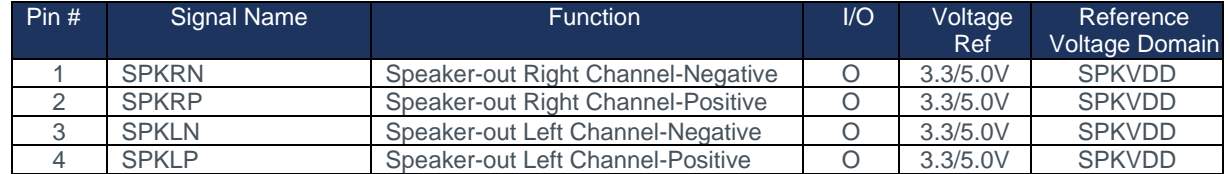

Table 8: 2-pin Stereo Line-Out (J2428) Pin Mappings

#### <span id="page-25-1"></span>**7.8.2.3 Audio In – Stereo Line-In**

A stereo audio line-in connection is available on the baseboard. The stereo line-in input is available on the baseboard with a blue 3.5mm audio jack at location J62.

The pin mapping for the 6-pin 3.5mm stereo headphones audio jack is shown in the table below.

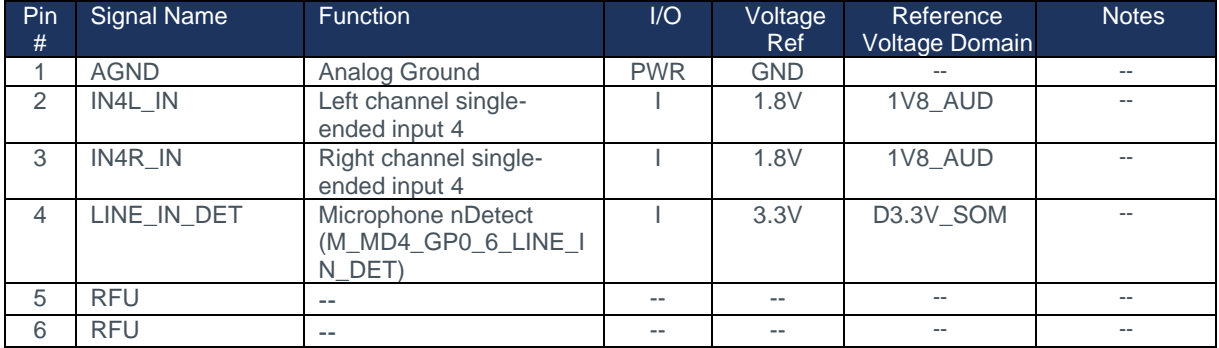

<span id="page-25-2"></span><span id="page-25-0"></span>Table 9: 6-pin 3.5mm Microphone Jack (J62) Pin Mappings

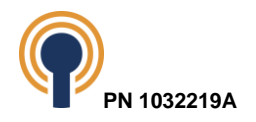

## **7.9 Camera Interface**

The Beacon RZ/G2 Development Kit supports two MIPI CSI-2 interfaces. One interface is 4-lane, and one interface is 2-lane. The MIPI CSI-2 interfaces are routed directly from the processor to the SOM Host connector (see Section [11](#page-46-0) Baseboard Connectors - [Pin Descriptions & Functions\)](#page-46-0).

The baseboard routes the 4-Lane MIPI CSI-2 interfaces from the SOM Host connector to a MIPI CSI-2 connector J2421 on the baseboard and the 2-Lane MIPI CSI-2 interfaces from the SOM Host connector to a MIPI CSI-2 connector J2438 for external camera connection. See [Figure 1:](#page-6-1)  [Baseboard \(Front Side\)](#page-6-1) for a picture which includes the MIPI CSI-2 connectors flagged on the left side. The connectors support control signals delivered through an I2C bus (I2C2 & I2C5). When connecting to the MIPI CSI-2 interface, it must use a mating connector to the Hirose FH52-28S-0.5SH. The pin mapping for the MIPI CSI-2 connector on the baseboard is shown in the table below.

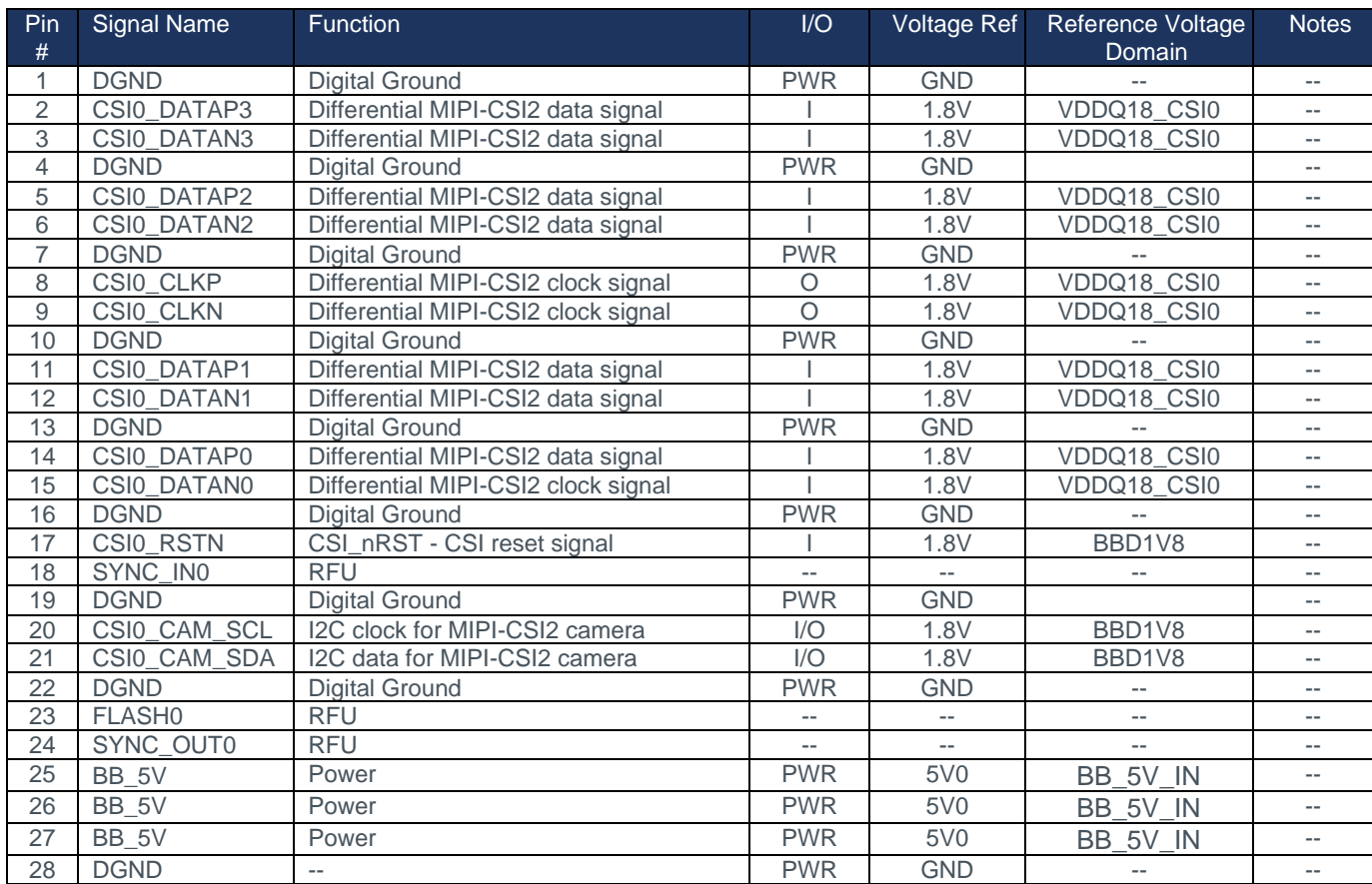

Table 10: 4-Lane MIPI CSI-2 Connector (J2421) Pin Mappings

<span id="page-26-0"></span>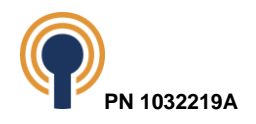

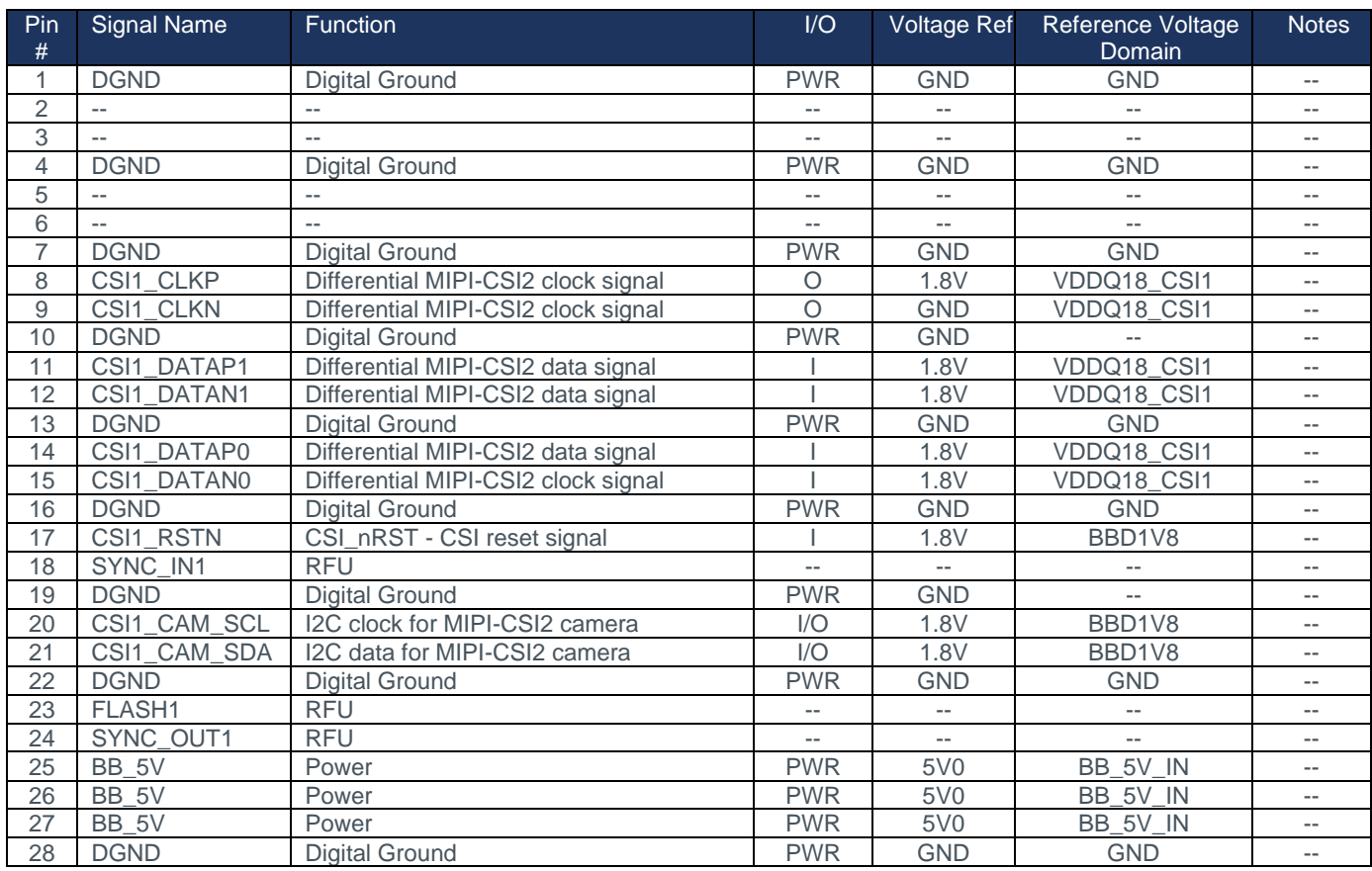

<span id="page-27-1"></span><span id="page-27-0"></span>Table 11: 2-Lane MIPI CSI-2 Connector (J2438) Pin Mappings

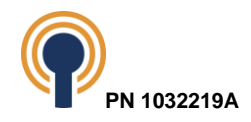

# **7.10 UARTS**

The Beacon RZ/G2 Development Kit has four UART interfaces driven from the processor.

- SCIF0 (four-wire)
- SCIF2 (two-wire) primary use is A53 debug
- HSCIF2 (two-wire) primary use is for a secondary serial console

### <span id="page-28-0"></span>**7.10.1 SCIF0 – GPIO Primary Connector**

SCIF0 has TX and RX available with off-board connector options for application use on J2407, the 40-Pin GPIO Primary Connector. SCIF0.RTS0# is not available as the alternate function is being used as I2C2\_SCL and SCIF0.CTS0# is also not available as the alternate function for this pin is assigned to GP5\_03 and being used as R\_LCD\_RESET. Please note that by default SCIF0.TX and SCIF0 are configured in the device tree to be available.

### <span id="page-28-1"></span>**7.10.2 SCIF2 and HSCIF2 – Debug Serial Interface**

The RZ/G2 SOM dedicates SCIF2 to be used for serial communications on the Cortex-A57 processor and HSCIF2 for a secondary serial console or application purposes.

Both SCIF2 and HSCIF2 are connected to a USB to Dual Port UART Converter (FTDI FT2232D) on the baseboard. The baseboard routes the USB interface from the FTDI converter chip to a USB 2.0 Micro B receptacle connector (J2425) on the baseboard for external serial connection to a PC. See [Figure 1: Baseboard \(Front Side\)](#page-6-1) for a picture which includes the Debug UART USB Port flagged on the center of the top side. Typically, the Cortex-A57 appears as the lower serial port on the host PC running the terminal emulator. This serial port is used for accessing the Linux debug terminal.

## <span id="page-28-2"></span>**7.11 SPI**

The Beacon RZ/G2 Development Kit has routed two MSIOF interfaces configured as SPI extended from the processor and routed to a GPIO Expansion Header. The SPI interface can be operated as either master or slave. The two tables below show the signals that may be available for both MSIOF1 and MSIOF2 controllers

| <b>MSIOF1 Signal</b> | <b>Baseboard Signal</b> | <b>Processor GPIO</b> | Location |
|----------------------|-------------------------|-----------------------|----------|
| <b>MSIOF1 SYNC B</b> | GP5 3 LCD RESET         | GP5 03                | J2407.13 |
| MSIOF1 SS1 C         | GP6 21                  | GP6 21                | J2407.18 |
| <b>MSIOF1 TXD G</b>  | SD1 DAT1 V              | GP3 09                | J2407.19 |
| <b>MSIOF1 RXD G</b>  | SD1 DAT0 V              | GP3 08                | J2407.21 |
| <b>MSIOF1 SYNC G</b> | SD1 CMD V               | GP3 07                | J2407.22 |
| <b>MSIOF1 SCK G</b>  | SD1 CLK V               | GP3 06                | J2407.23 |
| <b>MSIOF1 SS1 G</b>  | SD1 DAT2 V              | GP3_10                | J2407.24 |
| MSIOF1 SS2 G         | SD1 DAT3 V              | GP3 11                | J2407.26 |
| <b>MSIOF1 SYNC F</b> | I2C1 SDA                | GP5 24                | J2407.27 |
| <b>MSIOF1 SCK F</b>  | I2C1 SCL                | GP5 23                | J2407.28 |
| MSIOF1_SS1_A         | GP6 5/OTG STAT1         | GP6_05                | J2407.29 |
| <b>MSIOF1 TXD A</b>  | GP6 7/SSI SDATA3        | GP6 07                | J2407.31 |
| <b>MSIOF1 SS2 A</b>  | GP6 6/OTG STAT2         | GP6_06                | J2407.36 |

*Table 12: MSIOF1 Signals*

<span id="page-28-3"></span>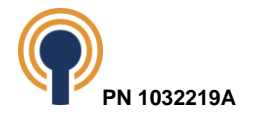

<span id="page-29-1"></span><span id="page-29-0"></span>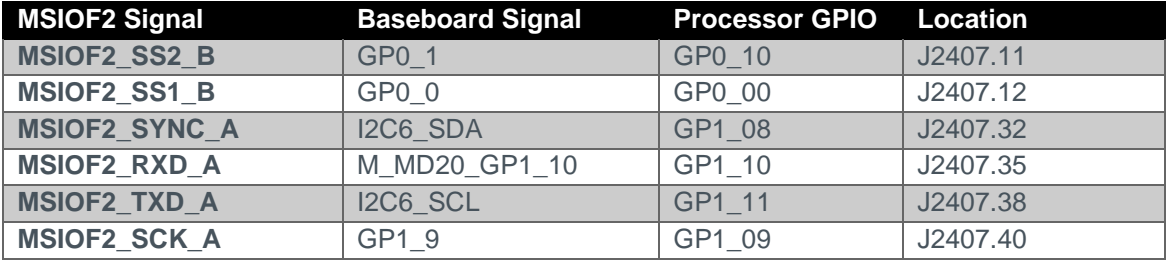

*Table 13: MSIOF2 Signals*

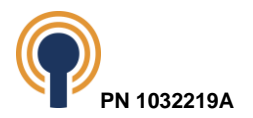

# **7.12 I2C**

The Beacon RZ/G2 Development Kit has six Inter-Integrated Circuit (I2C) interfaces from the processor routed to the baseboard. I2C0, I2C1 and I2C6 are routed to a 40 pin GPIO header for convenient use.

- I2C0 40-Pin GPIO Primary Connector
- I2C1 40-Pin GPIO Primary Connector
- I2C2 Baseboard Functions
- I2C3 LVDS PWM signal and Fan PWM control
- I2C4 SOM use only, not routed to baseboard
- I2C5 Baseboard Functions
- I2C6 40-pin GPIO Primary Connector

I2C interfaces are referenced to VDDQ33 voltage at the processor. I2C level shifters are employed where 1.8V operation is necessary.

### <span id="page-30-0"></span>**7.12.1 Address Mapping for I2C Busses**

The table below shows the address mapping for all the I2C buses.

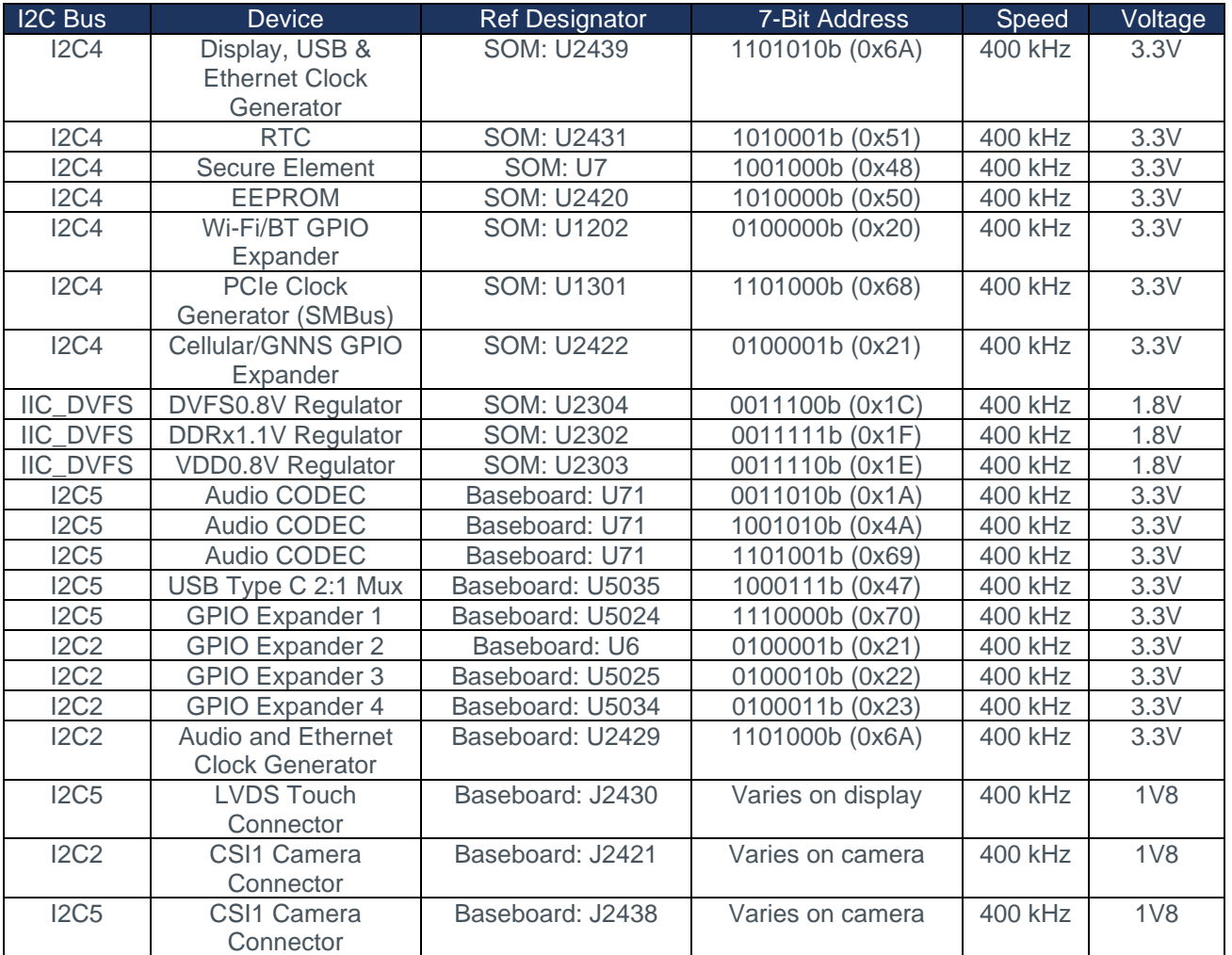

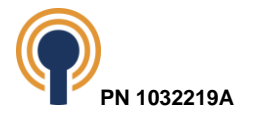

*Table 14: Address Mappings for I2C Busses*

# <span id="page-31-2"></span><span id="page-31-0"></span>**7.13 PCIe**

The Beacon RZ/G2 Development Kit provides two single-lane PCI Express Gen 2 functionality. Channel-0 routes to the baseboard M.2 Key B (J2414). Channel-1 routes to and M.2 Key M (J2413). Both sockets are on the backside of the baseboard.

## <span id="page-31-1"></span>**7.13.1 PCIe M.2 Key B (J2414) Pin Mapping**

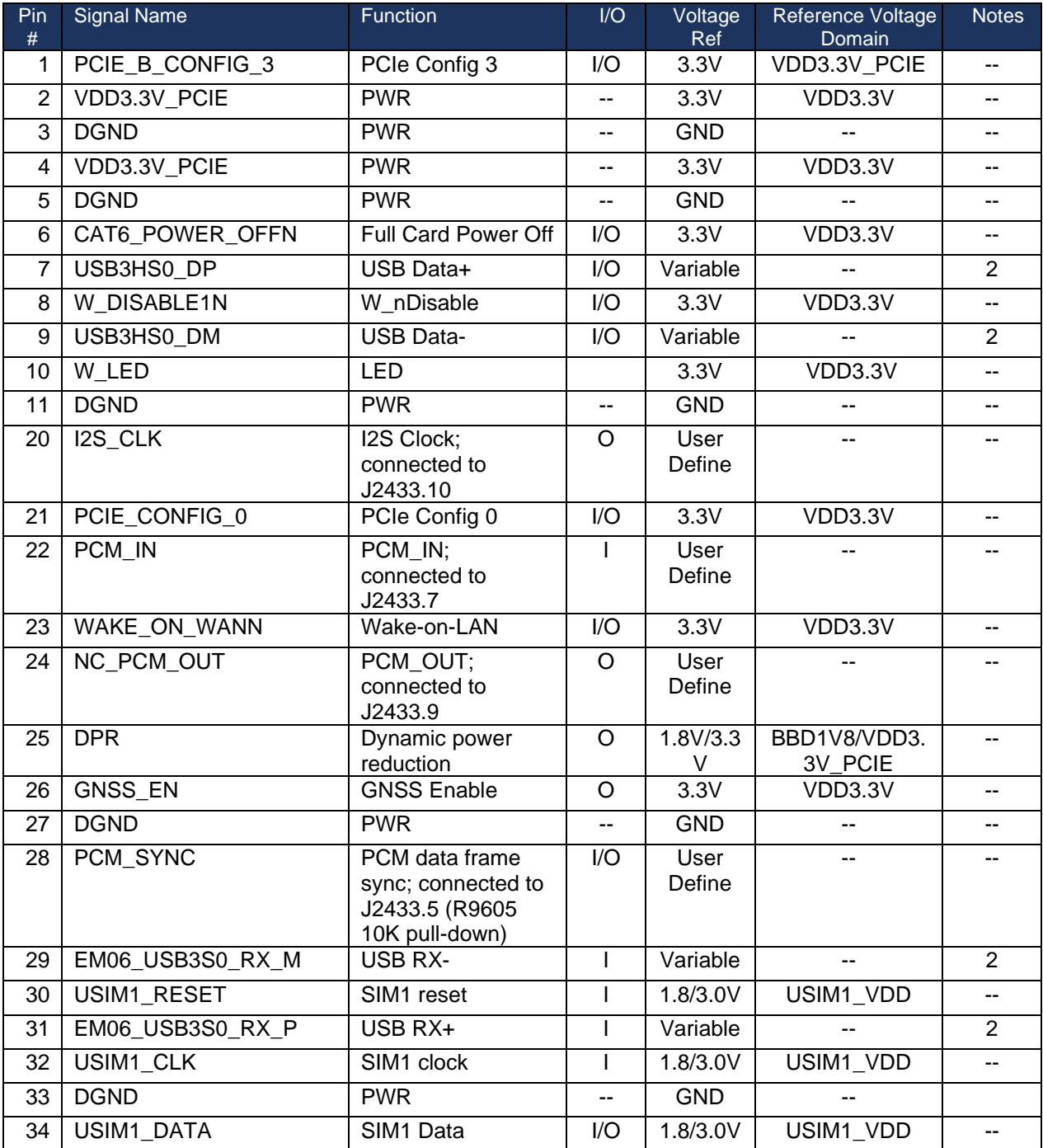

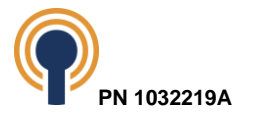

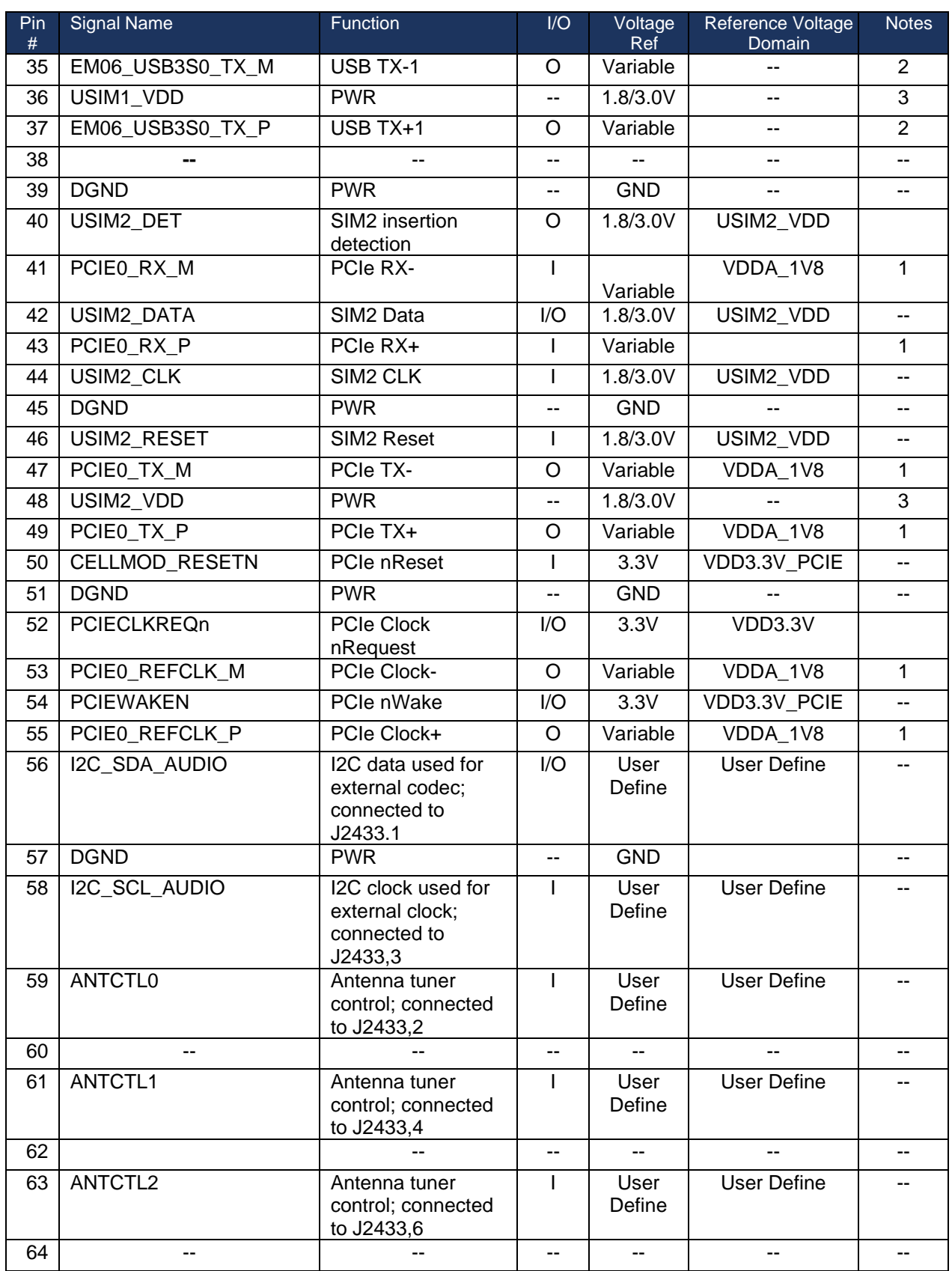

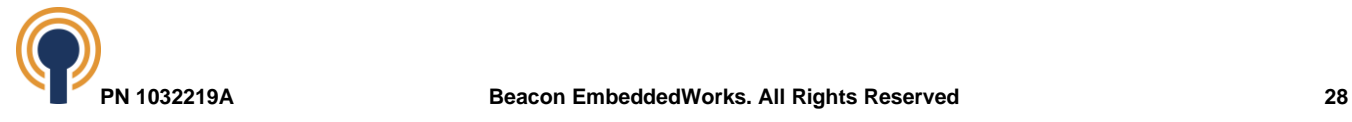

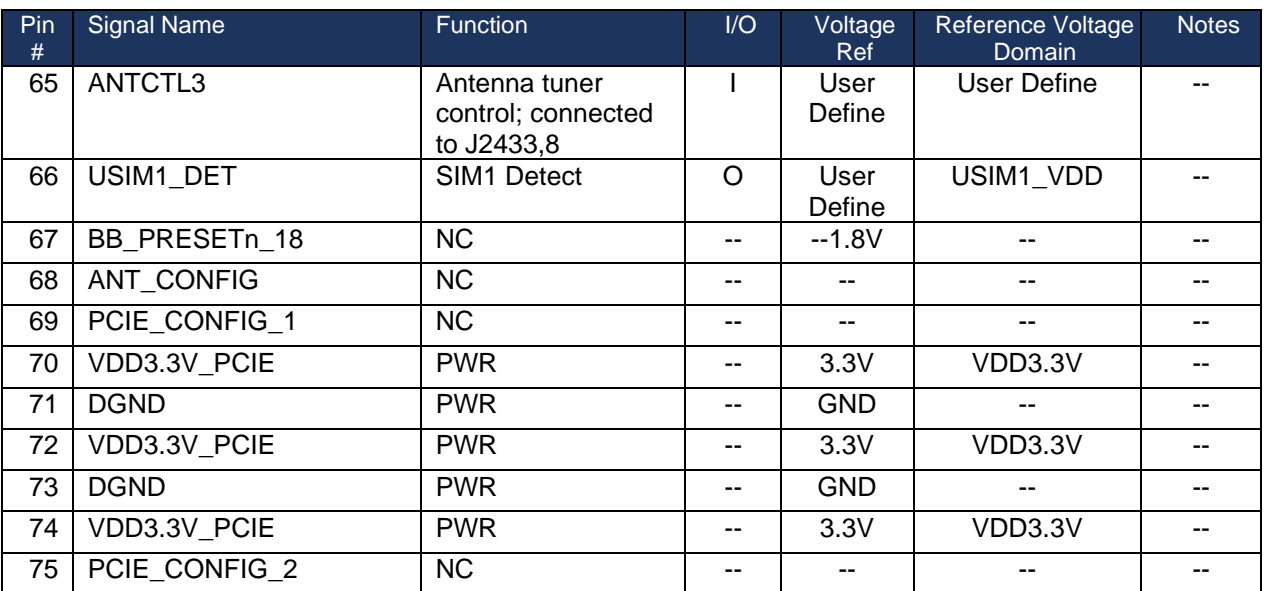

Note:

1. PCIe voltage levels follow the PCIe specification and depend on the operating speed. Please see PCI-SIG for more information.

2. USB voltage levels follow the USB specification and depend on the USB operating speed. Please see the USB Specification for more information.

3. Reference supply is provided by the PCIe Card.

*Table 15: PCIe M.2 Key B (J2414) Pin Mapping*

### <span id="page-33-1"></span><span id="page-33-0"></span>**7.13.2 PCIe M.2 Key M (J2413) Pin Mapping**

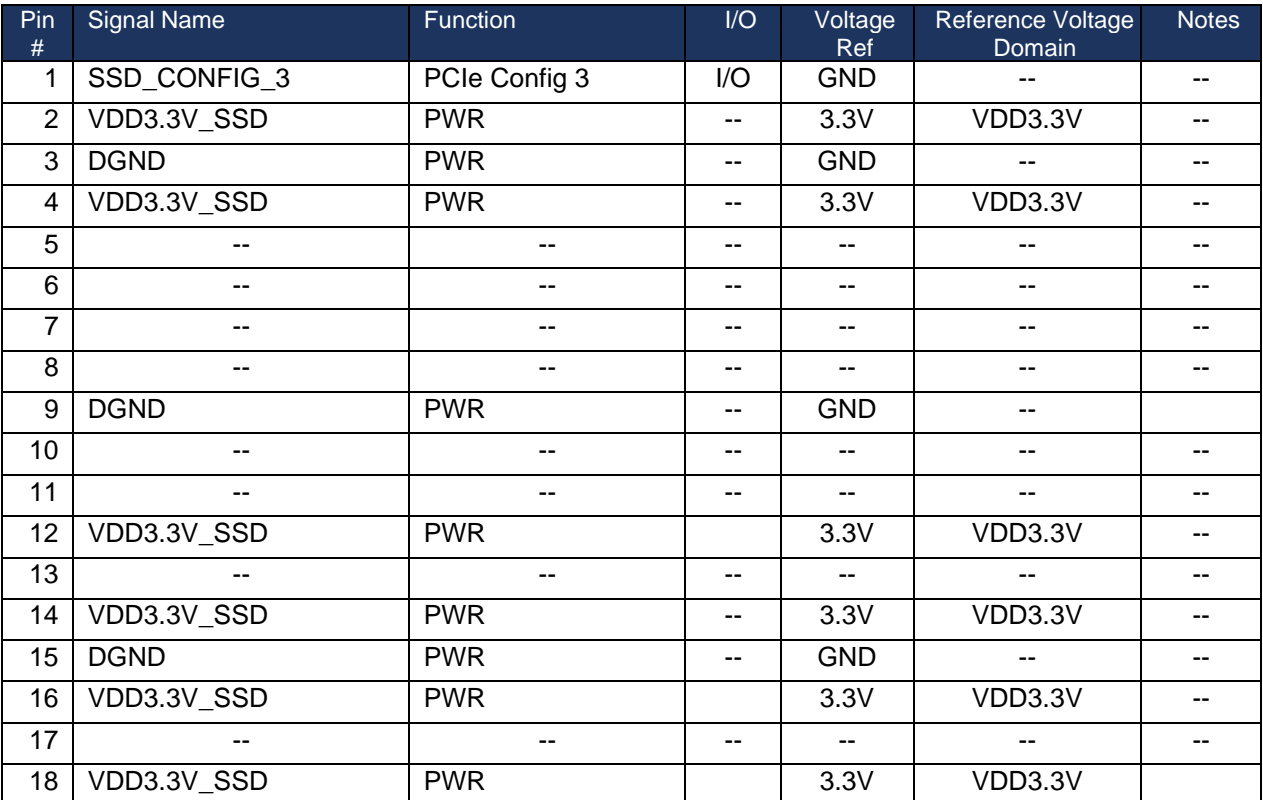

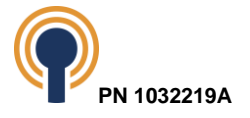

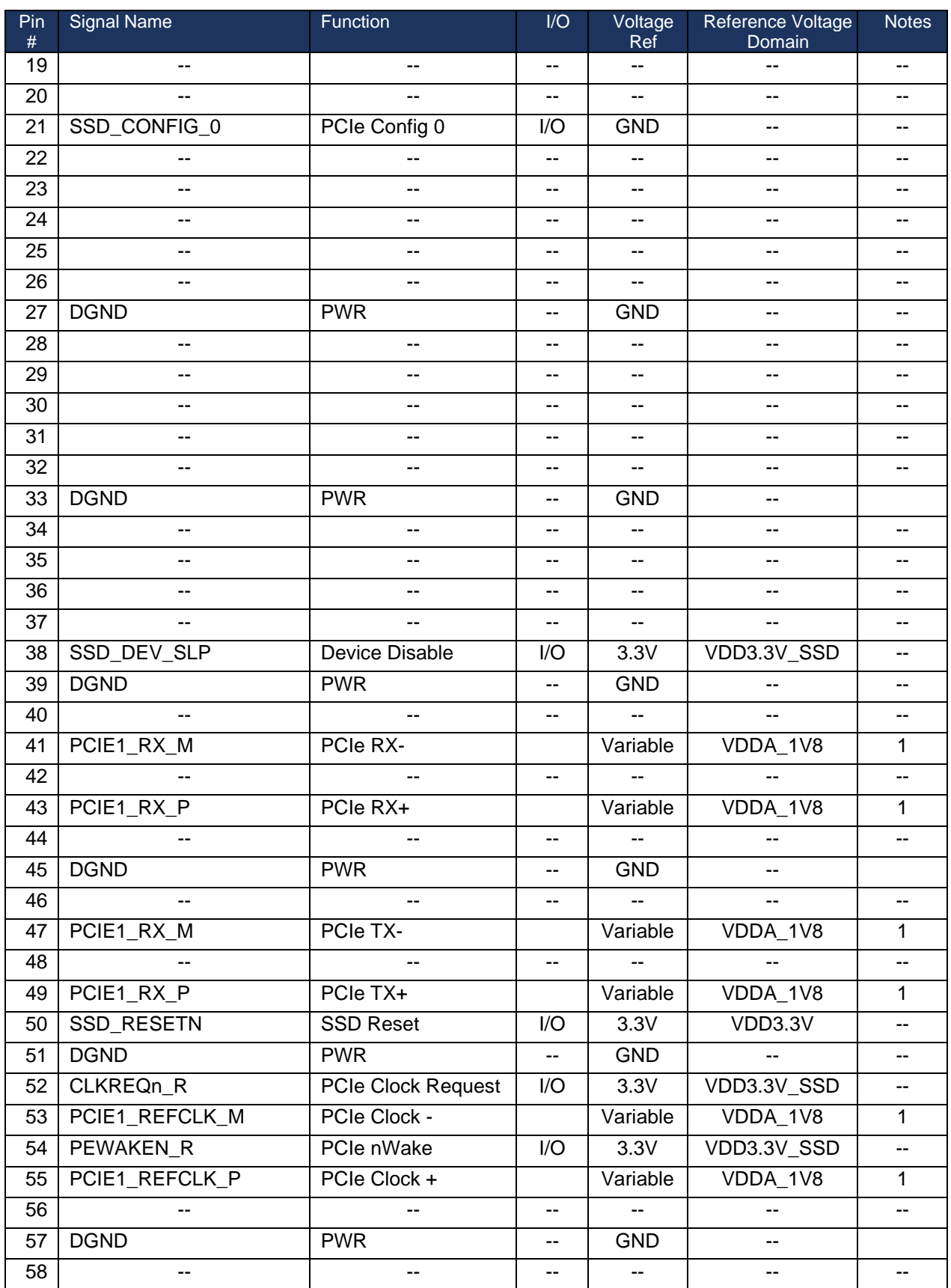

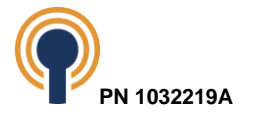

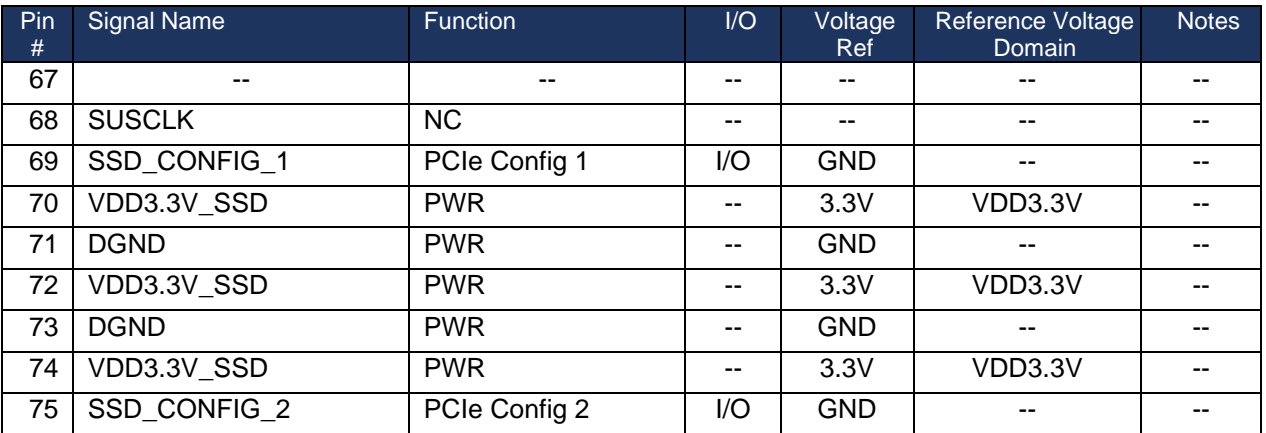

Note:

1. PCIe voltage levels follow the PCIe specification and depend on the operating speed. Please see PCI-SIG for more information.

### *Table 16: PCIe M.2 Key M (J2413) Pin Mapping*

# <span id="page-35-4"></span><span id="page-35-0"></span>**7.14 RTC**

The Beacon RZ/G2 Development Kit provides an ultra-low power real-time clock (RTC:U2431).

The RTC resides on the SOM and communicates to the processor on the I2C4 bus. The RTC receives battery backup voltage from a CR1225 coin cell battery inserted into a battery holder (X2102) on the baseboard. The baseboard also includes a shunt jumper (JP60), which is populated by default, to enable the coin cell battery to charge when the Development Kit is powered up.

## <span id="page-35-1"></span>**7.15 SOM General Purpose I/O**

The RZ/G2 processor has multiplexed GPIOs supporting various peripherals such as PWMs, SDIO, UART, SPI, RGB, and I2C. The RZ/G2 SOM incorporates many of the GPIOs into the design. The SOM extends the GPIO signals to the baseboard.

GPIO assignments usage appear in the "Signal Name" column, while the "Processor Alternate Functions" column shows what other GPIO selections would have been possible.

## <span id="page-35-2"></span>**7.16 Expansion Headers**

<span id="page-35-3"></span>The Beacon RZ/G2 Development Kit provides two 40-pin headers on the baseboard for expansion, application development and test labeled J2407, and J77.

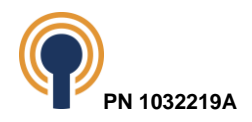

### **7.16.1 Primary GPIO Expansion Header**

The Primary GPIO Expansion Header on the baseboard is at location J2407. The baseboard routes the GPIO signals as well as an option SDHI and I2C interfaces. These interfaces can also be configured as GPIO if desired. See [Figure 1](#page-6-1) for the location on the baseboard.

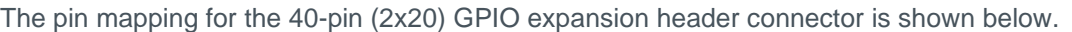

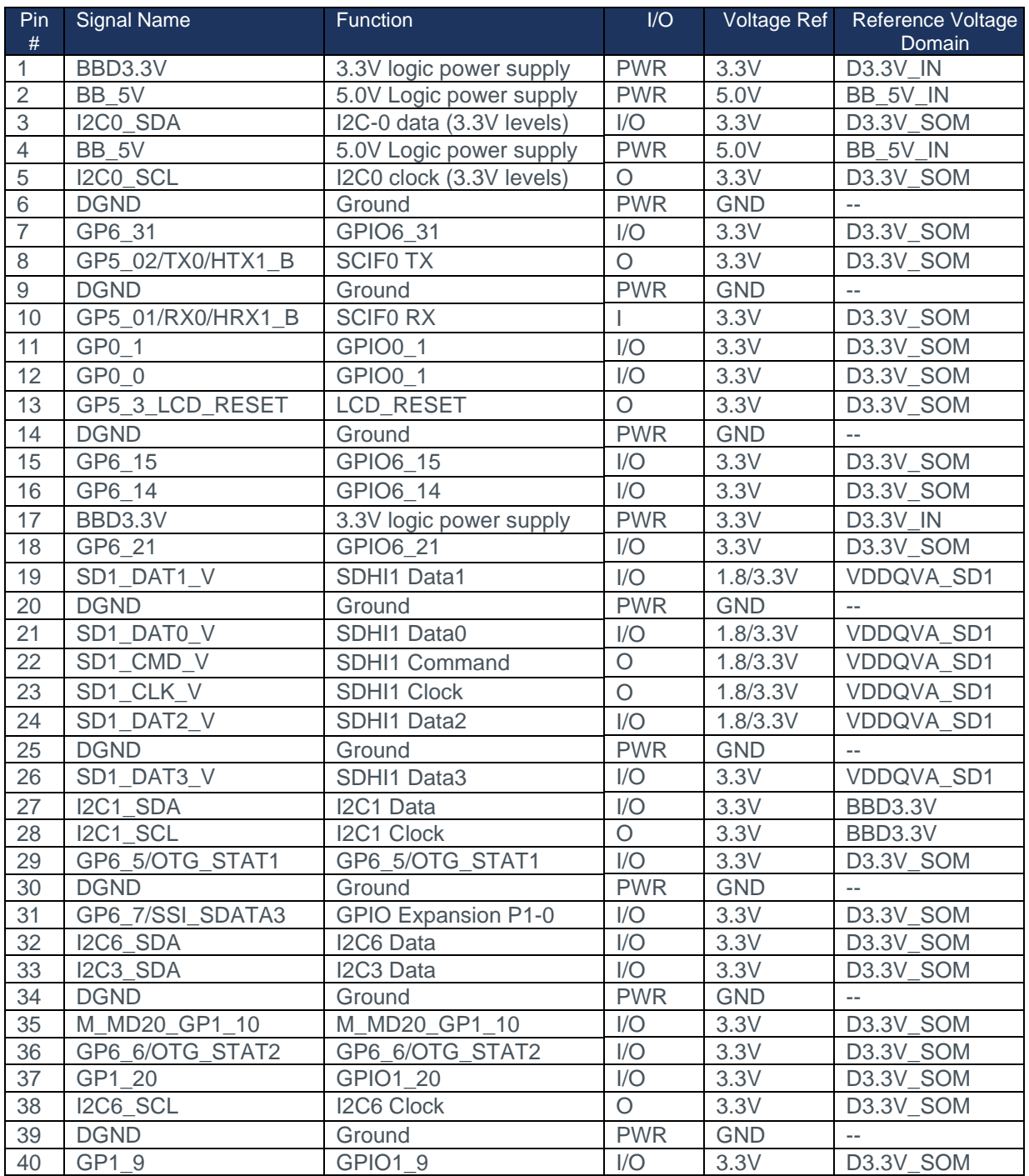

Table 17: Primary GPIO Expansion Header (J2407) Pin Mappings

<span id="page-36-0"></span>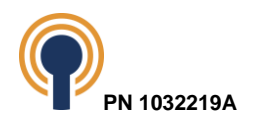

### <span id="page-37-0"></span>**7.16.2 Secondary Expansion Header**

The baseboard includes a secondary GPIO Expansion Header at location J77 on the baseboard. The 40-pin header mostly contains signals for parallel RGB displays, but these signals can be configured as GPIO if desired. See [Figure 1](#page-6-1) for a picture.

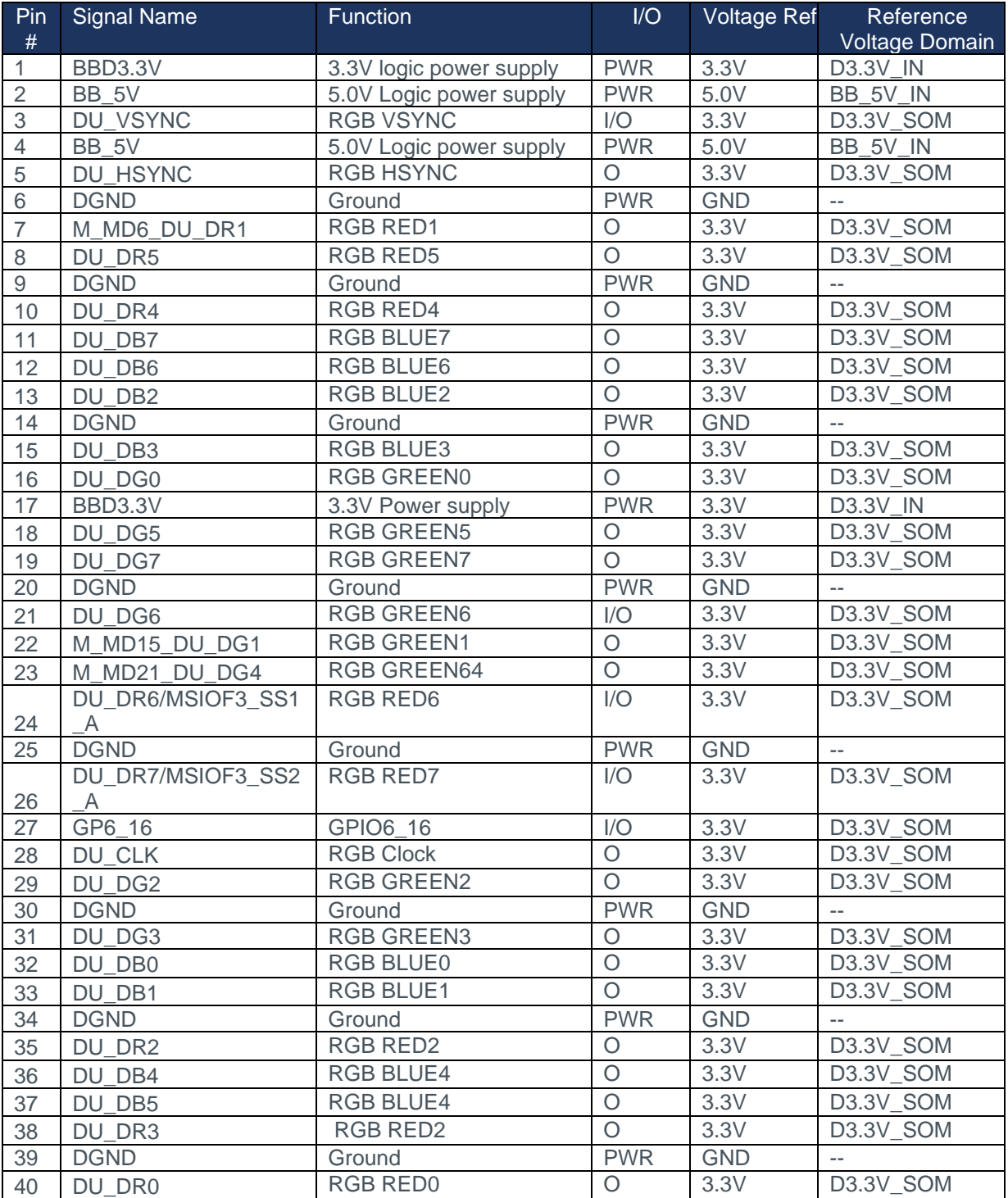

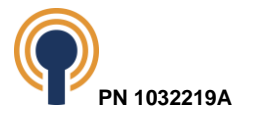

#### Table 18: Secondary GPIO Expansion Header (J77) Pin Mappings

## <span id="page-38-2"></span><span id="page-38-0"></span>**7.17 User Buttons**

The RZ/G2 baseboard provides user buttons. The functionality of each user button is outlined in the table below.

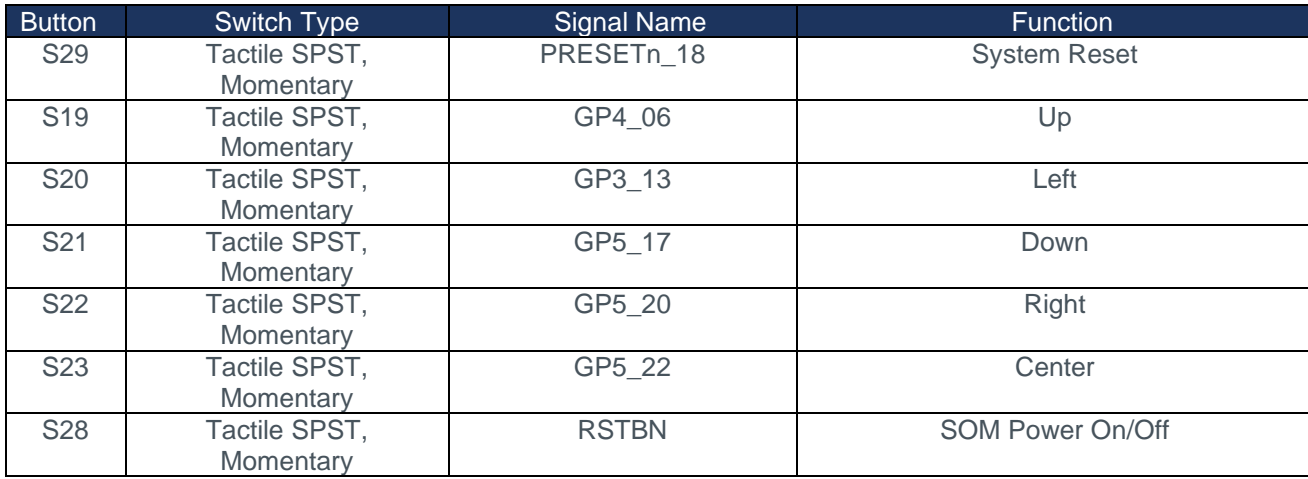

#### Table 19: Baseboard User Buttons

## <span id="page-38-3"></span><span id="page-38-1"></span>**7.18 LEDs**

The RZ/G2 baseboard provides Light Emitting Diodes (LEDs).

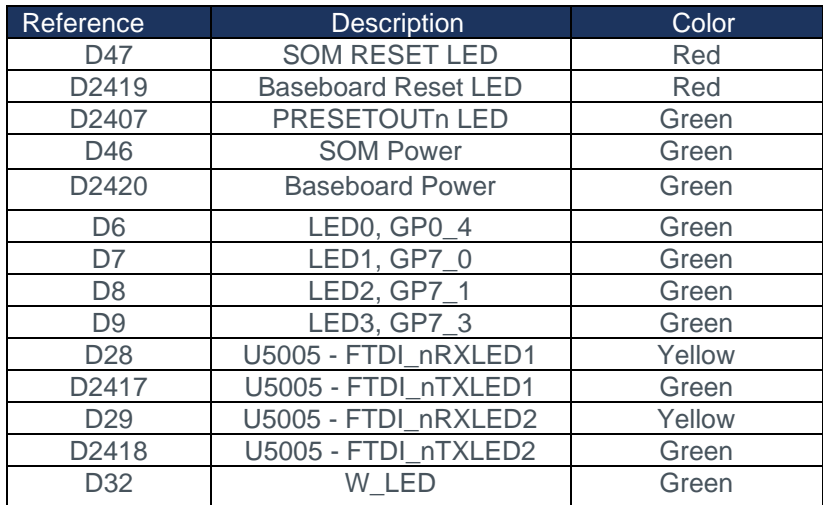

Table 20: Baseboard LEDs

<span id="page-38-4"></span>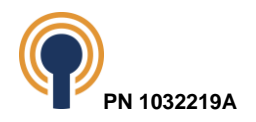

# <span id="page-39-0"></span>**8 System Integration**

## <span id="page-39-1"></span>**8.1 Boot Device Selection**

The Baseboard provides an 8-Bit DIP Switch (SPDT) for the Boot Mode Selection at location S26. The Boot Mode switches to determine the boot source of the RZ/G2 processors. The boot source can boot from QSPI Flash, eMMC or a SCIF serial download. When booting from QSPI or eMMC, the Linux Kernel can be loaded and executed from eMMC, SD Card, USB or Ethernet. The Beacon RZ/G2 SOM provides access to four boot device pins, MD1 - MD4, through the off-board connectors. The MD1-4 pins choose which device from which the boot ROM will load the boot loader.

The baseboard boot mode switches present a logical 0 when in the minus (-) position and logical 1 when in the plus (+) position. The switches may also be kept in the disconnected (O) position, in which case pullup or pulldown resistors on the SOM will determine the initial state, which is equivalent to the boot mode switch options shown in the figure below. S26:5-8 should all remain in their default position.

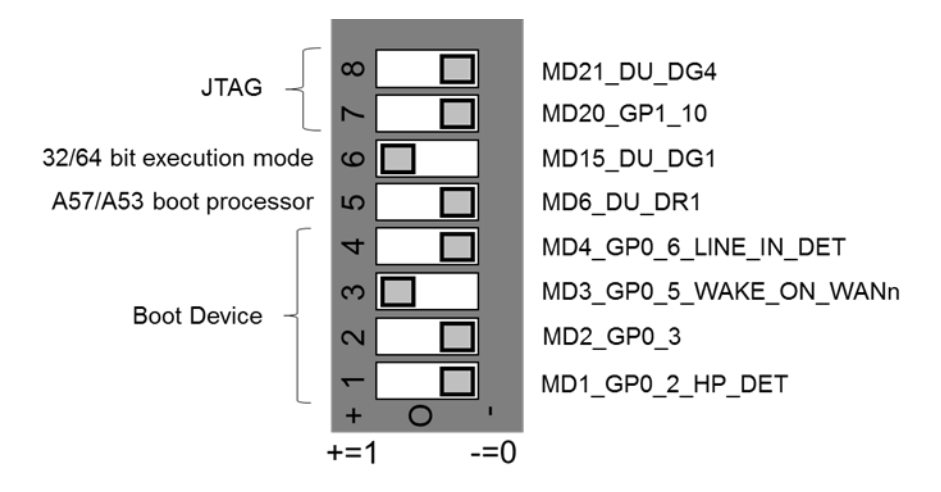

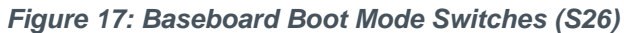

| Ref Designator Signal RZ/G2 Pin Notes |                             |      |  |
|---------------------------------------|-----------------------------|------|--|
| S <sub>26.1</sub>                     | MD1                         | A.I2 |  |
| S <sub>26.2</sub>                     | M <sub>D</sub> <sub>2</sub> | A.J1 |  |
| S <sub>26.3</sub>                     | M <sub>D</sub> 3            | AH5  |  |
| S <sub>26.4</sub>                     | MD4                         | AH4  |  |

*Table 21: RZ/G2 Boot Device Pins*

<span id="page-39-2"></span>[Table 22: RZ/G2](#page-40-5) Boot Device Settings below describes the available boot modes on the RZ/G2. Please refer to "Section 6.1.2" of *RZ/G2 Applications Processor Reference Manual* for further details. Note that the MD pins are sampled on the rising edge of the nPOR pin. The S26 switch selector has three states, +, -, and floating. For the table below ensure the switches are fully pushed to the + or – configuration and not left in the tri-state/middle position.

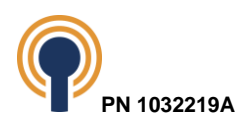

|                |                  |   | S26 Mode Pin QSPI eMMC SCIF Serial |
|----------------|------------------|---|------------------------------------|
|                | MD <sub>01</sub> |   |                                    |
| $\overline{2}$ | MD <sub>02</sub> |   |                                    |
| 3              | MD <sub>03</sub> | ÷ |                                    |
| 4              | MD <sub>04</sub> |   |                                    |
| 5              | MD <sub>06</sub> |   |                                    |
| 6              | <b>MD15</b>      |   | +                                  |
|                | <b>MD20</b>      |   |                                    |
| 8              | <b>MD21</b>      |   |                                    |

*Table 22: RZ/G2 Boot Device Settings*

## <span id="page-40-5"></span><span id="page-40-0"></span>**8.2 Boot Mode Isolator**

The Baseboard provides an isolator component (U2434) that isolates the mode pins from other circuits on the Baseboard until the states of the boot mode switches have been sampled.

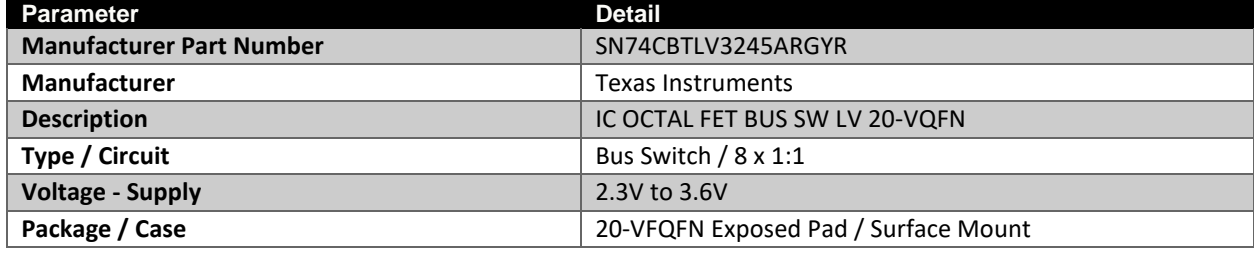

*Table 23: Boot Mode Isolator Specification*

## <span id="page-40-6"></span><span id="page-40-1"></span>**8.3 Resets**

#### <span id="page-40-2"></span>**8.3.1 System Reset**

The RZ/G2 baseboard drives System Reset (PRESETn\_18) via the S29 Button Switch. The S29 Button Switch is connected to the power button input (PRESET#) of the SoC and it connects to the QSPI and eMMC to reset them when S29 is pressed. System reset is considered the main reset for the development kit.

### <span id="page-40-3"></span>**8.4 Interrupts**

All GPIOs can be configured as an interrupt source. Both edge-sensitive and level-sensitive interrupts are supported. Refer to sections 10.2 and 10.3 of the RZ/G Series 2nd Generation User's Manual Hardware for more detailed information on interrupt sources.

The RZ/G2 processor's internal thermal sensor and voltage monitor can also be configured as interrupt sources. For more information, refer to section 15 of the RZ/G2 Hardware Manual.

Sections 18-20 of the RZ/G2 Hardware Manual provide details on the operation of the Interrupt Controllers.

## <span id="page-40-4"></span>**8.5 JTAG Debug Interface**

The RZ/G2 SOM routes the JTAG interface to the host off-board connectors. These signals are routed to a JTAG header (J2424) on the baseboard. See [Figure 1: Baseboard \(Front Side\)](#page-6-1) for a picture which includes the JTAG header, near the microSD Card socket. The pin mapping for the 10-pin (2x5) JTAG header is shown in the table below.

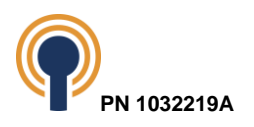

| Pin $#$         | Signal Name          | <b>Function</b>                 |            | Voltag<br>e Ref | Reference Voltage<br><b>Domain</b> |  |
|-----------------|----------------------|---------------------------------|------------|-----------------|------------------------------------|--|
|                 | 1.8V                 | <b>JTAG Power</b><br><b>PWR</b> |            | 1.8V            | BBD1V8                             |  |
| $\mathfrak{D}$  | <b>TMS_18</b>        | JTAG_TMS                        |            | 1.8V            | BBD1V8                             |  |
| 3               | <b>DGND</b>          | Ground                          | <b>PWR</b> | <b>GND</b>      |                                    |  |
| 4               | TCK_18               | JTAG_TCK                        |            | 1.8V            | D1.8V_SOM                          |  |
| 5               | <b>DGND</b>          | Ground                          | <b>PWR</b> | <b>GND</b>      | --                                 |  |
| 6               | <b>TDO_18</b>        | JTAG_TDO                        | O          | 1.8V            | BBD1V8                             |  |
| 7               | No Connect (default) | No Connect (default)            | $- -$      | --              | --                                 |  |
| 8               | <b>TDI_18</b>        | JTAG_TDI                        |            | 1.8V            | BBD1V8                             |  |
| 9               | Ground (default)     | Ground (default) or BBD1V8      | <b>PWR</b> | <b>GND</b>      |                                    |  |
|                 |                      | when S31 is set to              |            |                 |                                    |  |
|                 |                      | TRSTn_H_18.                     |            |                 |                                    |  |
| 10 <sup>°</sup> | JTAG_TRSTN           | JTAG_TRSTN                      | O          | 1.8V            | D3.3V_SOM                          |  |

*Table 24: JTAG Connector (J2424) Pin Mappings*

### <span id="page-41-2"></span><span id="page-41-0"></span>**8.6 Power Supplies**

### <span id="page-41-1"></span>**8.6.1 Baseboard Power Supply Structure**

The entire Beacon RZ/G2 Development Kit is powered from a single connector (J53) on the baseboard. Users must use the supply provided originally with the development kit. See [Figure 1](#page-6-1) for a picture which includes the power-in jack (J53) flagged on the upper right side. Just below the power connector is the Main Power On-Off button (S28).

A block diagram of the baseboard power structure is shown in the figure below.

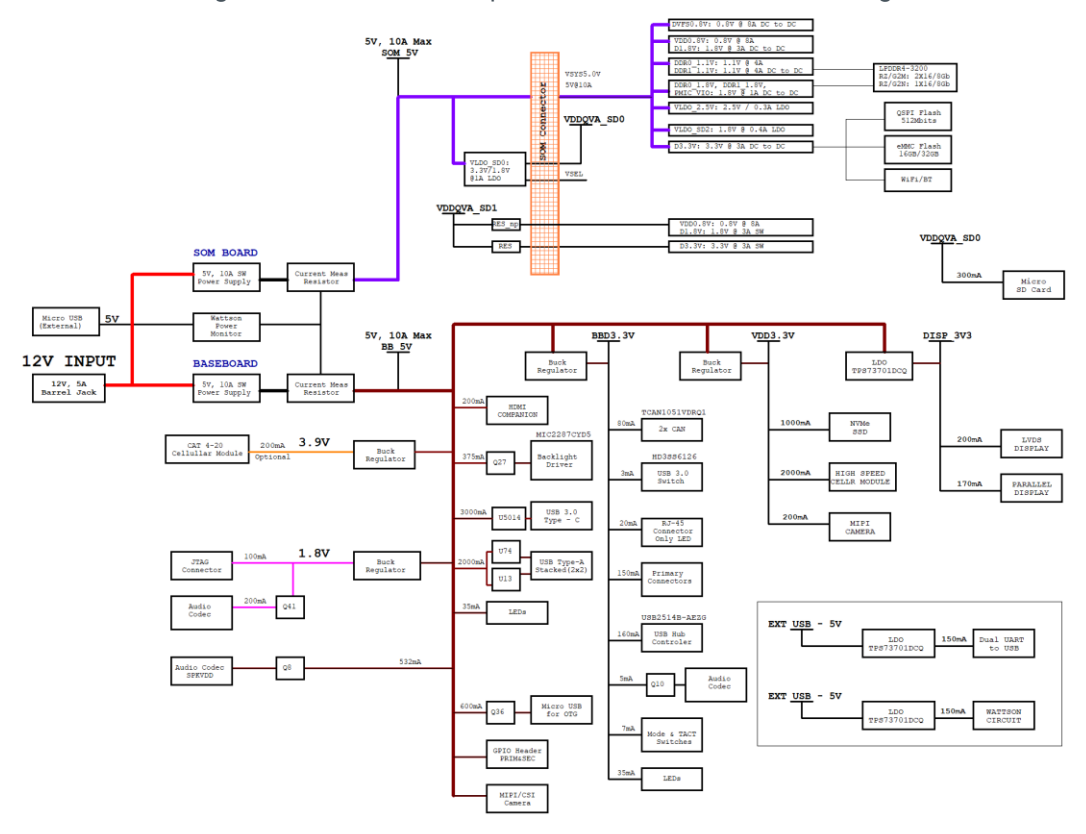

*Figure 18: Baseboard Power Structure Block Diagram*

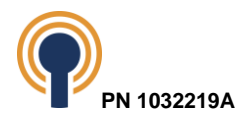

### **8.6.1.1 SOM5V**

The RZ/G2 baseboard supplies power to the SOM from a buck regulator connected to the 12V\_IN supply connecting to the power jack, J53. This supply is monitored by Wattson and listed as "SOM\_5V\_IN". The SOM\_5V power can be measured with Wattson using the power monitor 0 through power measurement resistors R9599, R2518, R9597, and R9598.

### **8.6.1.1.1 BB\_5V**

The RZ/G2 baseboard power supply, BB\_5V\_IN, comes from a buck regulator connected to the 12V\_IN supply connecting to the power jack, J53. This supply is monitored by Wattson and listed as "SOM\_5V\_IN". The BB\_5V power can be measured with Wattson using the power monitor 1 through power measurement resistors R9911, R2522, R9912, and R9913.

### **8.6.1.1.2 VCC\_3V9**

The VCC 3V8 IN supply is regulated by a synchronous step-down regulator (U15). BB 5V is the input supply for the D3.3V IN regulator. D3.3V IN can be accessed on the baseboard on the test point called TP\_D3V3. This supply is monitored by Wattson and listed as "VCC\_3V9\_IN". The VCC\_3V9 power can be measured with Wattson using power monitor 6 through power measurement resistor R160. This supply is used on the baseboard for VCC\_3V9 and it is the primary power supply for the baseboard 3.9V rail powering the PCIe interface.

#### **8.6.1.1.3 D3.3V\_IN**

The D3.3V IN supply is regulated by a synchronous step-down regulator (U5011). BB 5V is the input supply for the D3.3V IN regulator. D3.3V IN can be accessed on the baseboard on the test point called TP\_D3V3. This supply is monitored by Wattson and listed as D3.3V\_IN. The D3.3V IN power can be measured with Wattson using power monitor 5 through power measurement resistor R9812. This supply is used on the baseboard for BBD3.3V and it is the primary power supply for the baseboard 3.3V rail.

#### **8.6.1.1.4 VDD3.3V\_IN**

The VDD3.3V\_IN supply is regulated by a synchronous step-down regulator (U2307) and controlled using the PWR\_GOOD\_BB\_5V signal. BB\_5V is the input supply for the VDD3.3V\_IN regulator. VDD3.3V\_IN can be accessed on the baseboard on the test point called TP\_VDD3V3. This supply is monitored by Wattson and listed as "VDD3.3V\_IN". The VDD3.3V\_IN power can be measured with Wattson using power monitor 2 through power measurement resistor R159. This supply is used on the baseboard for VDD3.3V and it is the primary power supply for the levelshifters and reference voltages of 3.3V.

#### **8.6.1.1.5 DISP\_3V3\_IN**

The VDD3.3V IN supply is regulated by an LDO regulator (U5013) and controlled using the PWR\_GOOD\_BB\_5V signal. BB\_5V is the input supply for the DISP\_3V3\_IN regulator. This supply is monitored by Wattson and listed as "DISP\_3V3\_IN". The DISP\_3V3\_IN power can be measured with Wattson using power monitor 4 through power measurement resistor R9810. This supply is used on the baseboard for DISP 3V3 and it is the primary power of the LVDS display.

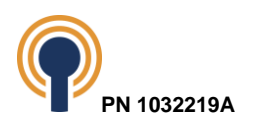

### **8.6.1.1.6 BBD1V8**

The 1V8\_IN supply is regulated by a synchronous step-down regulator (U2411) and controlled using PWR\_GOOD\_BB\_5V signal. BB\_5V is the input supply for the 1V8 regulator. This supply is monitored by Wattson and listed as "1V8\_IN". This supply is monitor by Wattson monitor 3 through power measurement resistor R9811. This is the primary supply for any 1.8V on the baseboard. The 1V8 power can be accessed on the baseboard at locations J29 (pins 10.

### <span id="page-43-0"></span>**8.6.2 VBACKUP**

The baseboard provides a VBAK\_RTC rail to power the PCF85263ATT RTC on the SOM when SOM\_5V is not present. VBAK\_RTC is derived from a coin cell battery (3.0V) on the baseboard. The VBAK\_RTC domain can be accessed on the baseboard at location JP60.

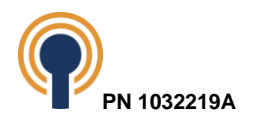

# <span id="page-44-0"></span>**9 Electrical Specification**

# <span id="page-44-1"></span>**9.1 Absolute Maximum Ratings**

The Beacon RZ/G2 Development Kit absolute maximum specifications are shown in the table below.

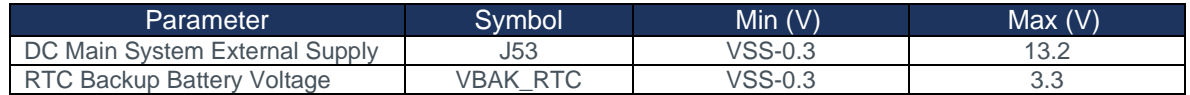

*Table 25: Absolute Maximum Ratings*

<span id="page-44-3"></span>**NOTE:** These stress ratings are only for transient conditions. Operation at or beyond absolute maximum rating conditions may affect reliability and cause permanent damage to the RZ/G2 SOM and baseboard.

# <span id="page-44-2"></span>**9.2 Recommended Operating Conditions**

The Beacon RZ/G2 Development Kit temperature specifications are shown in the table below.

<span id="page-44-4"></span>

| Parameter                         | Symbol          | Min $(V)$        | Typ(V)        | Max(V) | <b>Units</b> |
|-----------------------------------|-----------------|------------------|---------------|--------|--------------|
| DC Main System External Supply    | J38             | 10.8             | 12.0          | 13.2   |              |
| <b>RTC Backup Battery Voltage</b> | <b>VBAK RTC</b> | 0.9 <sup>6</sup> | 3.0           | 3.3    |              |
| <b>Operating Temperature</b>      | $- -$           |                  | $-$           |        | °C           |
| Storage Temperature               | $- -$           |                  | $\sim$ $\sim$ |        | °C           |

*Table 26: Recommended Operating Conditions*

<sup>6</sup> For reliable oscillator start-up at power-on use VBACKUP\_IN (PCF85263A.VDD) greater than 1.2 V. If powered up at 0.9 V the oscillator will start but it might be a bit slow, especially if at high temperature. Normally the power supply is not 0.9 V at start-up and only comes at the end of battery discharge. VDD min of 0.9 V is specified so that the customer can calculate how large a battery or capacitor they need for their application. VDD min of 1.2 V or greater is needed to ensure speedy oscillator start-up time. The RTC was tested by NXP at 1.8V for 400 KHz I2C operation.

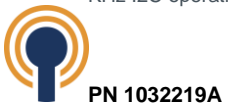

# <span id="page-45-0"></span>**10 Environment**

# <span id="page-45-1"></span>**10.1 ESD Considerations**

The RZ/G2 SOM extends and integrates with the baseboard functionality and was not designed to be hot-plugged or have external ports exposed to direct end user access. The RZ/G2 SOMs are static sensitive devices. Care should be taken when handling to avoid contact with charged persons, devices or surfaces.

The RZ/G2 SOM does not incorporate any ESD protection and therefore relies on the baseboard to provide the protection at the point of contact for any externally accessible connectors or access points that directly route to the SOM.

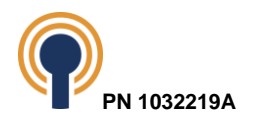

# **11 Baseboard Connectors - Pin Descriptions & Functions**

The tables in this section describe the signals as seen on the connectors on the baseboard that interface to the Beacon EmbeddedWorks SOMs.

## **11.1 J1 Baseboard Connector**

<span id="page-46-1"></span><span id="page-46-0"></span>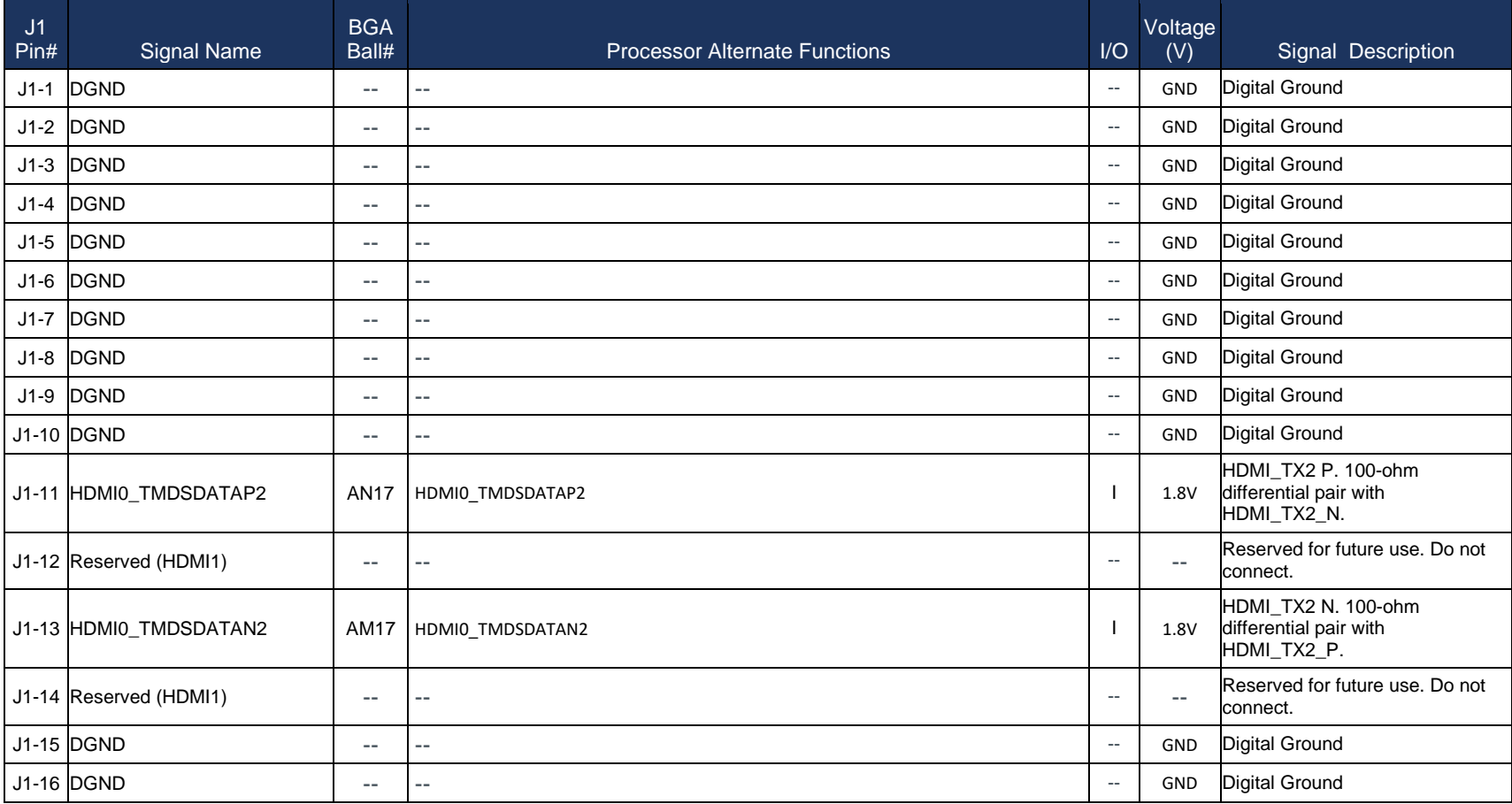

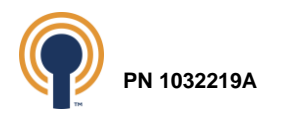

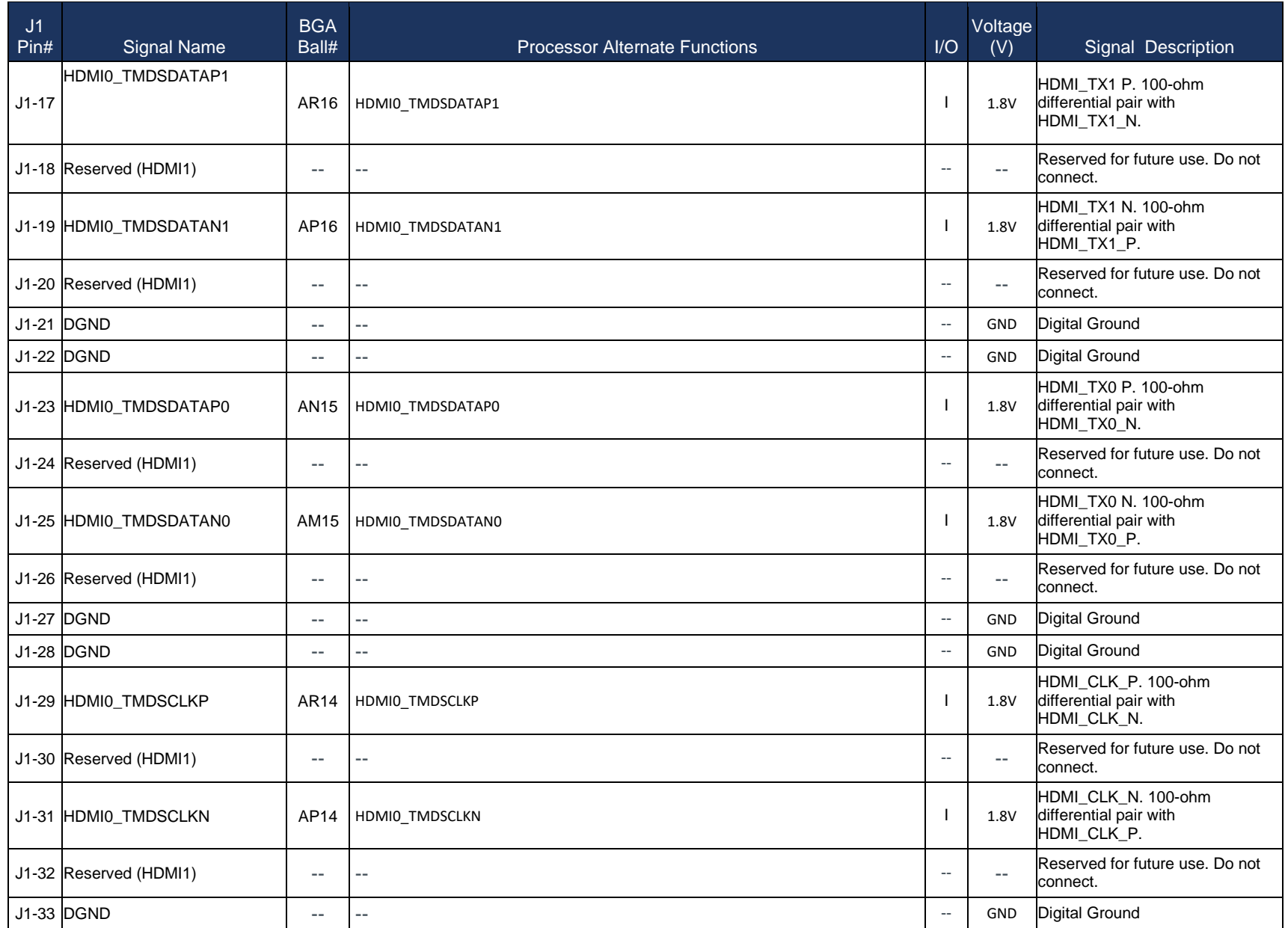

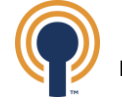

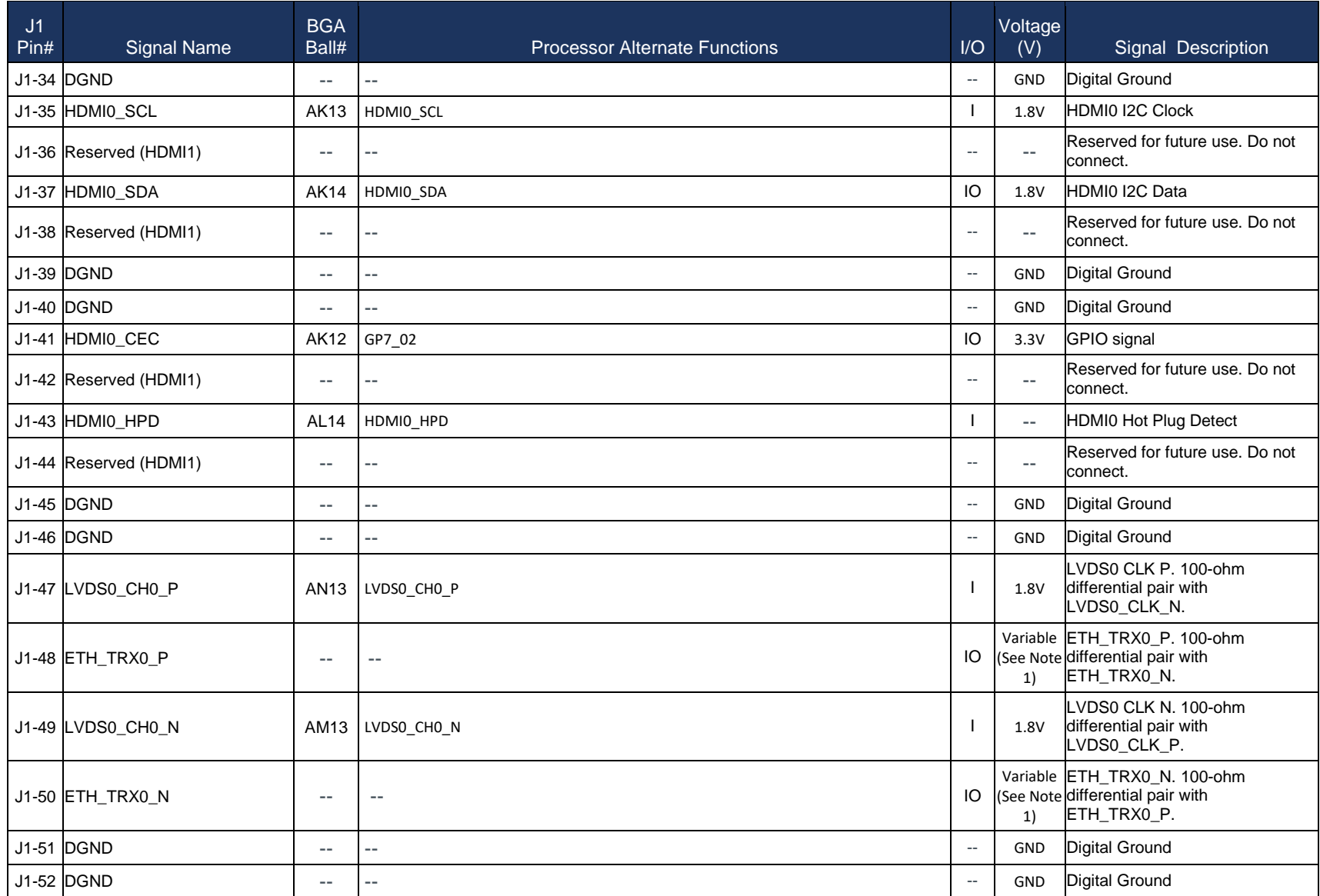

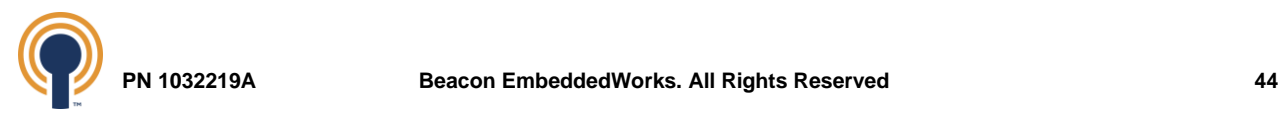

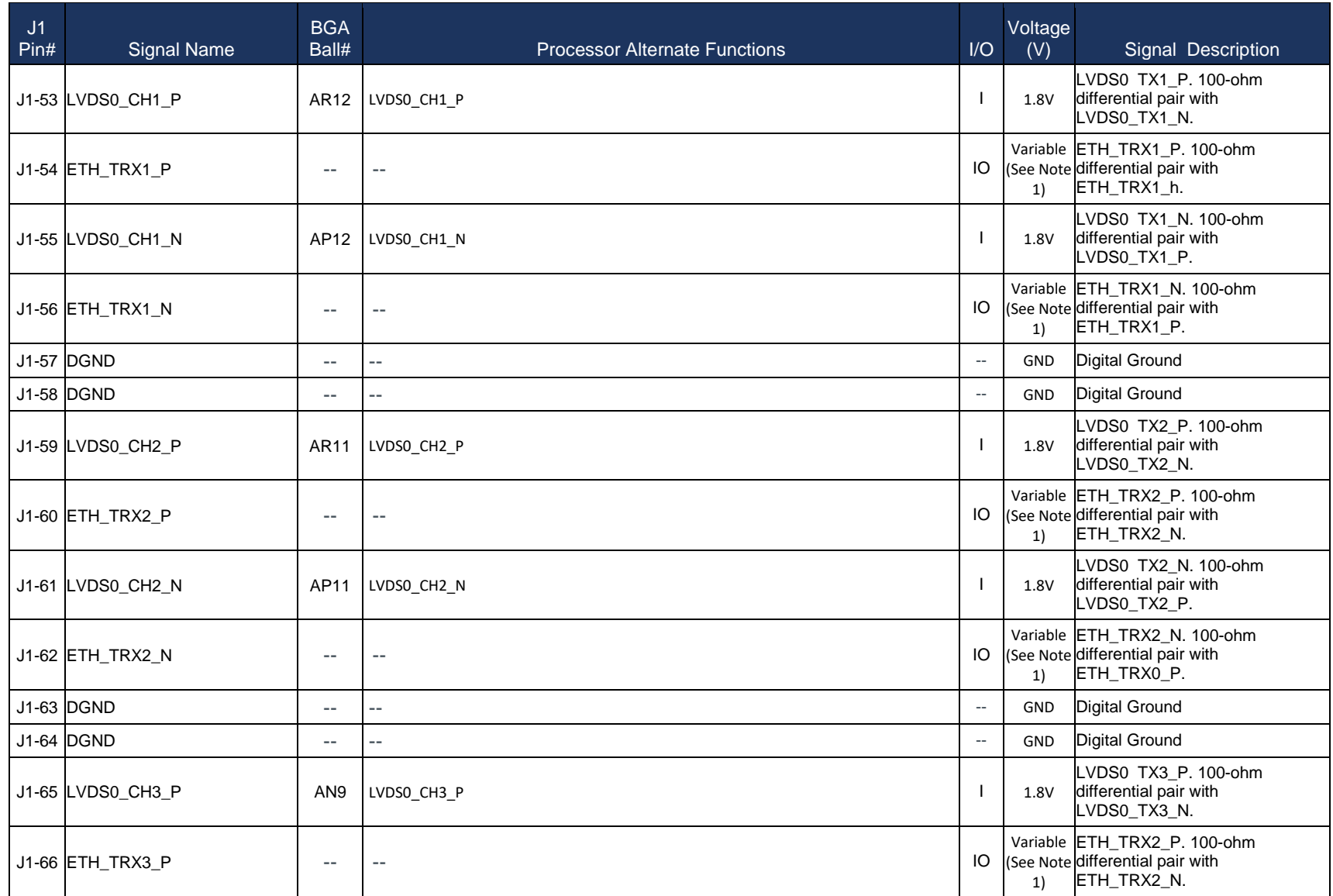

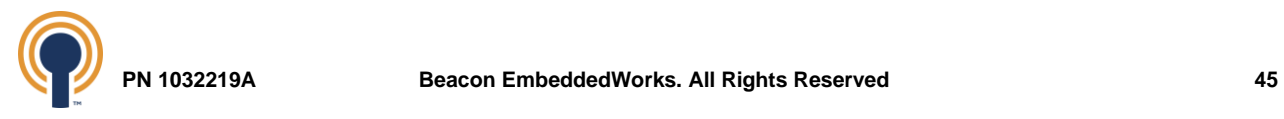

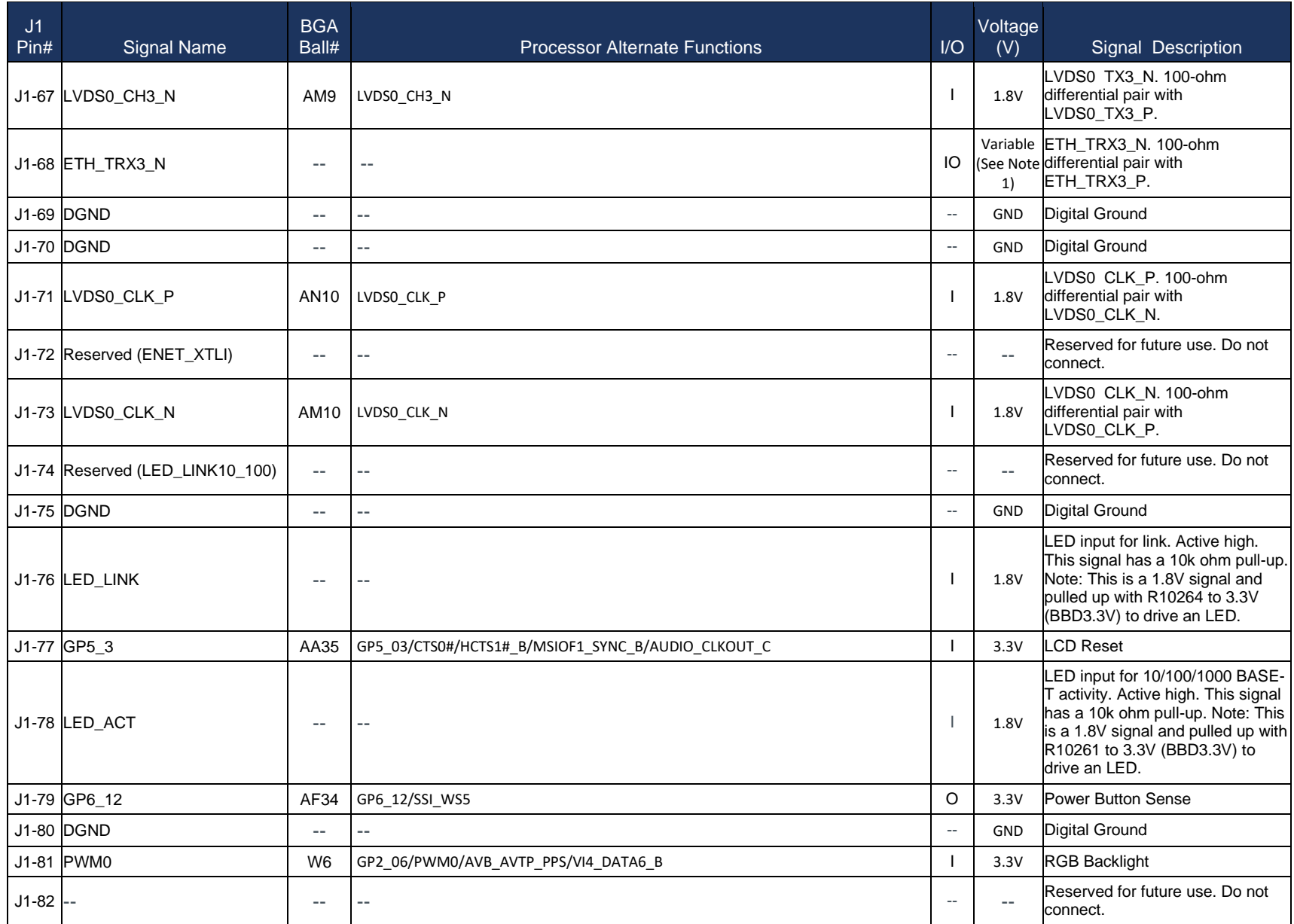

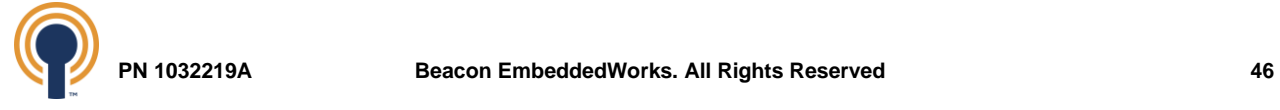

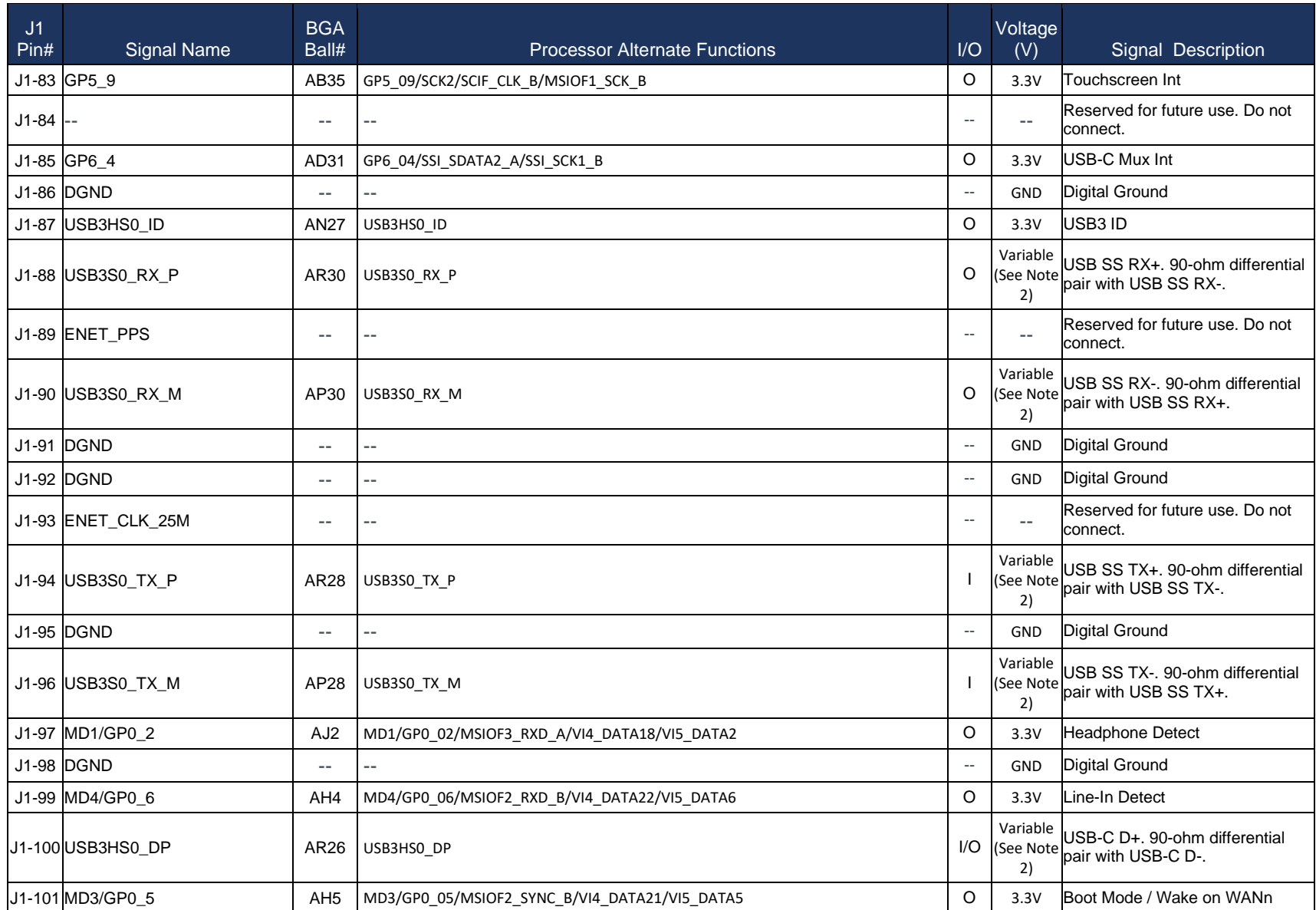

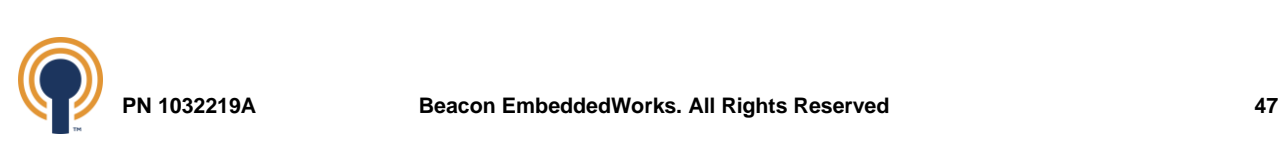

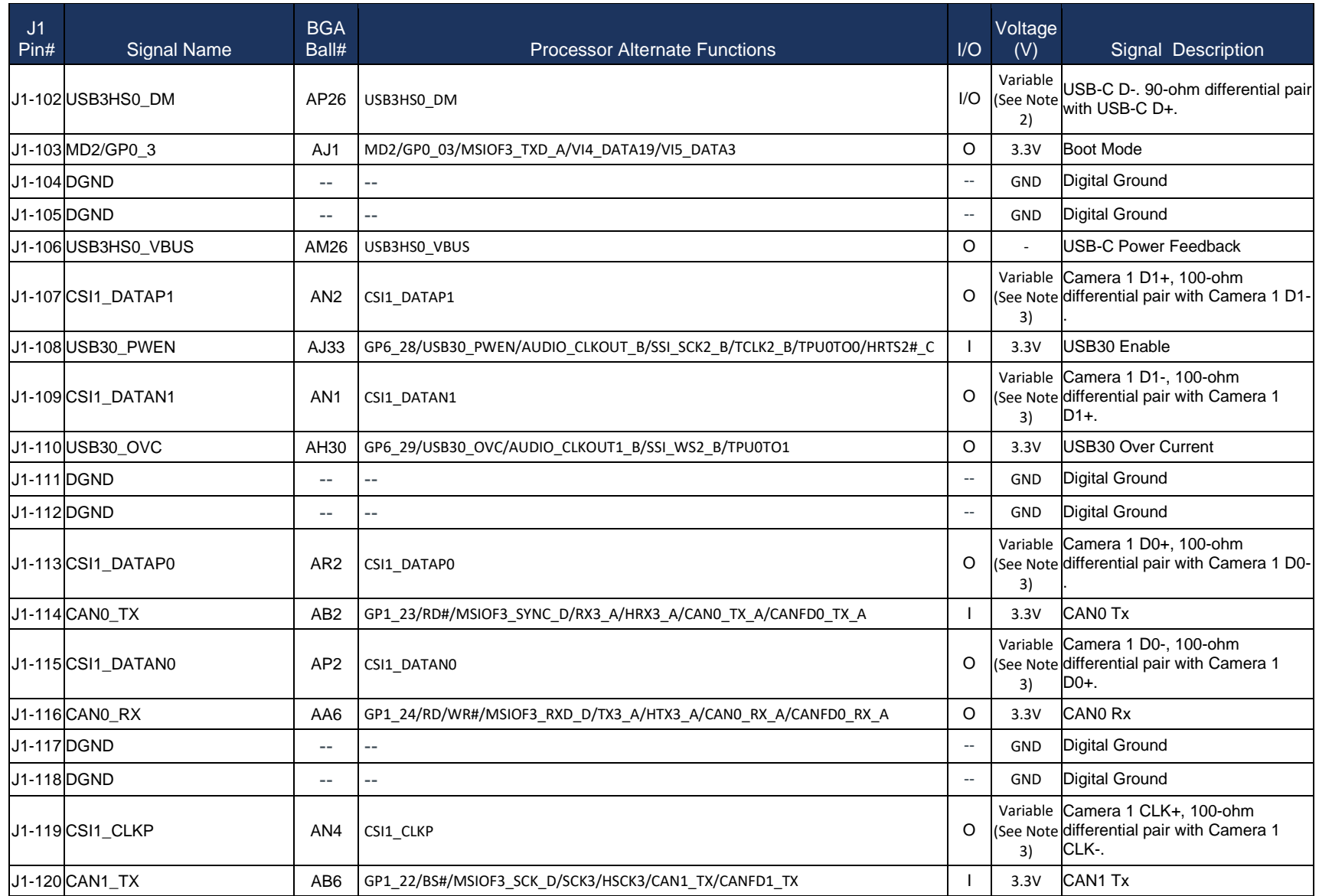

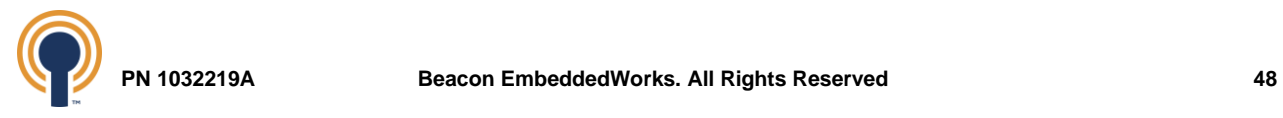

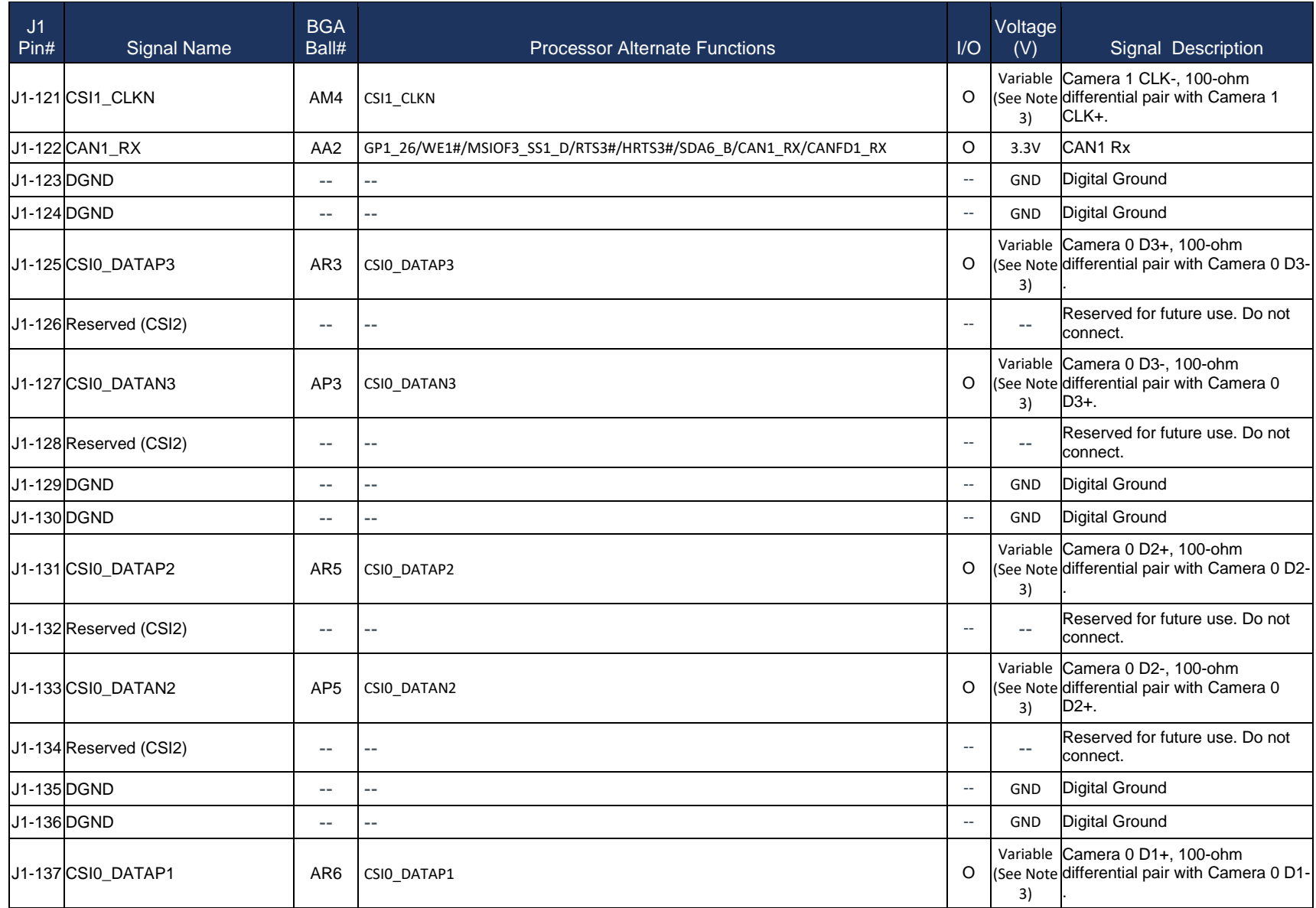

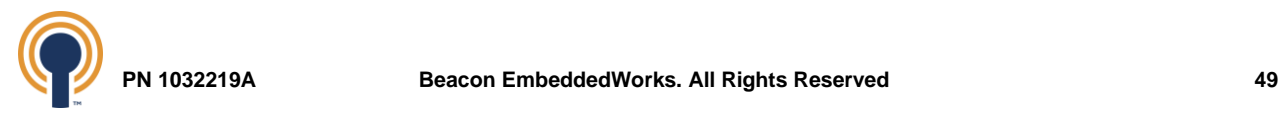

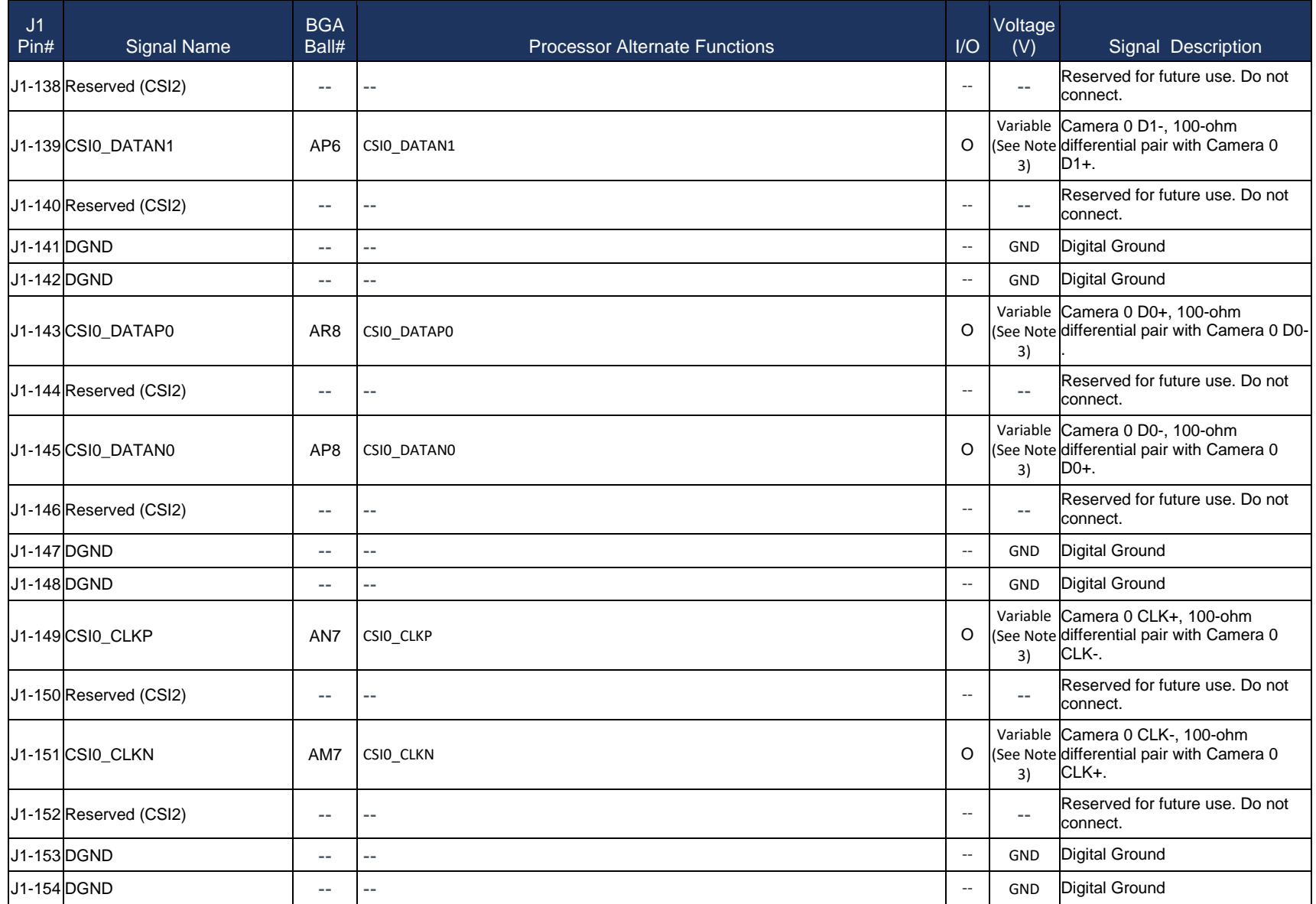

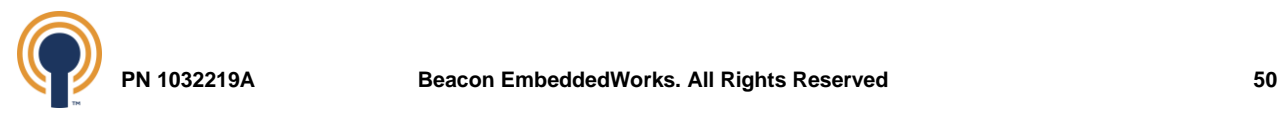

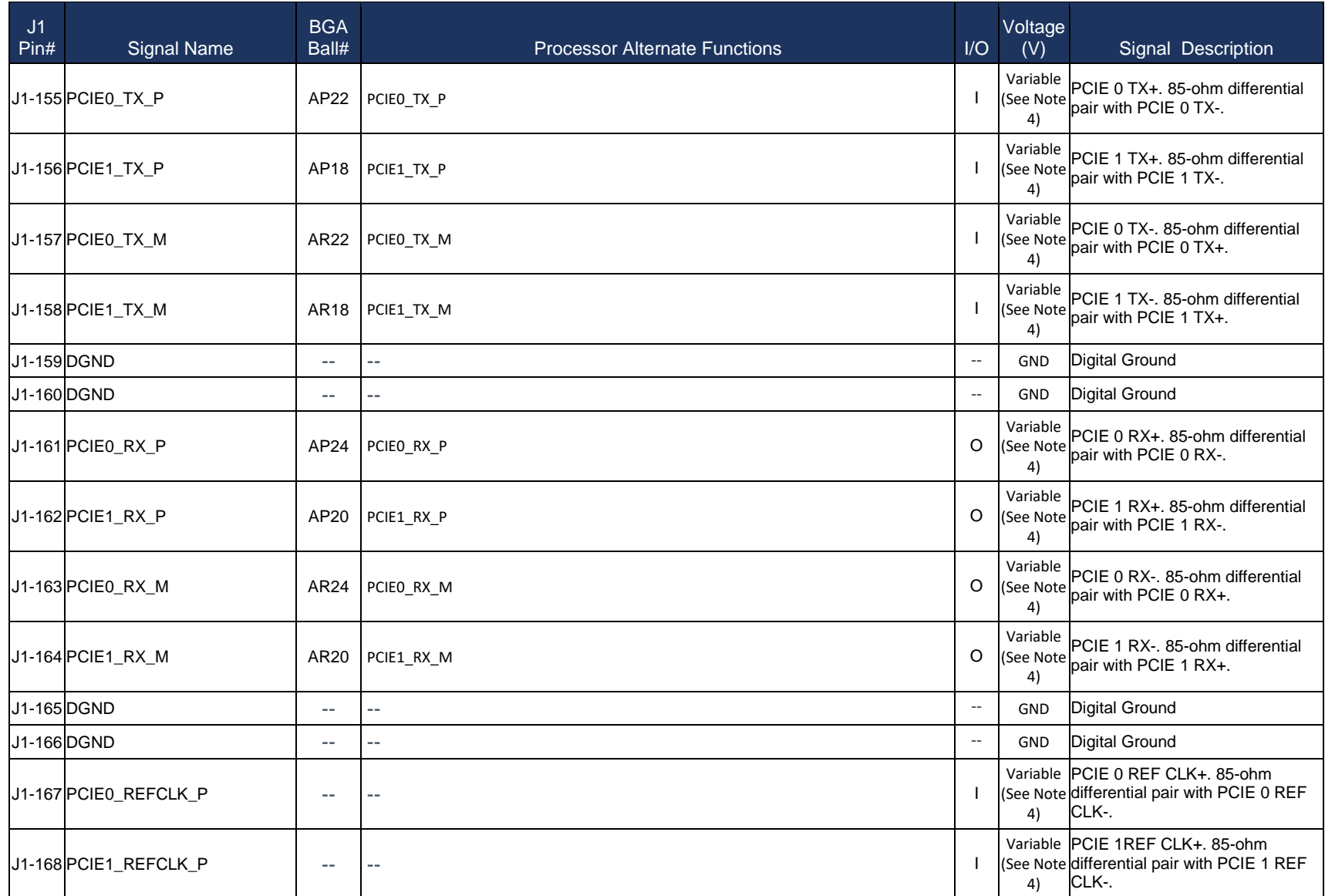

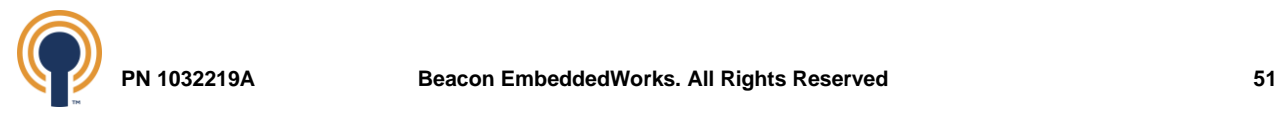

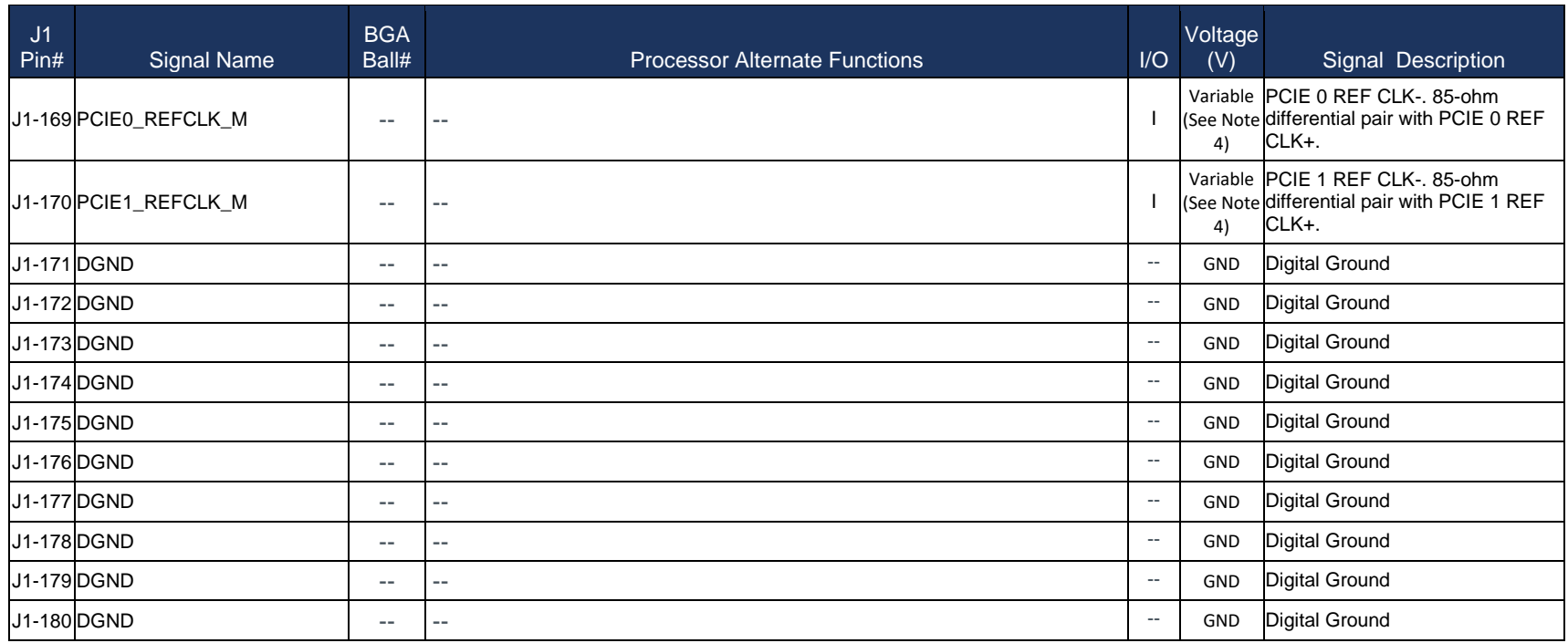

*Table 27: J1 Baseboard Connector Pin Mappings*

**TABLE NOTES:**

- **1. Ethernet voltage levels follow the IEEE 802.3ab specification. Please see the IEEE 802.3ab Specification for more information.**
- **2. USB voltage levels follow the USB specification and depend on the USB operating speed. Please see the USB Specification for more information.**
- **3. MIPI CSI-2 voltage levels follow the MIPI CSI-2 specification. Please see the MIPI CSI-2 Specification for more information.**
- **4. PCIe voltage levels follow the PCIe specification and depend on the operating speed. Please see PCI-SIG for more information.**

<span id="page-56-0"></span>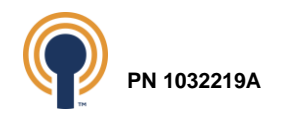

# **11.2 J2 Baseboard Connector**

<span id="page-57-0"></span>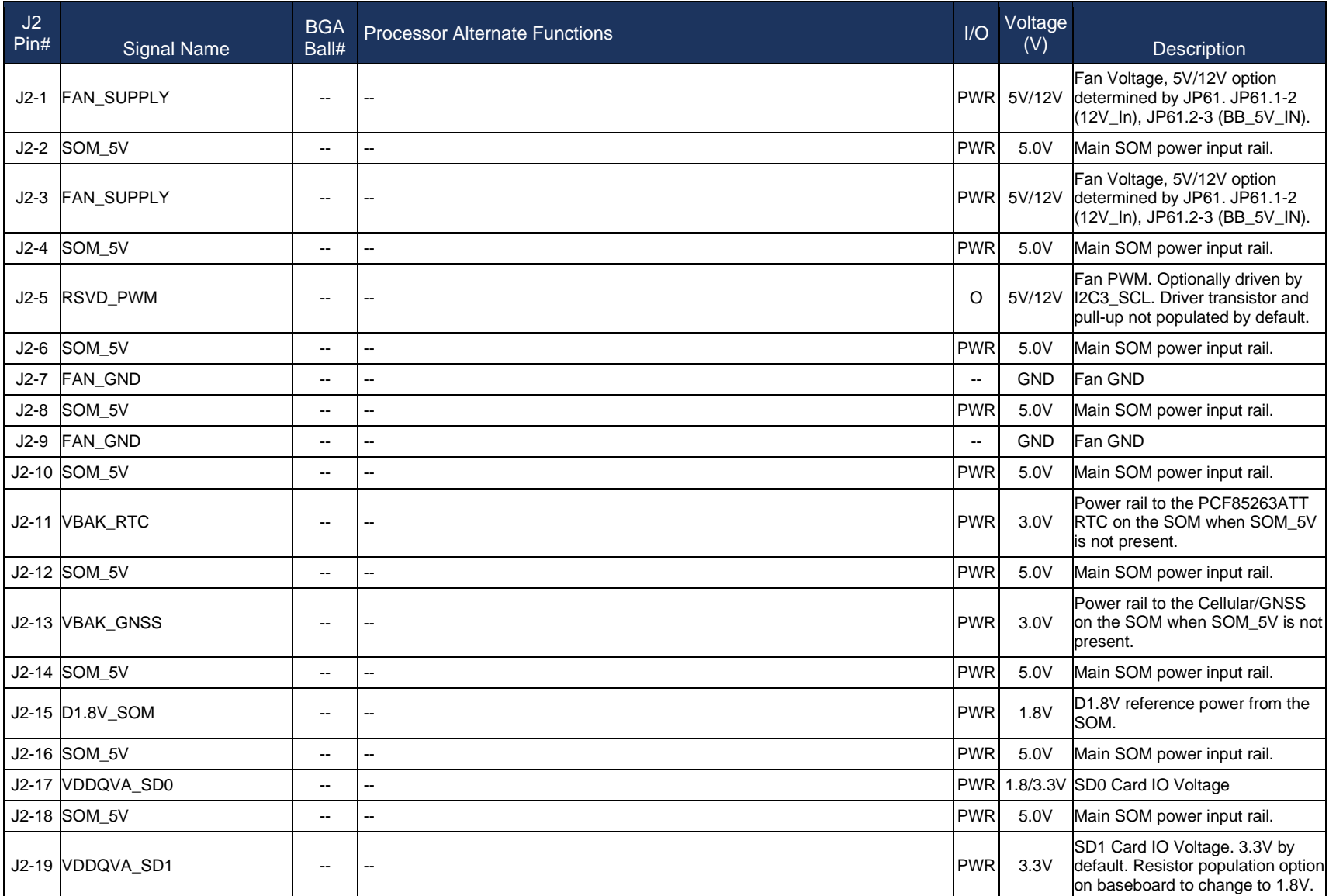

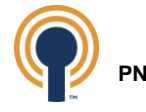

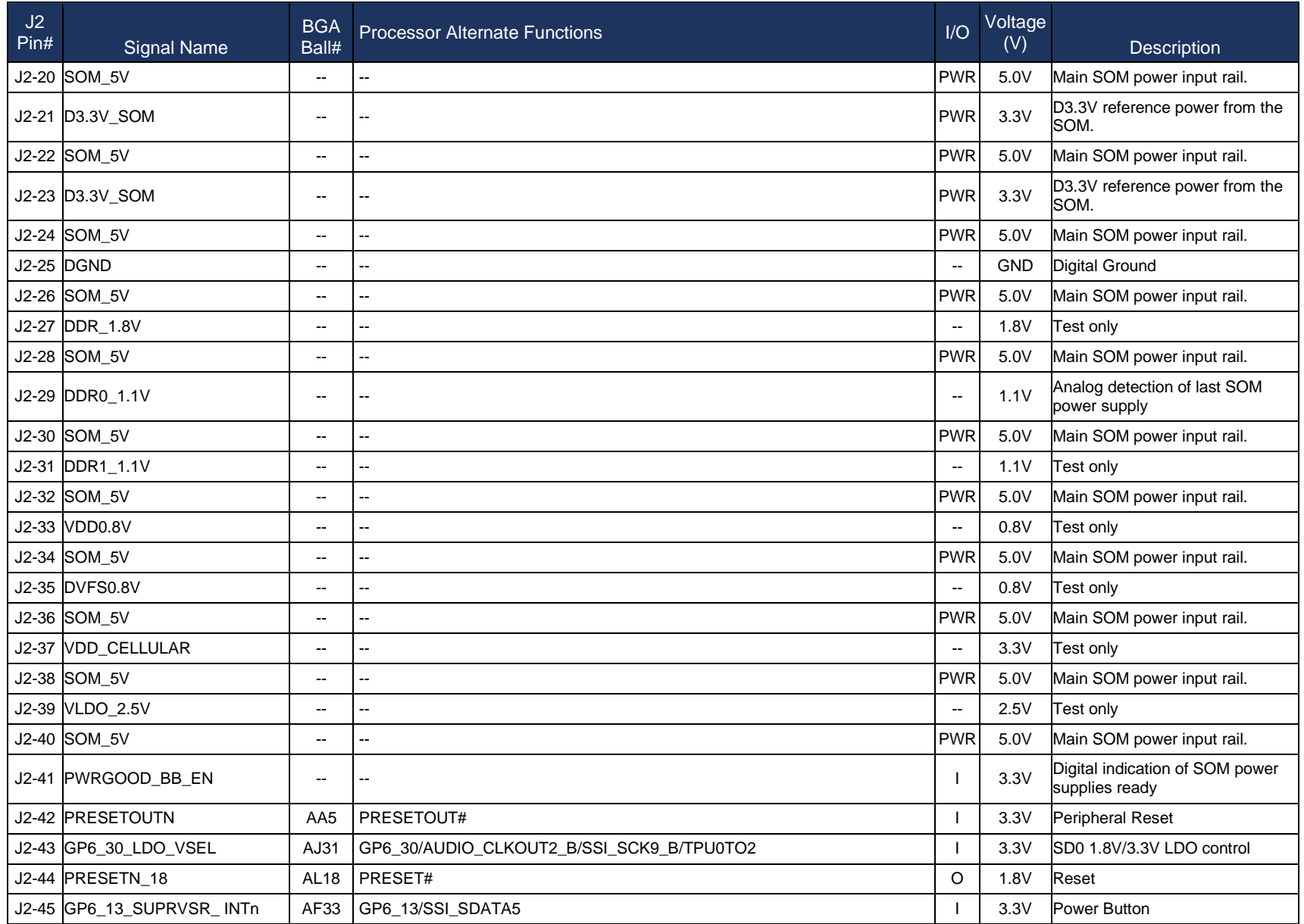

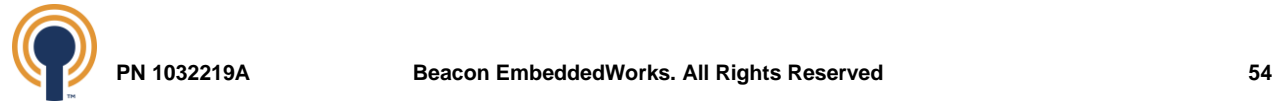

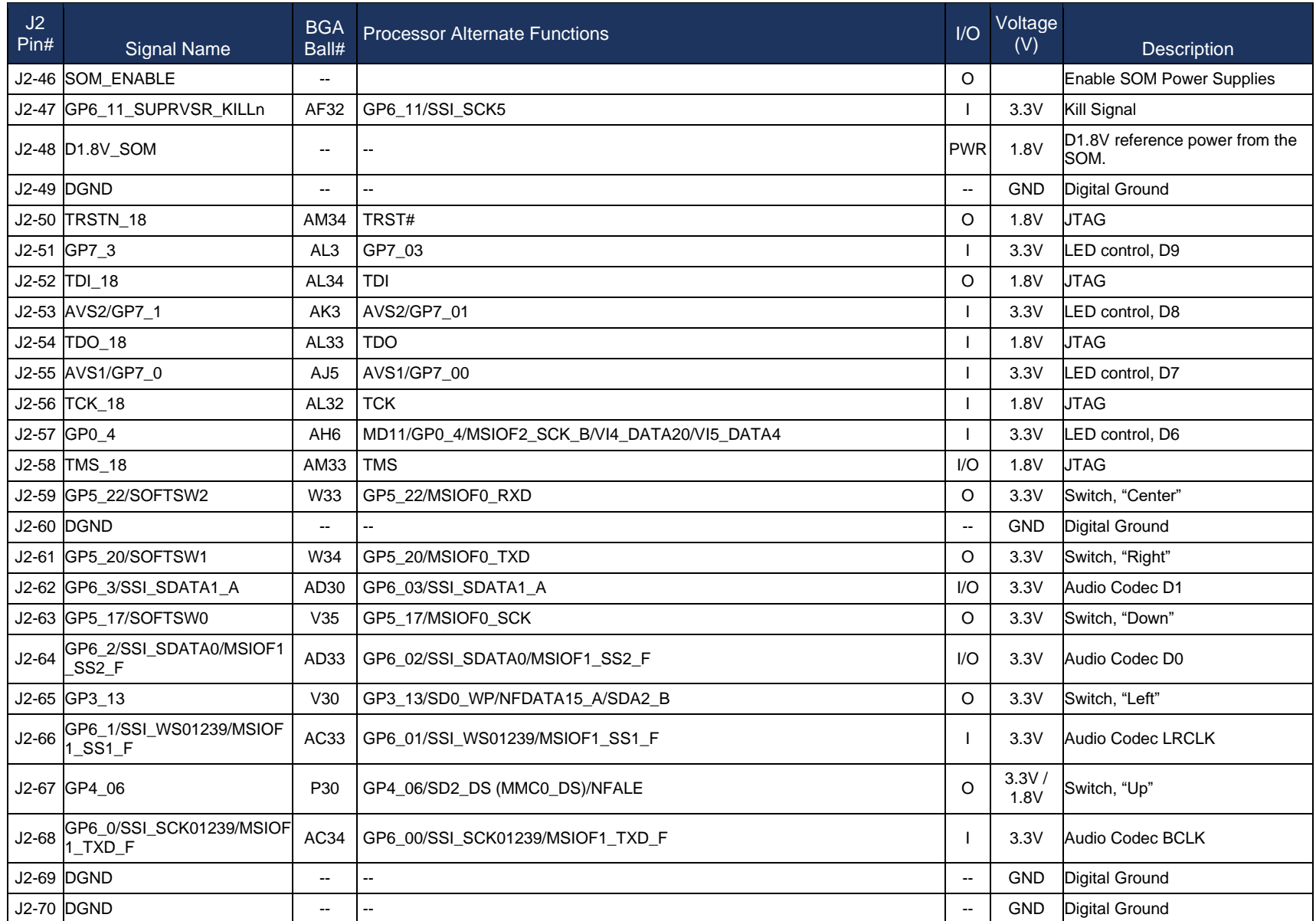

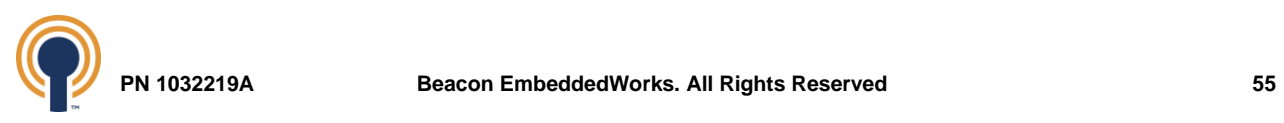

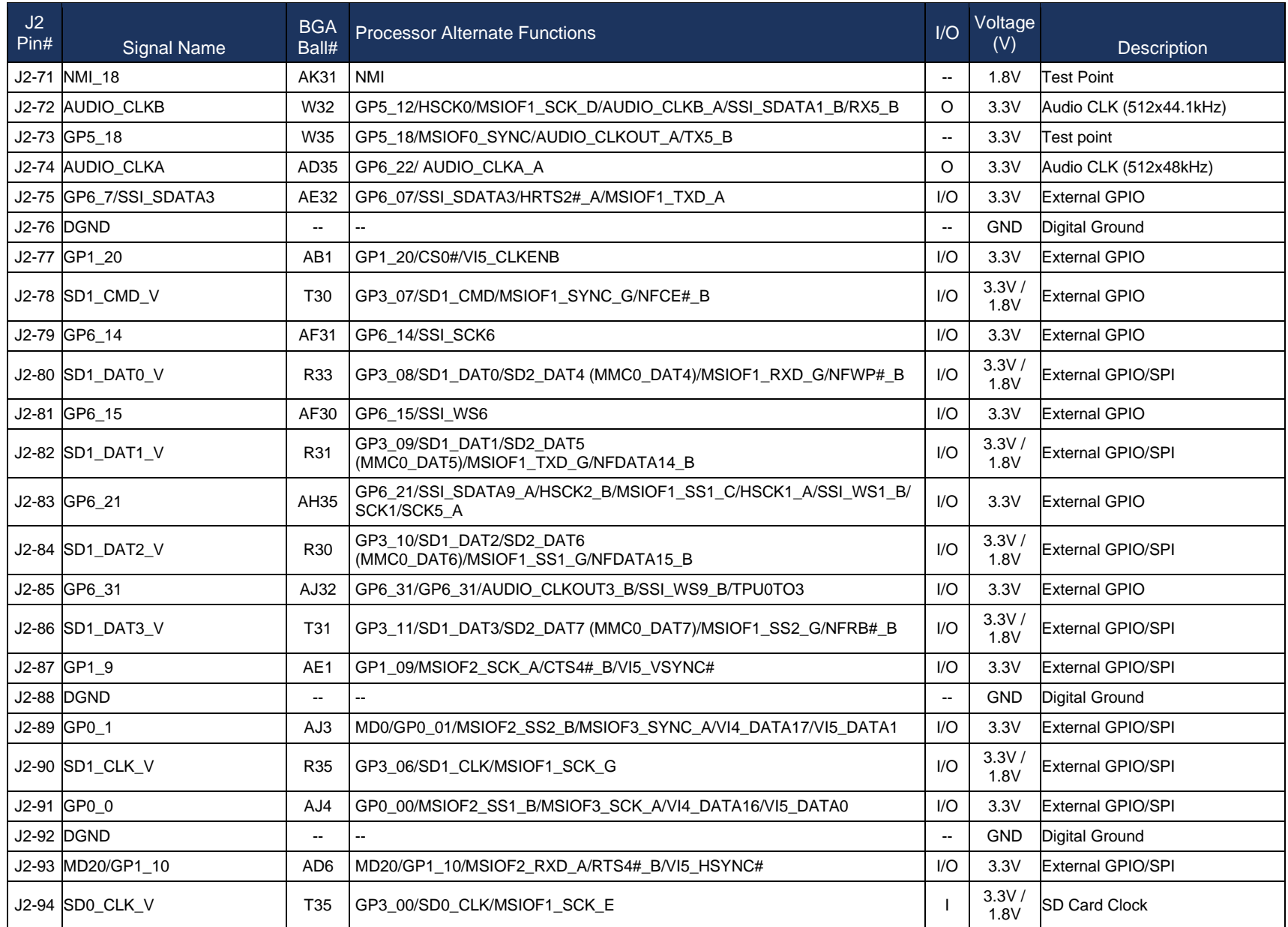

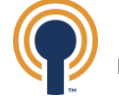

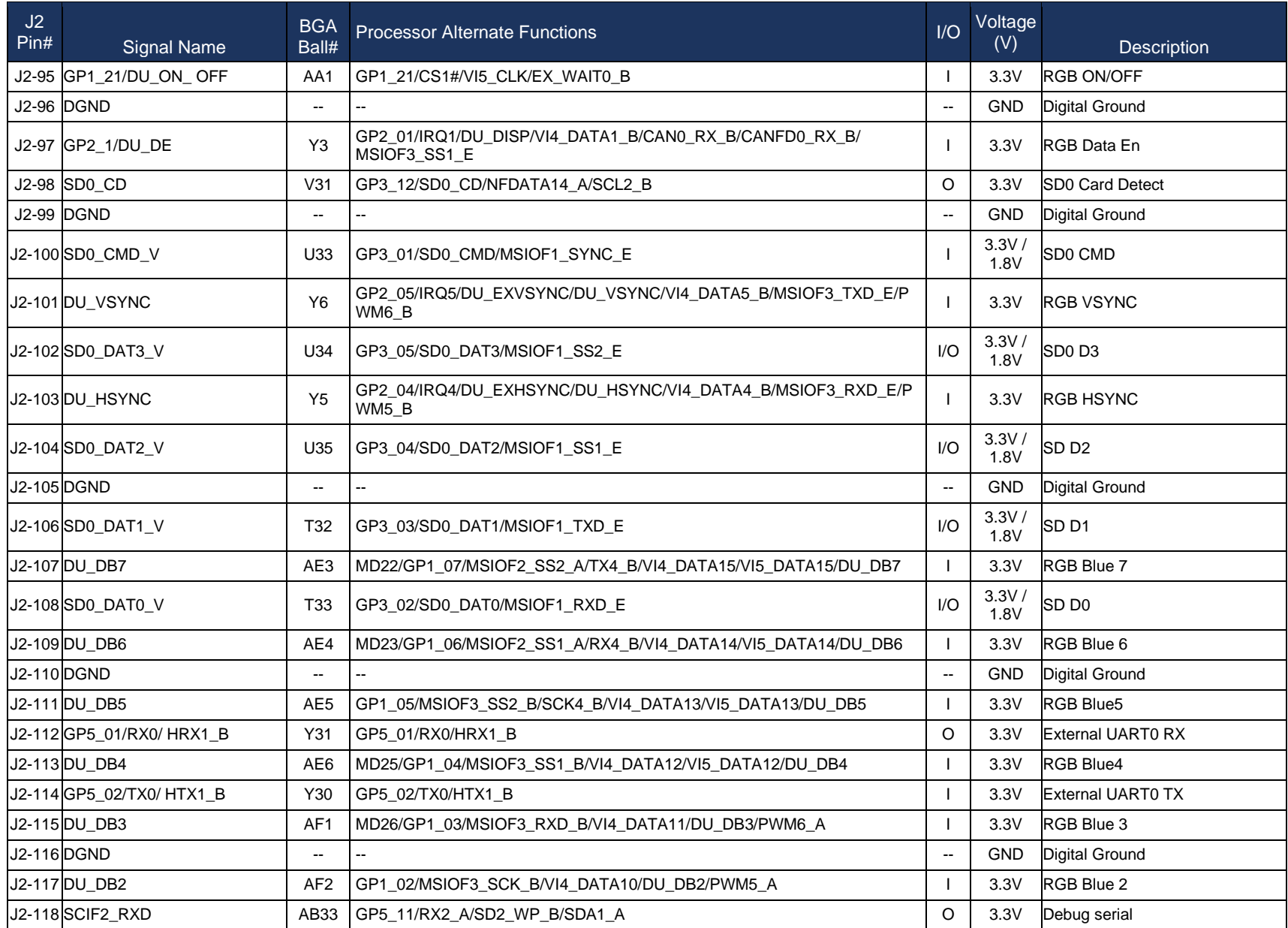

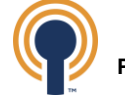

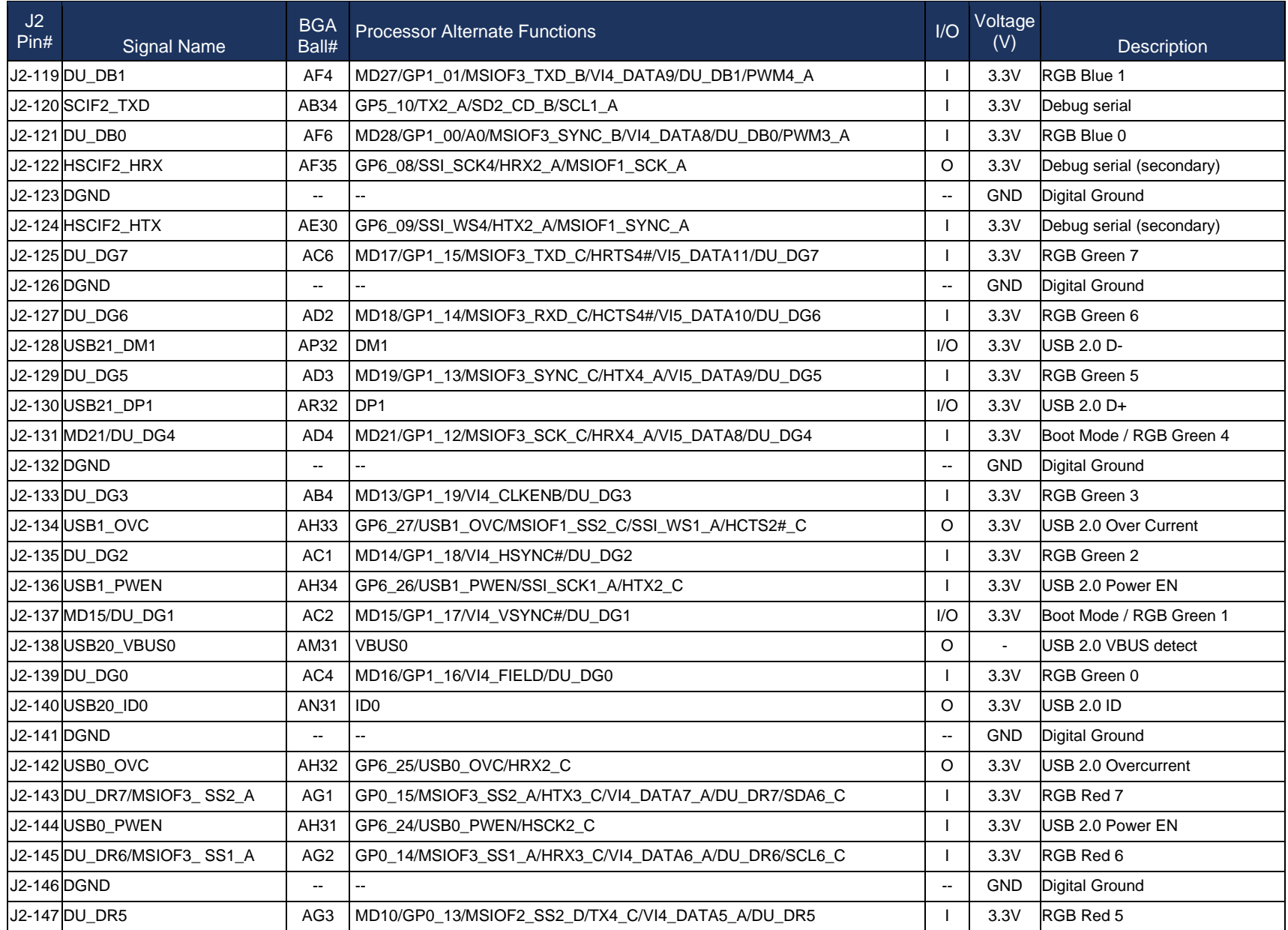

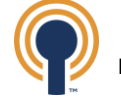

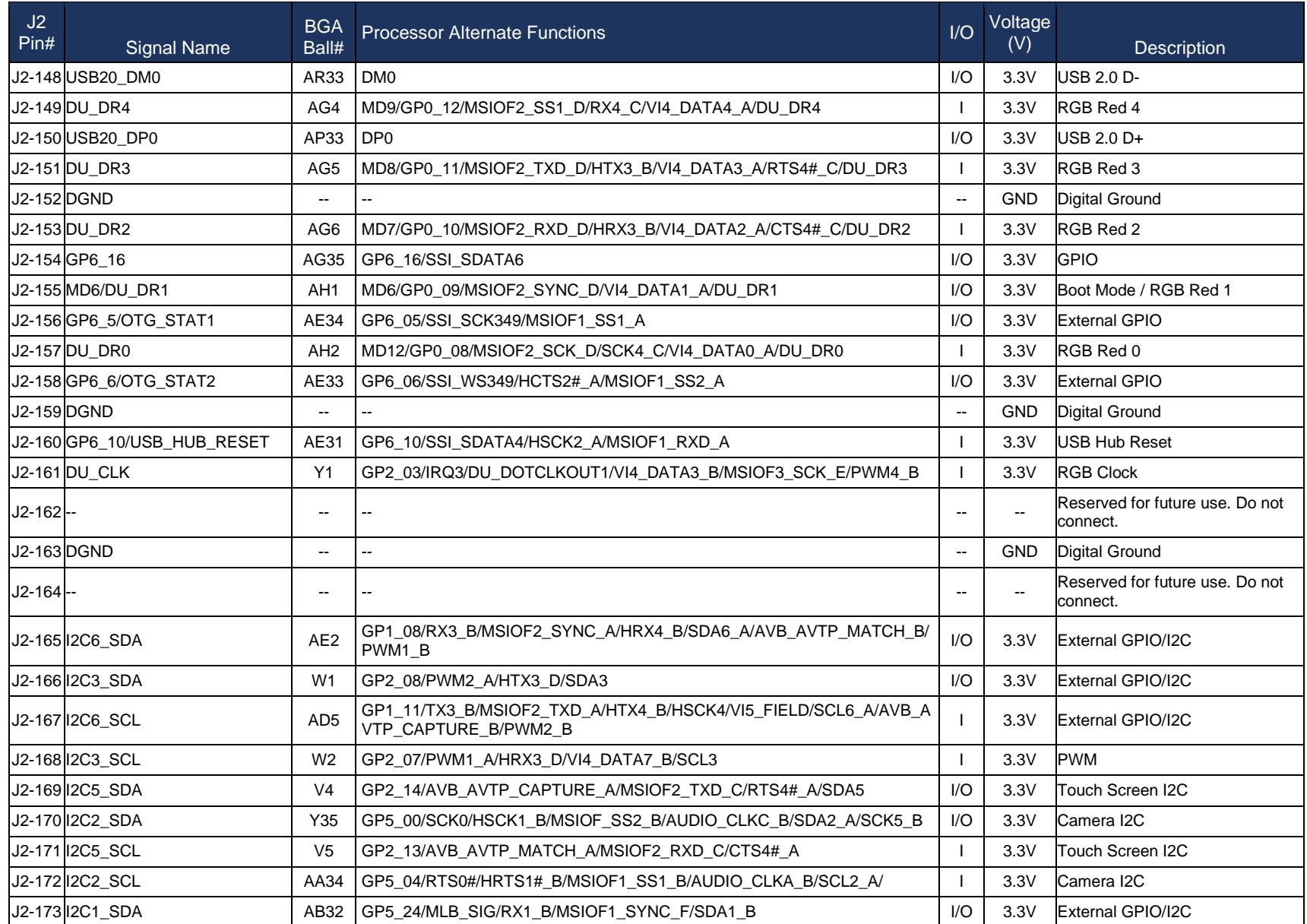

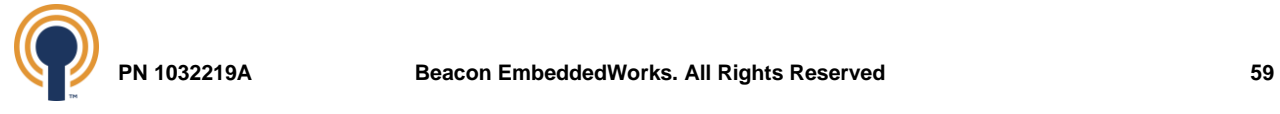

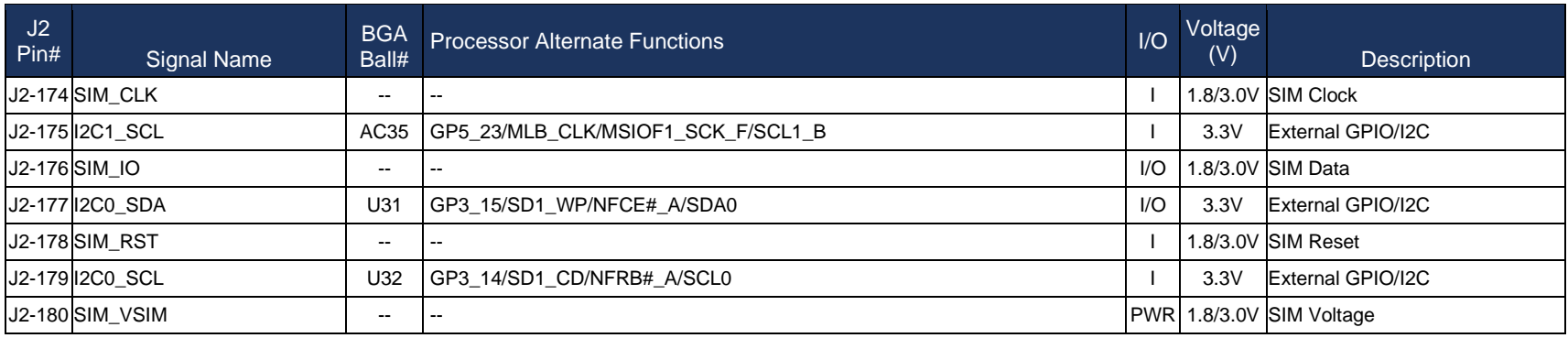

**TABLE 28: J2 BASEBOARD CONNECTOR PIN MAPPINGS**

<span id="page-64-0"></span>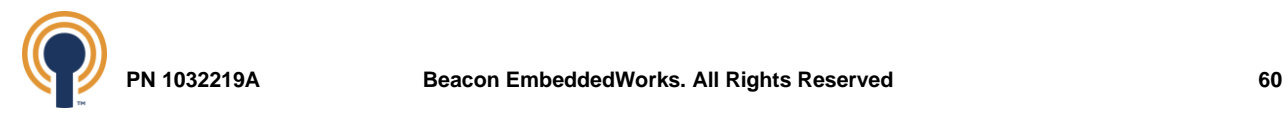

# **Appendix A: Additional Documentation**

**Software Documentation<sup>7</sup>**

RZ/G2 SOM Series [YOCTO Linux User Guide](https://support.logicpd.com/DesktopModules/Bring2mind/DMX/Download.aspx?portalid=0&EntryId=3350)<sup>8</sup>

**Hardware Documentation**

Beacon's RZ/G2 [SOM Product Brief](https://support.logicpd.com/DesktopModules/Bring2mind/DMX/Download.aspx?portalid=0&EntryId=3348) Beacon's RZ/G2 [SOM Hardware Specification](https://support.logicpd.com/DesktopModules/Bring2mind/DMX/Download.aspx?portalid=0&EntryId=3347)

**Additional Documentation Resources**

<span id="page-65-3"></span><span id="page-65-2"></span><span id="page-65-1"></span><span id="page-65-0"></span>NXP's [PCF85263ATT](https://www.nxp.com/docs/en/data-sheet/PCF85263A.pdf) Datasheet

<sup>&</sup>lt;sup>7</sup> May require a Beacon EmbeddedWorks login account and product registration to download Beacon EmbeddedWorks documents.

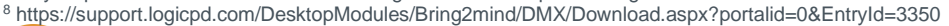

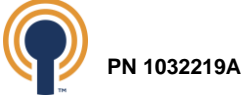